## BEDIENUNGSANLEITUNG BEDIENUNGSANLEITUNG<br>CMADT COLLUDDAD 10 **SMART SOUNDBAR 10**

**Deutsch**

**English**

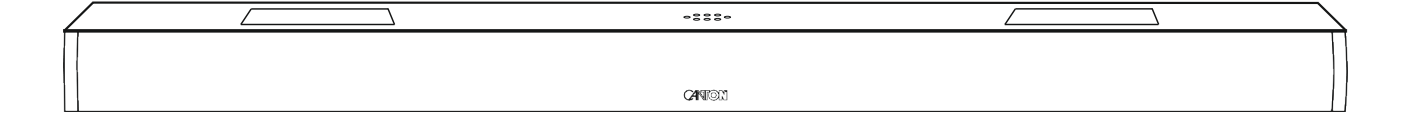

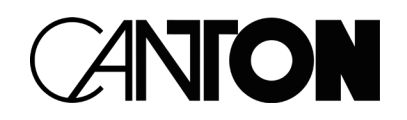

# DANKE!

Vielen Dank, dass Sie sich für ein Produkt von Canton entschieden haben. Ihnen stehen nun viele Hörstunden mit hervorragenden Klängen bevor.

Sollten Sie Fragen haben oder weitere Informationen benötigen, stehen wir Ihnen gerne zur Verfügung!

> Service-Telefon: 06083 / 287-87 Service E-Mail: service@canton.de

Canton Elektronik GmbH + Co. KG Neugasse 21 – 23 61276 Weilrod, Germany

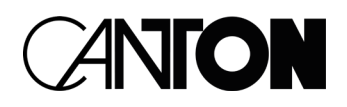

### Inhalt

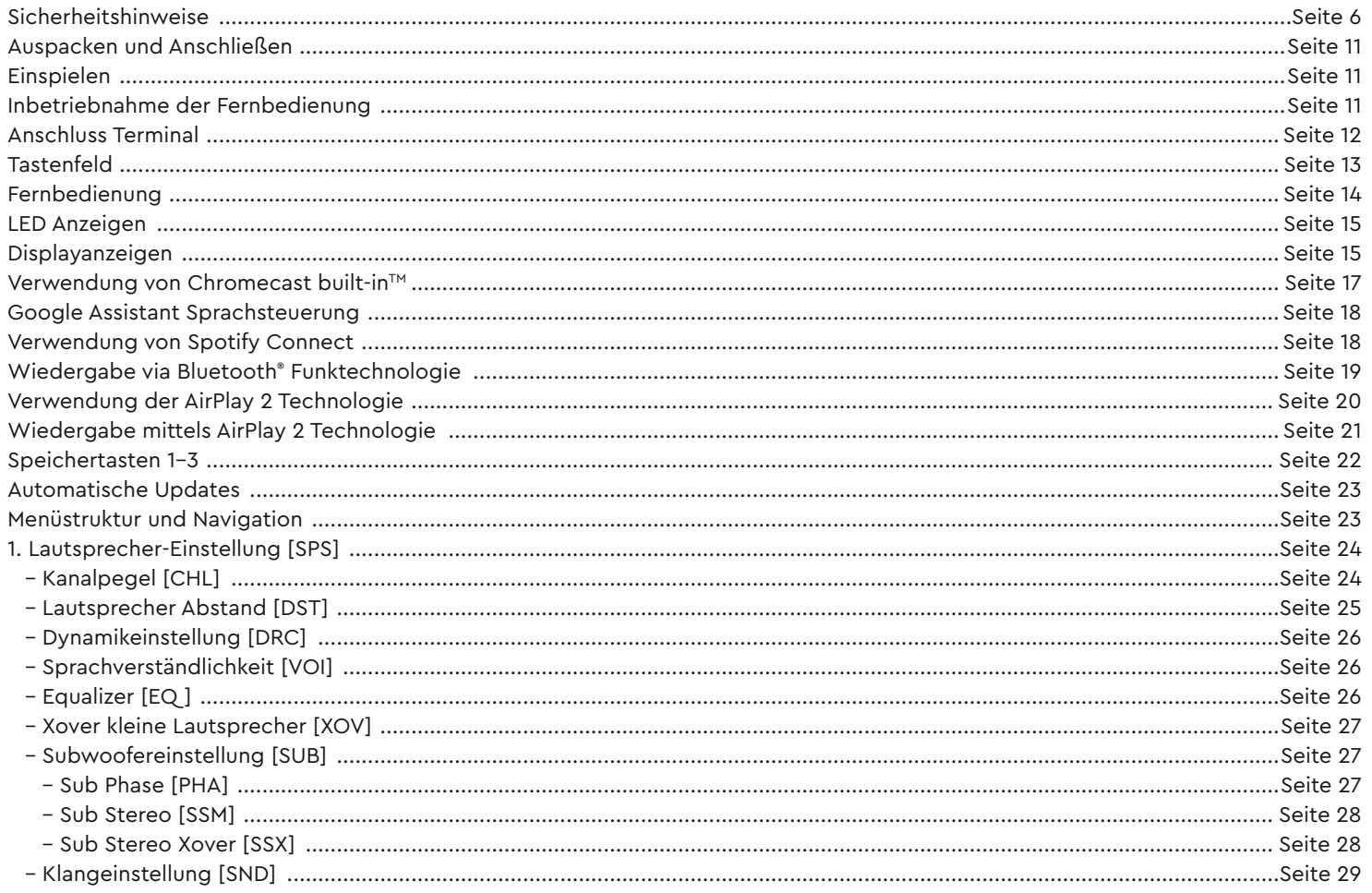

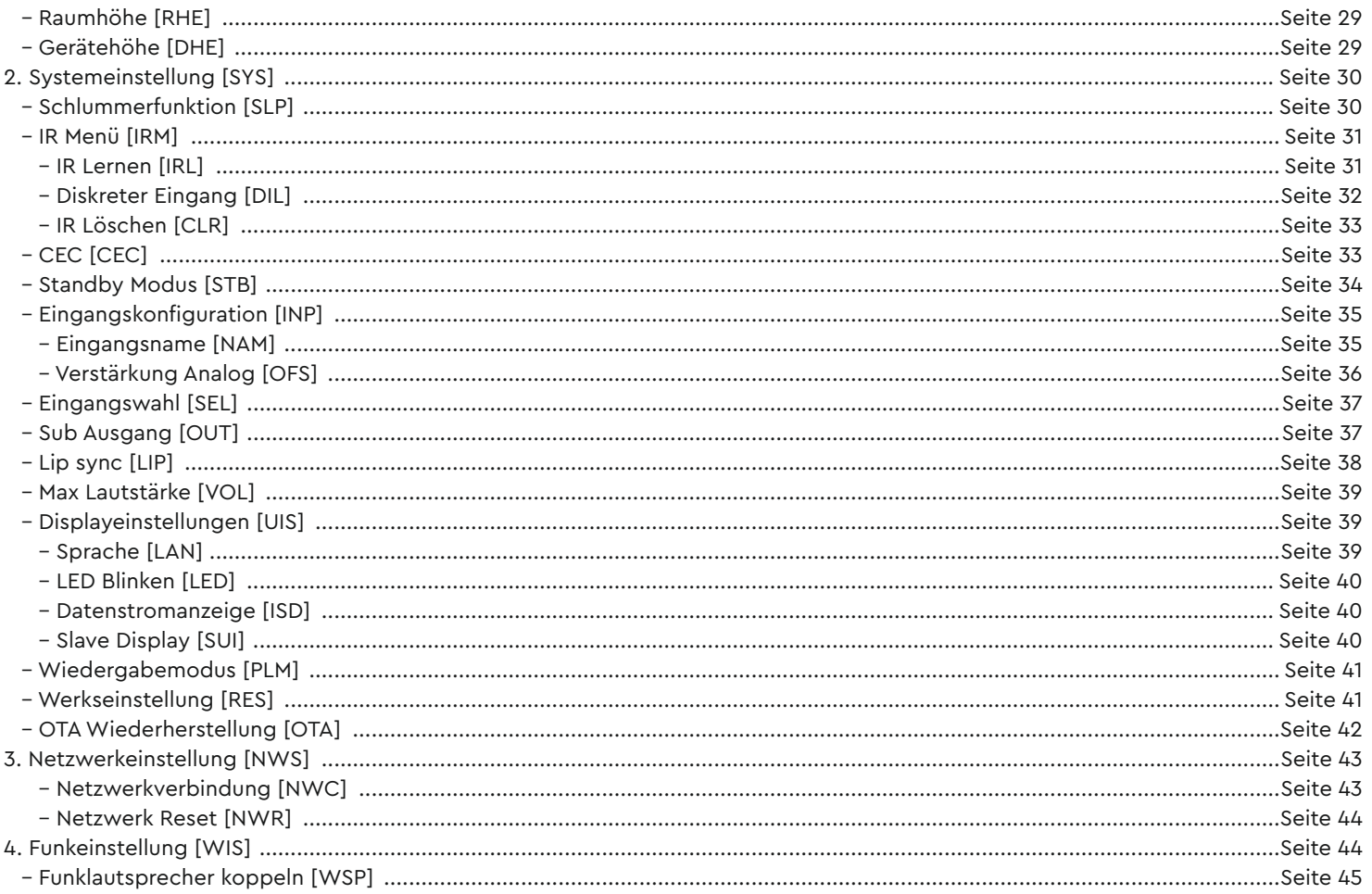

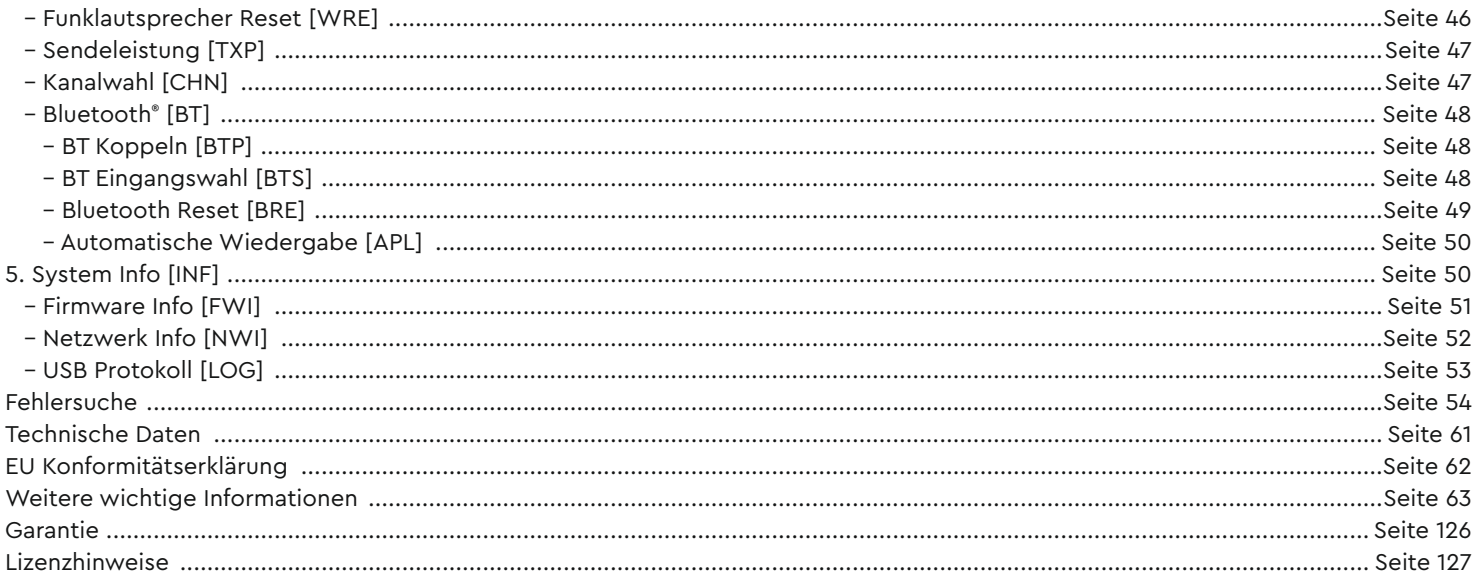

### SICHERHEITSHINWEISE

Bitte beachten Sie die Sicherheitshinweise bei der Wahl des richtigen Platzes für Ihrer Soundbar 10 und bei dessen Pflege und Bedienung! Die sachgemäße Handhabung des Lautsprechers fällt in die Verantwortung des Anwenders. Canton kann keine Verantwortung für Schäden oder Unfälle übernehmen, die durch unsachgemäße Aufstellung oder unsachgemäßen Anschluss verursacht werden.

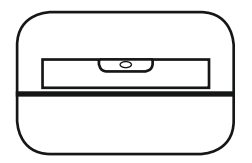

Wählen Sie einen ebenen Untergrund

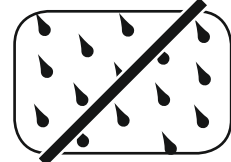

**Feuchtigkeit** vermeiden

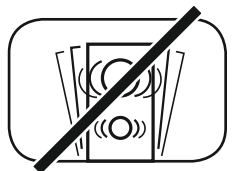

Erschütterungen vermeiden

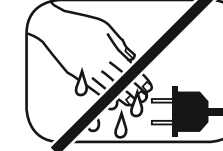

Netzkabel nicht mit nassen Händen anfassen

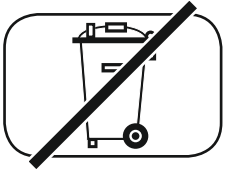

Nicht in den Hausmüll werfen

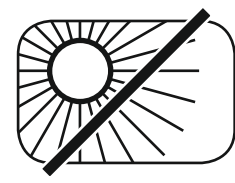

Direkte Sonneneinstrahlung vermeiden

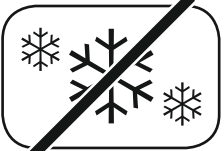

Vor extremer Kälte schützen

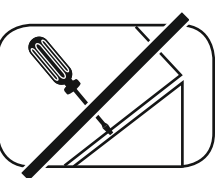

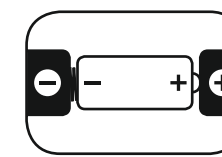

Gehäuse nicht öffnen Bei Batterie und Fernbedienung auf richtige Polung achten

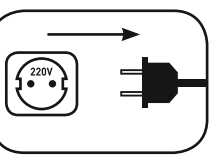

Freien Zugang zum Netzstecker gewährleisten

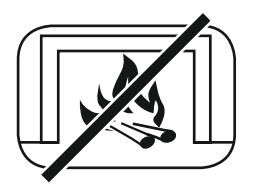

Abstand zu Wärmequellen

**6**

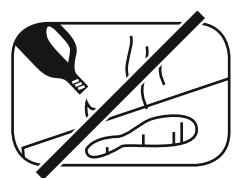

Zur Reinigung keine aggressiven, alkoholhaltigen oder scheuernden Mittel einsetzen

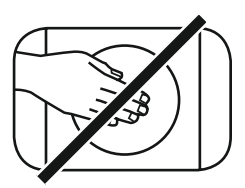

Nicht in die Gehäuseöffnung greifen

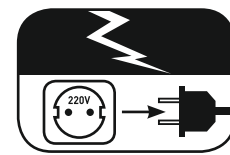

Netzstecker bei Gewitter ziehen

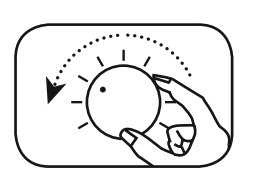

Bei Überlastung System leiser drehen

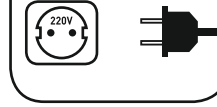

### WICHTIGE SICHERHEITSUNTERWEISUNG

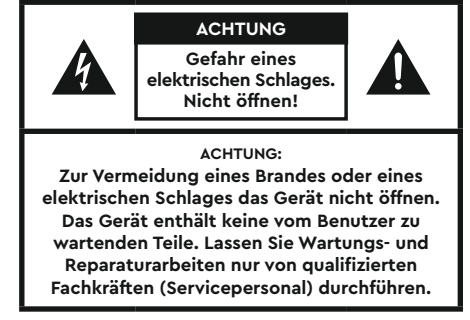

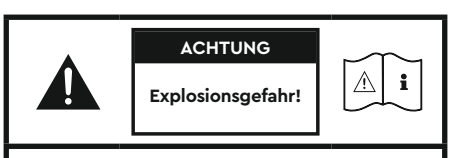

**ACHTUNG: Auswechselbare Lithium-Batterien! Achtung: Bei unsachgemäßem Austausch besteht Explosionsgefahr. Batterien nur durch den selben oder einen Vergleichs-Typ ersetzen.**

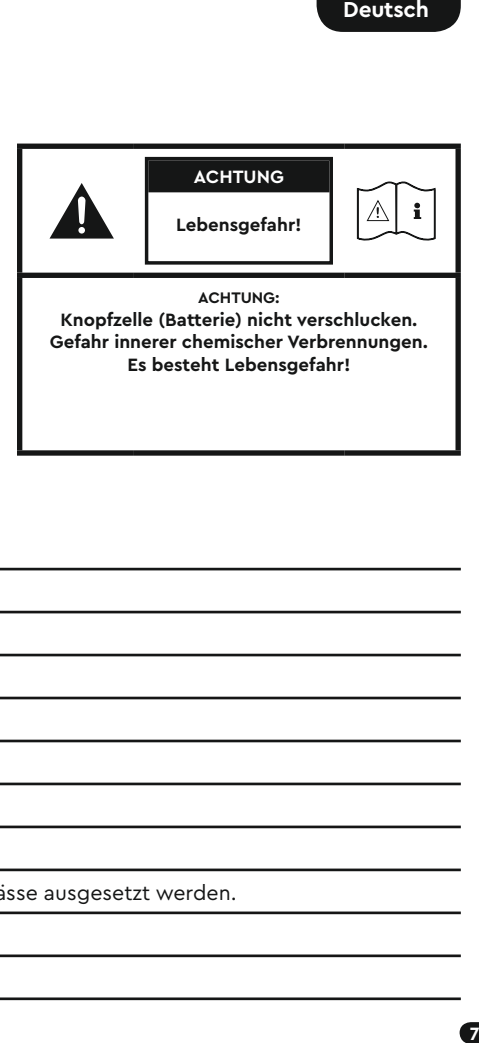

#### **Hinweis**

Lesen und befolgen Sie alle Anweisungen.

Bewahren Sie diese Anweisungen auf.

Beachten Sie alle Warn- und Sicherheitshinweise.

Betreiben Sie dieses Gerät nur in gemäßigtem Klima (nicht in tropischem Klima).

Betreiben Sie dieses Gerät nicht in Höhen von über 2000 m über dem Meeresspiegel.

Betreiben Sie dieses Gerät nur im Innenbereich, nicht im Außenbereich oder in Feuchträumen.

Um die Gefahr eines Brandes oder Stromschlages zu vermeiden, darf das Gerät weder Regen noch Nässe ausgesetzt werden.

Betreiben Sie dieses Gerät nicht in der Nähe von Wasser.

Setzen Sie dieses Gerät keinem Tropf- oder Spritzwasser aus.

Starke Temperaturschwankungen führen zu Kondensniederschlag (Wassertröpfchen) im Gerät. Warten Sie mit der Inbetriebnahme, bis sich die entstandene Feuchtigkeit verflüchtigt hat (mind. drei Stunden).

Stellen Sie keine Gegenstände auf das Gerät, die mit Flüssigkeiten gefüllt sind (wie z. B. Vasen).

Stellen Sie kein offenes Feuer, wie z. B. brennende Kerzen, auf oder in die Nähe des Gerätes.

Stellen Sie das Gerät nicht in die Nähe von Wärmequellen wie z. B. Heizkörpern, Wärmespeichern, Öfen oder sonstigen Geräten (auch Verstärkern), die Wärme erzeugen.

Verhindern Sie direkte Sonneneinstrahlung.

Halten Sie einen Freiraum von wenigstens 5 cm um das Gerät herum ein.

Verhindern Sie in keinem Fall die Schutzfunktion von gepolten oder geerdeten Steckern: Ein gepolter Stecker hat zwei Stifte, von denen einer breiter ist als der andere. Ein geerdeter Stecker hat einen dritten Erdungsstift. Der breite bzw. dritte Stift dient Ihrer Sicherheit. Falls der Stecker nicht in Ihre Steckdose passt, wenden Sie sich an einen qualifizierten Elektriker, um die veraltete Steckdose auszutauschen.

Zur Vermeidung eines elektrischen Schlages, verbinden Sie den Netzstecker nur mit Steckdosen oder Verlängerungen, bei denen die Kontaktstifte vollständig eingesteckt werden können, um freiliegende Kontaktstifte zu unterbinden.

Berühren Sie niemals Signal- und Netzkabel mit nassen Händen.

Treten Sie nicht auf das Netzkabel und klemmen Sie es nicht ein, insbesondere nicht im Bereich der Stecker, Steckdosen und an der Stelle, an der das Kabel aus dem Gerät geführt wird.

Bei Geräten ohne Netzschalter, bei denen der Netzstecker bzw. die Geräte-Netzbuchse als Trenneinrichtung dient, muss der Stecker des Netzkabels bzw. die Geräte-Netzbuchse jederzeit frei zugänglich sein.

Trennen Sie bei Gewittern oder längerem Nichtgebrauch das Gerät vom Stromnetz.

Um das Gerät komplett vom Stromnetz zu trennen, ziehen Sie das Netzkabel aus der Steckdose.

Schalten Sie das Gerät vor dem Anschließen oder Abziehen von Anschlussleitungen immer aus.

Immer an den Steckern und nicht an den Leitungen ziehen.

Stellen Sie das Gerät gemäß den Herstellerhinweisen auf.

Wählen Sie immer einen ebenen Untergrund. Das Gerät muss lotrecht stehen.

#### **Hinweis**

Üben Sie keine Gewalt auf Bedienelemente, Anschlüsse und Leitungen aus.

Das Gerät darf nur mit der auf dem Gerät oder dem Typenschild spezifizierten Spannung und Frequenz betrieben werden.

Stecken Sie keine Gegenstände oder Körperteile in die Öffnungen des Gerätes. Stromführende Teile im Innern des Gehäuses könnten berührt und/oder beschädigt werden. Dies kann zu Kurzschlüssen, elektrischen Schlägen und Feuerentwicklung führen.

Verwenden Sie nur Befestigungsmaterial und Zubehör, welches vom Hersteller zugelassen ist und/oder mit dem Gerät mitgeliefert wird.

Verwenden Sie nur Rollwagen, Ständer, Stative, Halter oder Tische, die vom Hersteller spezifiziert oder mit dem Gerät verkauft werden. Wenn Sie einen Rollwagen verwenden, bewegen Sie den Rollwagen/Geräte-Verbund nur vorsichtig, um Schäden und Verletzungen durch Umkippen zu vermeiden.

Reinigen Sie dieses Gerät nur mit einem sauberen, trockenen Tuch.

Verwenden Sie zur Reinigung keine aggressiven, alkoholhaltigen oder scheuernden Mittel.

Zur Vermeidung eines elektrischen Schlages das Gehäuse nicht öffnen! Das Gerät enthält keine vom Benutzer zu wartenden Teile.

Wenden Sie sich bei allen Reparatur- und Wartungsarbeiten an qualifizierte Fachkräfte. Dies ist dann erforderlich, wenn das Gerät in irgendeiner Weise beschädigt ist, wie z. B. bei Beschädigungen von Netzkabeln oder Steckern, wenn Flüssigkeiten oder Gegenstände in das Gerät gelangt sind, dieses Regen oder Feuchtigkeit ausgesetzt wurde, nicht ordnungsgemäß funktioniert oder fallen gelassen wurde.

Nehmen Sie keine Veränderungen am Gerät oder Zubehör vor. Nicht autorisierte Veränderungen können die Sicherheit, die Einhaltung von Gesetzen oder die Systemleistung beeinträchtigen. In diesem Fall kann die Betriebserlaubnis/Garantie erlöschen.

Falls bei der Wiedergabe Tonverzerrungen wie z. B. unnatürliches Klopfen, Pochen oder hochfrequentes Klicken auftreten, ist der Lautstärkepegel umgehend zu reduzieren.

Um mögliche Gehörschäden zu vermeiden, hören Sie nicht über einen längeren Zeitraum bei hohen Pegeln. Unterbrechen Sie die Wiedergabe, falls Sie Klingel- oder Pfeifgeräusche in den Ohren hören oder den Eindruck haben, hohe Töne (auch kurzzeitig) nicht mehr wahrnehmen zu können.

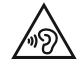

Neue sowie gebrauchte Batterien sind von Kindern fernzuhalten. Geräte, bei denen das Batteriefach nicht sicher geschlossen werden kann, dürfen nicht weiter verwendet werden und sind von Kindern fernzuhalten.

Die mit diesem Gerät gelieferte Fernbedienung enthält eine Knopfzelle als Batterie. Ein Verschlucken der Knopfzelle kann in nur 2 Stunden zu ernsthaften inneren Verbrennungen und damit zum Tod führen!

Bei Verdacht auf verschluckte oder in sonstige Körperöffnungen eingeführte Knopfzellen ist umgehend ein Arzt aufzusuchen.

Achten Sie bei der Batterie-Entsorgung auf Ihre Umwelt. Batterien müssen bei einer Batterie-Sammelstelle entsorgt werden.

Batterien dürfen keinen hohen Temperaturen ausgesetzt werden, wie z. B. direkter Sonneneinstrahlung, Feuer oder Ähnlichem.

Batterien müssen entsprechend dem Polaritätsaufdruck korrekt eingelegt werden. Falsches Einsetzen kann zu Beschädigungen führen.

Verwenden Sie ausschließlich die für das Gerät spezifizierten Batterien oder Akkus.

Bei den mitgelieferten Batterien handelt es sich nicht um Akkus, d. h. diese Batterien dürfen nicht wieder aufgeladen werden.

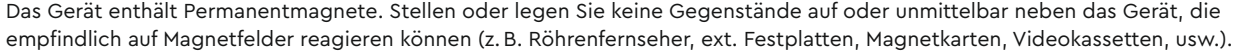

Das Gerät und/oder der Beipack kann Kleinteile enthalten, die verschluckt werden können. Daher nicht geeignet für Kinder unter drei Jahren.

Dieses Symbol weist Sie auf nicht isolierte, gefährliche Spannungen im Inneren des Gehäuses hin, die eine ausreichende Stärke (Amplitude) haben um einen Brand oder elektrischen Schlag zu verursachen.

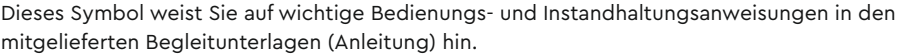

Dieses Symbol kennzeichnet Schutzklasse II – Geräte, bei denen der Schutz vor einem elektrischen Schlag während des bestimmungsgemäßen Betriebs durch eine doppelte oder verstärkte Isolation gewährleistet wird und daher kein Schutzleiteranschluss erforderlich ist.

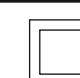

 $\bigcirc$ 

Um die gesetzlichen Anforderungen an die Belastung durch elektromagnetische Felder (EMF) zu erfüllen, sollte während des Betriebs ein Abstand von min. 20cm zwischen Gerät und Personen eingehalten werden. Zur Einhaltung der Konformität wird von einem Betrieb in einem geringeren Abstand abgeraten.

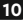

### Auspacken Einspielen

Packen Sie den Karton vorsichtig aus und überprüfen Sie, ob alle hier aufgeführten Teile enthalten sind:

#### **Lieferumfang:**

- 1x Smart Soundbar 10
- 1x Fernbedienung
- 1x Netzkabel
- 1x HDMI® Kabel
- 1x Optisches digitales Audiokabel
- 1x Koaxiales digitales Audiokabel
- 1x Analoges Stereo Audiokabel
- 1x Kurzanleitung
- 8x Gummifüße

### Anschließen

In diesem Kapitel zeigen wir Ihnen die einzelnen Anschlüsse, Fernbedienung und das Tastenfeld auf der Oberseite der Soundbar 10.

Platzieren Sie die Soundbar 10 am gewünschten Ort und schließen Sie diese mithilfe des Netzkabels an der Steckdose an. Stellen Sie bitte sicher, dass Ihr Fernseher am Stromnetz angeschlossen ist. Falls Sie die Soundbar 10 mit dem WLAN verbinden möchten, prüfen Sie bitte, ob Ihr WLAN-Router aktiv ist und auf das Internet zugreifen kann.

#### **Einspielphase bis zur Entfaltung der maximalen Klangeigenschaften: 15 – 20 Betriebsstunden.**

- Bitte in dieser Zeit in normaler Lautstärke hören
- Extrem hohe Pegel vermeiden
- Unterschiedlichstes Tonmaterial hören

### Inbetriebnahme der Fernbedienung

Die mitgelieferte Batterie ist bereits in die Fernbedienung eingelegt. Zur Inbetriebnahme entfernen Sie lediglich die Schutzfolie. Achten Sie bei einer Ersatzbatterie darauf, dass diese entsprechend den Polaritätsmarkierungen (**+/–**) korrekt eingelegt wird. Verwenden Sie ausschließlich die für dieses System spezifizierte Batterie (CR 2032).

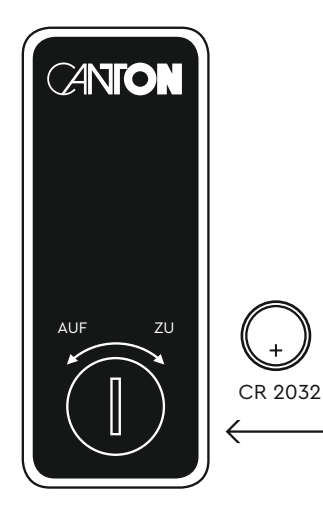

### Anschluss Terminal

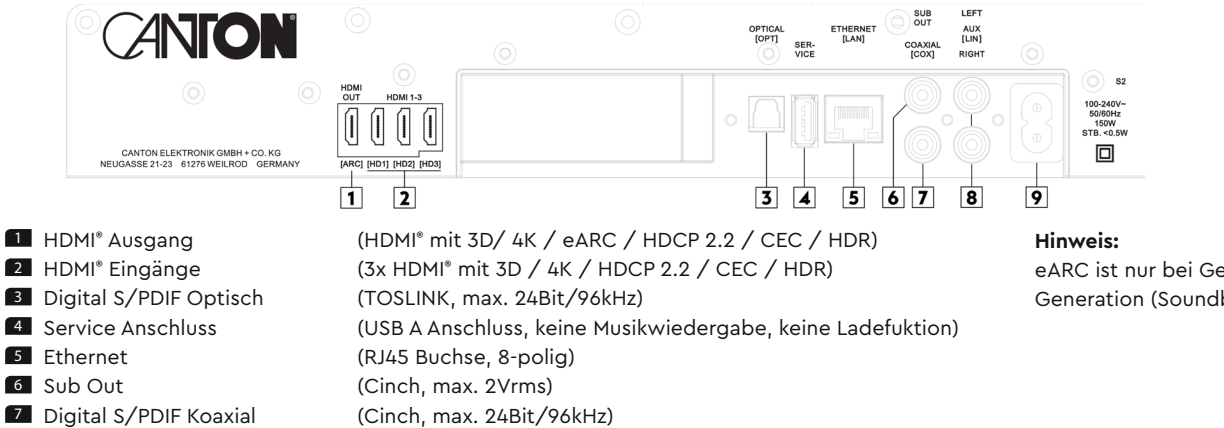

- 
- 
- 8 Analog Line Eingang L/R (2x Cinch, max. 2Vrms)

9 Netzeingang (IEC C8, 100-240V~, 50/60Hz, 150W)

eARC ist nur bei Geräten der zweiten Generation (Soundbar 10 S2) verfügbar.

**Hinweis:** Die physischen Eingänge haben bei Auslieferung folgende Bezeichnungen, welche (mit Ausnahme von BT und NET) auf Wunsch angepasst werden können:

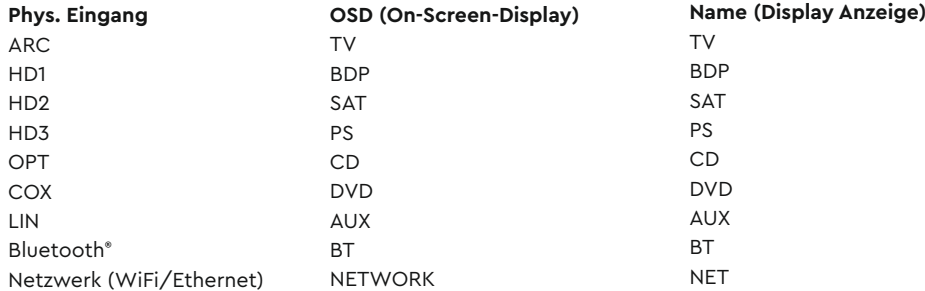

**Hinweis:** Die enhanced Audio Return Channel (eARC) / Audio Return Channel (ARC) Funktion ist bei der Soundbar 10 jederzeit nutzbar und muss nicht aktiviert oder deaktiviert werden. Damit Ihr Fernsehgerät die eARC / ARC Funktion unterstützen kann, muss es min. über einen HDMI® Eingang mit enhanced Audio Return Channel (eARC) / Audio Return Channel (ARC) verfügen. Weiterhin muss die Consumer Electronics Control (CEC) Funktion zwingend aktiviert sein. Für weitere Informationen schauen Sie bitte in der Anleitung Ihres TV-Gerätes nach.

### **TASTENFELD**

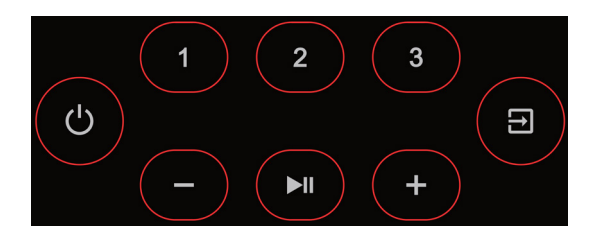

#### **Menüsteuerung:**

#### 3 **Eingangswahl**

- Ins Menü gelangen (3 Sekunden gedrückt halten)
- Im Menü eine Ebene zurück
- Das Menü verlassen (3 Sekunden gedrückt halten)

#### 4 **Plus**

- Menüauswahl aufwärts
- Menüwert erhöhen

#### 5 **Minus**

- Menüauswahl abwärts
- Menüwert verringern

#### 6 **Play/Pause**

- Weiter zur nächsten Menü-Ebene
- Auswahl bestätigen

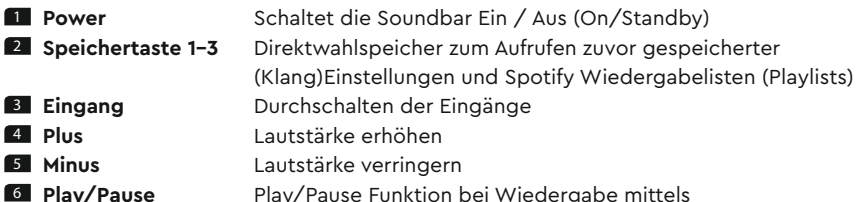

- Chromecast built-in, Spotify Connect, AirPlay und
	- Bluetooth® Funktechnologie

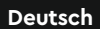

### **FERNBEDIENUNG**

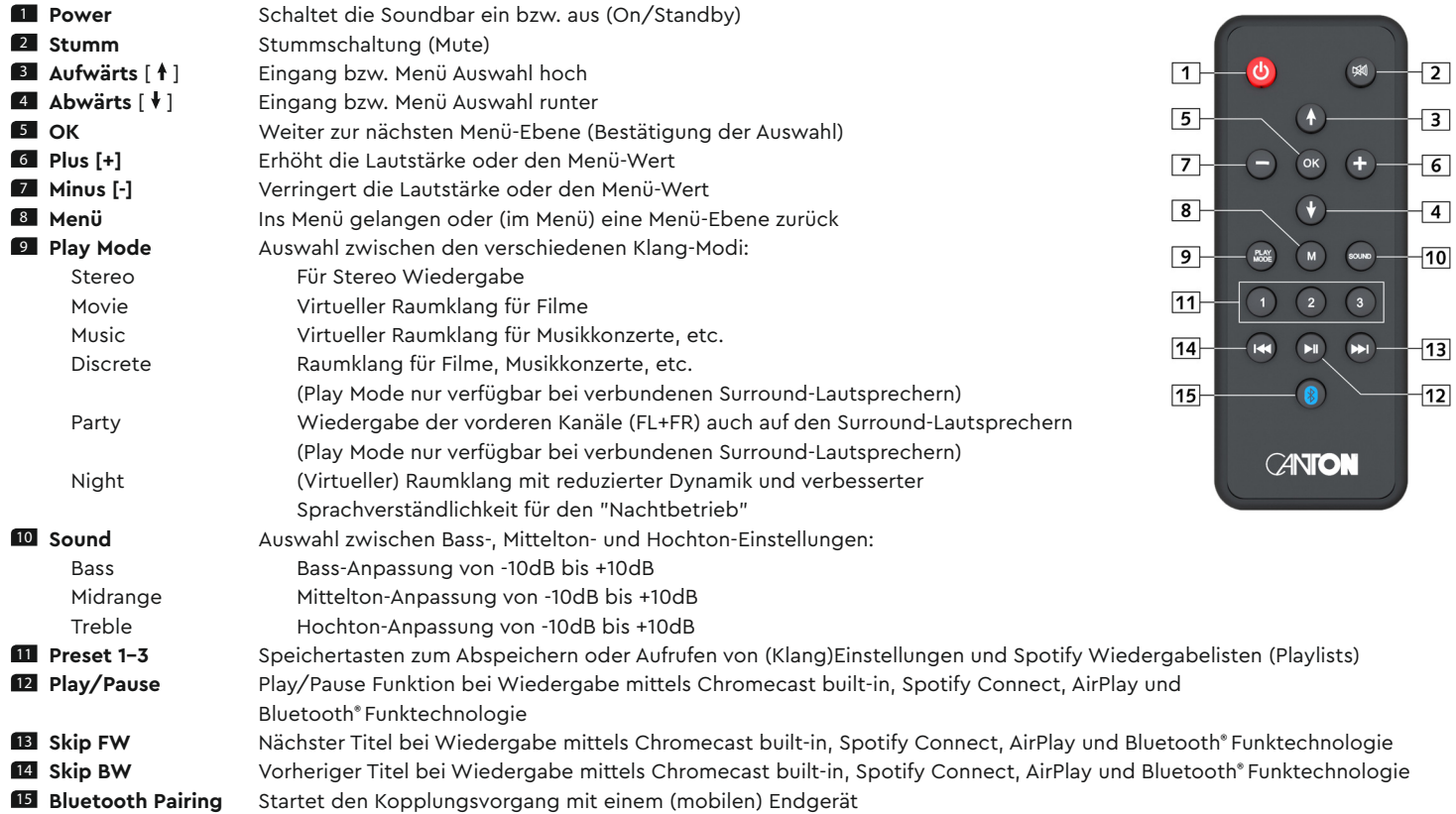

### LED Anzeigen

#### **Die LED zeigt folgende Zustände an:**

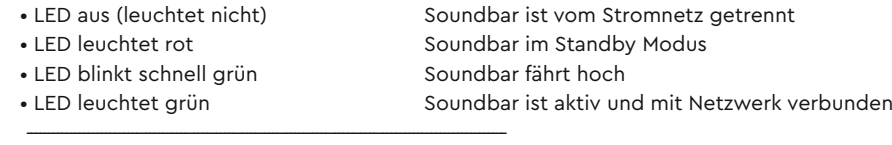

- LED blinkt langsam grün Netzwerk nicht verbunden
- 
- 
- 

• LED blinkt grün Netzwerk-Einstellmodus • LED blinkt grün/rot Soundbar führt ein Firmware-Update durch • LED blinkt zweimal grün Ethernet Einstellmodus (LAN verbunden)

### Displayanzeigen

**Die Soundbar verfügt über ein Multifunktions-Display, das bei einem von der Fernbedienung gesendeten Befehl für fünf Sekunden aufleuchtet. Die wichtigsten Anzeigen und ihre Bedeutung sind hier aufgeführt.**

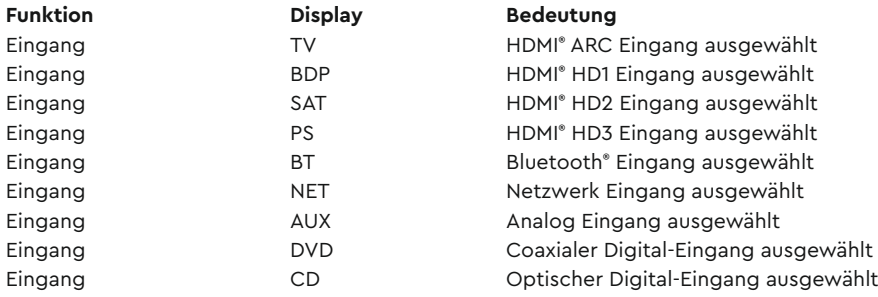

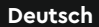

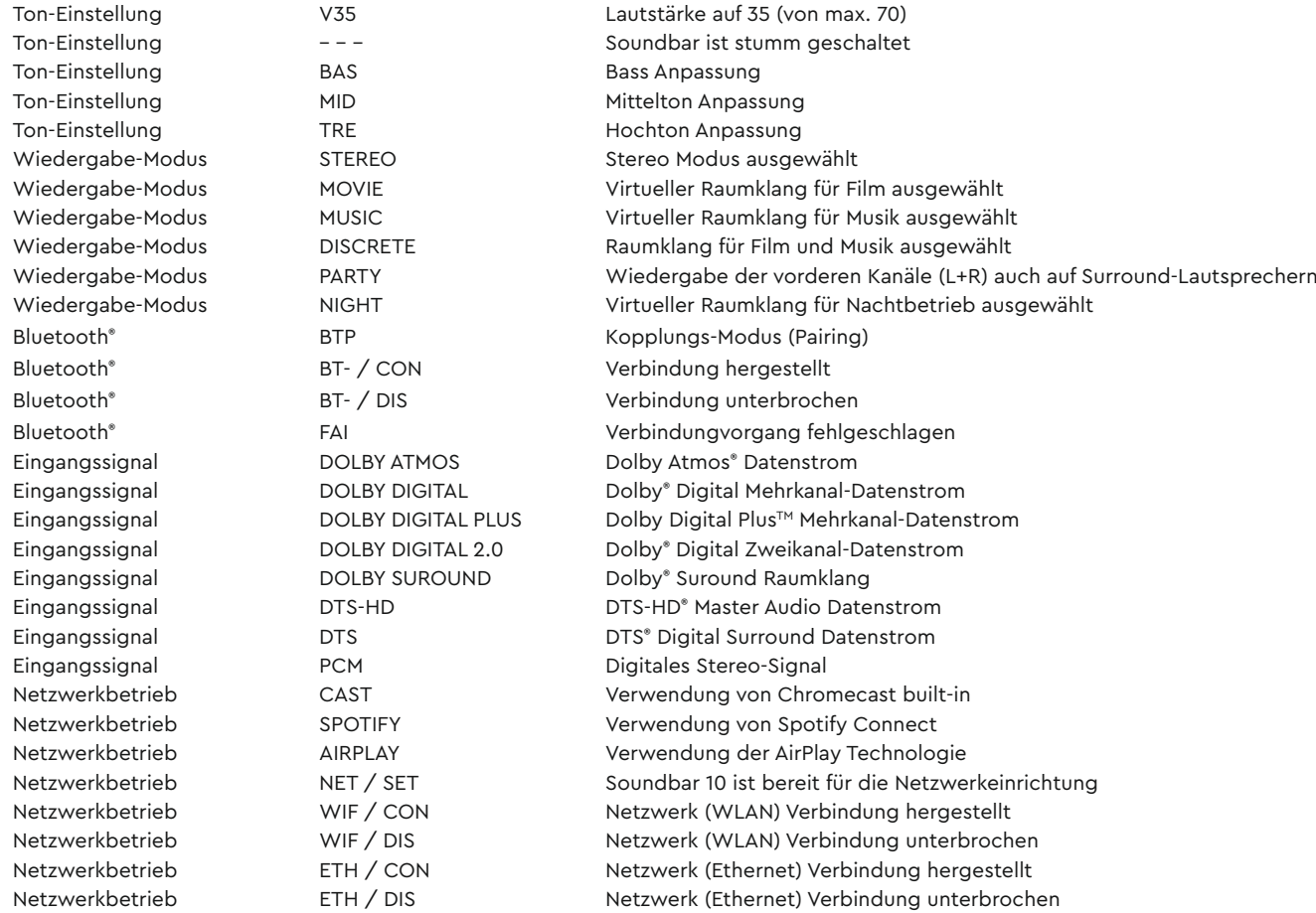

**16 Hinweis:** Die Wiedergabemodi (Playmodes) Discrete und Party sind im Normalbetrieb nur auswählbar, wenn Smart (Funk-)Lautsprecher mit der Soundbar 10 verbunden sind. Weitere Informationen hierzu finden Sie in der Beschreibung des Menüpunkts "Funkeinstellung" [WSP].

### VERWENDUNG VON CHROMECAST BUILT-INTM

#### **Voraussetzungen:**

- (Mobiles) Endgerät mit **aktivierter** WLAN und Bluetooth® Funktion
- Netzwerkzugang (WLAN oder LAN)
- Die Google Home App
- Eine App, die die Wiedergabe mittels Chromecast built-in unterstützt (z.B. Spotify, Deezer, AllCast, radio.de, etc.). Eine Musikwiedergabe über die Google Home App direkt ist nicht möglich.
- Bitte behalten Sie die Standardeinstellungen Ihres WLAN Router bei. Änderungen der Einstellungen Ihres Routers, im speziellen Änderungen an den DHCP Einstellungen, können zu einer instabilen oder zum kompletten Verlust der Netzwerkverbindung führen. Im folgenden Link sind alle kompatiblen Router aufgeführt: https://support.google.com/chromecast/table/6207427?hl=en-IN

Um die integrierte Funktion Chromecast built-in nutzen zu können, müssen Sie die Google Home App auf Ihrem (mobilen) Endgerät installieren und Ihr Gerät mit der Soundbar verbinden. Ihr (mobiles) Endgerät und die Soundbar 10 müssen sich hierfür im selben Netzwerk befinden. Dazu gehen Sie bitte wie folgt vor:

1 Schalten Sie die Soundbar 10 ein und aktivieren Sie Ihr (mobiles) Endgerät. An Ihrem (mobilen) Endgerät muss die Funktion WLAN und Bluetooth **zwingend** eingeschaltet sein.

**Hinweis:** Wenn Sie die Google Home App bereits auf Ihrem (mobilen) Endgerät installiert haben, können Sie die Punkte 2 und 3 überspringen.

- 2 Öffnen Sie die App "Play Store" / "App Store" auf Ihrem (mobilen) Endgerät.
- **33** Suchen Sie nach der Google Home App und installieren Sie diese auf Ihrem (mobilen) Endgerät. Sie müssen den Zugriff auf mehrere Funktionen bestätigen, wie z.B. Identität, etc.
- 4 Starten Sie die Google Home App und folgen Sie den Anweisungen. Sie müssen der App ein Google Konto zuweisen, gegebenfalls müssen Sie dieses erstellen.
- 5 Ihr (mobiles) Endgerät sucht nun nach verfügbaren Lautsprechern in Reichweite. Gegebenenfalls müssen Sie die entsprechende Suchfunktion an Ihrem (mobilen) Endgerät manuell auswählen.
- 6 Wählen Sie Soundbar10xxx als einzurichtendes Gerät aus.
- 7 Ihr (mobiles) Endgerät versucht sich jetzt mit der Soundbar mittels Bluetooth® Funktechnologie zu verbinden. Befolgen Sie dazu bitte die weiteren Installationsschritte der Google Home App.

- 8 Nachdem die Verbindung hergestellt wurde, spielt die Soundbar 10 eine Melodie (Klangfolge). Bitte bestätigen Sie, dass Sie die Melodie gehört haben.
- <sup>9</sup> Wählen Sie als nächstes den "Raum" in dem Sie die Soundbar verwenden möchten (z.B. Wohnzimmer) und bestätigen Sie mit "weiter".
- 10 Bitte Suchen Sie das WiFi-Netzwerk (WLAN), das Sie für die Soundbar verwenden möchten aus und klicken Sie auf "weiter".
- 11 Das gewählte Funknetzwerk und die Soundbar 10 werden nun verbunden. Nach erfolgreicher Verbindung zeigt das Display der Soundbar 10 **[WIF]** und danach **[CON]** an.
- 12 Die Installation ist fast abgeschlossen. Bitte folgen Sie einigen letzten Schritten auf Ihrem (mobilen) Endgerät, um die Installation abzuschließen.
- 13 Um Musik mittels Chromecast built-in wiederzugeben, öffnen Sie eine App (Spotify o.ä.), die diese Funktion unterstützt. Dies ist an dem Chromecast built-in Icon auf dem Bildschirm zu erkennen. Je nach App kann es erforderlich sein, zunächst die Wiedergabe (den Stream) zu starten, damit diese Funktion angezeigt wird und zur Verfügung steht.
- 14 Um Musik, die Sie lokal auf Ihrem (mobilen) Endgerät (Smartphone, Tablet) gespeichert haben, mittels Chromecast built-in über die Soundbar 10 wiederzugeben, können Sie in vielen Fällen das herstellereigene Wiedergabeprogramm (App) nutzen. Sollte die Musik-App des Herstellers die Funktion Chromecast built-in nicht unterstützen, können Sie alternativ eine frei verfügbare App (wie z.B. die App "AllCast" von ClockworkMod) verwenden.

### Google Assistent Sprachsteuerung

Sie können die Soundbar 10 auf zwei Möglichkeiten mit der "Google Assistant" Sprachsteuerung bedienen.

- a.) Verbindung mit einem seperaten Google Home-Gerät
- b.) Verwendung der in der Google Home App integrierten Sprachsteuerung

Nähere Informationen finden Sie unter: www.assistant.google.de

**Hinweis:** Google Assistant ist nicht in allen Sprachen und Ländern verfügbar.

### Verwendung von Spotify Connect

**Verwenden Sie Ihr Smartphone, Tablet oder Ihren Computer als Fernbedienung für Spotify. Auf spotify.com/connect erfahren Sie mehr.**

### Wiedergabe via Bluetooth® Funktechnologie

#### **Voraussetzungen**

- Bluetooth® muss auf dem (mobilen) Endgerät aktiviert sein.
- Das (mobile) Endgerät muss mindestens den Bluetooth® Standard 2.0 unterstützen.
- Das (mobile) Endgerät muss sich in der Reichweite der Lautsprecher befinden (max. 10 m).

#### **Kopplungsvorgang**

- 1 Wählen Sie durch Drücken **Pfeiltaste** " " oder " " den **Eingang [BT]** und drücken Sie die **Bluetooth® Pairing Taste** auf der Fernbedienung. Das Display der Soundbar 10 zeigt **[BTP]**
- 2 Starten Sie den Suchlauf auf Ihrem (mobilen) Endgerät.
- 3 Wählen Sie Soundbar 10 als Wiedergabegerät aus.

#### **Hinweis:**

- Wenn Sie der Soundbar 10 bei der Netzwerkeinrichtung einen Namen zugewiesen haben (z.B. Wohnzimmer), wird hier ebenfalls dieser Name angezeigt.
- 4 Die Verbindung stellt sich, nach Bestätigung, automatisch her und wird Ihnen mit der Meldung **[BT-]** und **[CON]** im Display angezeigt.
- 5 Sollte die Verbindung fehlgeschlagen sein, erhalten Sie die Meldung **[FAI]**.
- 6 Sollte das (mobile) Endgerät einen Zugangscode verlangen, geben Sie 0000 ein.
- 7 Erscheint im Display **[BT-]** und **[DIS]**, ist Ihr (mobiles) Endgerät außer Reichweite oder abgemeldet.

#### **Betrieb eines (mobilen) Endgeräts**

Das jeweils zuletzt mit der Soundbar verbundene Gerät stellt automatisch die Verbindung her, sofern die Bluetooth® Funktion aktiviert und der **Eingang [BT]** gewählt ist. Sie erhalten in diesem Fall die Meldung **[BT-]** gefolgt von **[CON]**. Starten Sie die Wiedergabe eines Titels auf Ihrem (mobilen) Endgerät und der Ton wird automatisch über die Soundbar 10 ausgegeben.

### VERWENDUNG DER AIRPLAY 2 TECHNOLOGIE

**Hinweis:** AirPlay bzw. AirPlay 2 ist nur bei Geräten der zweiten Generation (Soundbar 10 S2) verfügbar.

Mit der Apple AirPlay Technologie können Sie Audioinhalte über das Funknetzwerk (WLAN) mittels Smart Soundbar 10 wiedergeben. Die AirPlay 2 Technologie bietet Ihnen zusätzlich die Möglichkeit, Ihre Inhalte auf mehreren Lautsprechern und/oder Verstärkern synchron wiederzugeben.

#### Einbindung der Smart Soundbar 10 ins WLAN mittels iPhone, iPad oder iPod touch

Um Ihre Smart Soundbar 10 mittels iPhone, iPad oder iPod touch mit Ihrem Funknetzwerk (WLAN) zu verbinden, gehen Sie bitte wie folgt vor:

- 1 Trennen Sie die Smart Soundbar 10 vom Stromnetz, warten Sie mind. 30 Sekunden und verbinden Sie die Soundbar anschließend erneut mit dem Stromnetz. Warten Sie nun, bis das Display **[NET]** / **[SET]** anzeigt und fahren Sie mit den folgenden Schritten innerhalb von max. 10 Minuten fort.
- <sup>2</sup> Wählen Sie an Ihrem iPhone, iPad bzw. iPod touch die Funktion "Einstellungen" und dort "Wi-Fi" (WLAN).
- <sup>3</sup> Wählen Sie unter dem Menüpunkt "NEUEN AIRPLAY LAUTSPRECHER EINRICHTEN" die Smart Soundbar 10 als einzurichtendes Gerät aus.
- 4 Das Fenster "AirPlay Konfig..." öffnet sich.
	- a. Wählen Sie unter "Netzwerk" das Netzwerk aus, mit dem Sie die Smart Soundbar 10 verbinden möchten.
	- b. Geben Sie unter "Lautsprechername" den gewünschten Namen (Synonym) für die Soundbar 10 ein.
	- c. Optional können Sie unter "LAUTSPRECHERPASSWORT" noch ein Passwort vergeben.
	- d. Wählen Sie die Funktion "Weiter" und warten Sie anschließen (ca. 30 Sekunden), bis die Soundbar 10 im Display **[WIF]** / **[CON]** anzeigt.
- **5 Schließen Sie den Anmeldevorgang in dem sich öffnenden Fenster "Konfiguration beendet" durch betätigen der Funktion "Fertig" ab.**
- Die Smart Soundbar 10 ist nun mit Ihrem WLAN (Wi-Fi Netzwerk) verbunden und einsatzbereit.

### Wiedergabe mittels AirPlay bzw. AirPlay 2 Technologie

**Hinweis:** AirPlay bzw. AirPlay 2 ist nur bei Geräten der zweiten Generation (Soundbar 10 S2) verfügbar.

Voraussetzungen, um Musik mittels AirPlay 2 Technologie wiedergeben zu können:

- iPhone, iPad, iPod touch oder HomePod mit iOS 11.4 oder höher
- Apple TV 4k oder Apple TV HD mit tvOS 11.4 oder höher
- Mac oder PC mit iTunes 12.8 oder höher bzw. Mac mit macOS Catalina oder höher.

Wiedergabe auf der Smart Soundbar 10 (und weiteren Geräten):

- 1 Um Ihre Musik mittels Soundbar 10 abzuspielen, starten Sie auf Ihrem [mobilen] Endgerät die Wiedergabe des gewünschten Titels in einer Medien-App.
- 2 Öffnen Sie auf Ihrem Apple Gerät das Kontrollzentrum. Wischen Sie hierzu von der rechten oberen Ecke (iOS 12 oder höher) oder von der Unterkante (iOS 11 oder niedriger) in Richtung Displaymitte.
- 3 Wählen Sie in der Audio-Karte das AirPlay Symbol und in dem sich öffnenden Dialog den oder die Lautsprecher / Verstärker aus, auf dem bzw. denen die Wiedergabe erfolgen soll.

Wie Sie die Wiedergabe auf einem oder meheren AirPlay-fähigen Lautsprecher(n) mittels Mac, Apple TV oder Apple Music starten, entnehmen Sie bitte der folgenden Hilfe-Seite: https://support.apple.com/de-de/HT202809#mac

#### **Hinweise:**

- Verwenden Sie Siri auf Ihrem iPhone, iPad, HomePod oder Apple TV, um die Soundbar 10 mit Ihrer Stimme zu steuern.
- Die Smart Soundbar 10 unterstützt nur Audio-Streaming, kein Video-Streaming.

### Speichertasten 1-3 belegen

Die Soundbar 10 ist in der Lage, drei Speichertasten mit "Presets" zu belegen. Einstellungen wie Lautstärke, gewählter Eingang und Einstellungen im Menü Lautsprecher-Einstellung **[SPS]** (Klangeinstellungen, etc.), sowie Playlists (Wiedergabelisten) aus der App "Spotify" können dort abgespeichert werden. Die Speichertasten lassen sich sowohl über die Smart-Fernbedienung, als auch über das Tastenfeld auf der Oberseite der Soundbar 10 konfigurieren.

#### **Praxistipp:**

• Wir empfehlen Ihnen, die bei der Ersteinrichtung der Soundbar 10 vorgenommenen Einstellungen im Lautsprechermenü z.B. bzgl. Lautsprecherpegel und -abstände, Klangeinstellungen, u.s.w. auf einem der drei Presets abzuspeichern, damit Ihre Einstellungen bei einem versehentlichen Drücken einer der Preset-Tasten nicht durch die werksseitig vorgegebenen (neutralen) Einstellungen überschrieben werden.

Zum Abspeichern von Playlists und/oder (Klang)Einstellungen gehen Sie bitte wie folgt vor:

- 1 Nehmen Sie die gewünschten Einstellungen bzgl. Lautstärke, Klang, Eingang, etc. vor und halten Sie die entsprechende Speichertaste 1, 2 oder 3 so lange gedrückt, bis die zugehörige Nummer **[P1]**, **[P2]** oder **[P3]** im Display angezeigt wird und nicht mehr blinkt.
- <sup>2</sup> Zum Abspeichern einer Playlist öffnen Sie die gewünschte Playlist in der App "Spotify" auf ihrem (mobilen) Endgerät und starten Sie die Wieder gabe. Wählen Sie als Verbindung zur Soundbar 10 unbedingt Spotify Connect aus, nicht Chromecast built-in. Halten Sie nun die entsprechende Speichertaste 1, 2 oder 3 so lange gedrückt, bis die zugehörige Nummer **[P1]**, **[P2]** oder **[P3]** im Display angezeigt wird und nicht mehr blinkt. Beim Abspeichern einer Playlist werden **automatisch** auch alle (Klang)Einstellungen mit abgespeichert.
- 3 Zum Abrufen der gespeicherten Einstellungen bzw. der Playlist drücken Sie kurz die entsprechende Taste 1, 2 oder 3. Die Einstellungen werden dann aufgerufen bzw. die Titel aus der gespeicherten Playlist (auch ohne Verwendung Ihres (mobilen) Endgerätes) automatisch über die Sound bar 10 wiedergegeben.

#### **Hinweis:**

• Zum Löschen der Einstellungen bzw. einer Playlist auf einem Preset halten Sie die entsprechende Taste für 10 Sekunden gedrückt, bis der entsprechende Preset **[P1]**, **[P2]** bzw. **[P3]** schnell blinkend im Display angezeigt wird.

### Automatische Updates

Nachdem Sie die Soundbar 10 mit dem Netzwerk verbunden haben, werden automatisch Firmware Updates auf Ihrem Gerät durchgeführt. Nach jedem Verbinden mit dem Stromnetz und in regelmäßigen Abständen (auch im Standby) sucht die Soundbar 10 nach einer Aktualisierung und installiert diese, sofern vorhanden. Die LED blinkt während des Updates grün/rot und das Display zeigt zunächst "DOWNLOADING", danach "UPDATING" an. Während dieser Zeit ist die Soundbar 10 nicht betriebsbereit.

Die Soundbar 10 muss hierzu mittels Google Home App bzw. einem iOS Gerät (mittels WLAN) oder alternativ einem Netzwerkkabel (mittels LAN) mit dem Netzwerkrouter verbunden worden sein.

**Achtung:** Trennen Sie die Smart Soundbar 10 während eines Updates **NICHT** vom Stromnetz!

### Menüstruktur und Navigation

#### **Übersicht**

Die meisten Einstellungen der Soundbar 10 sind im Einstellungsmenü enthalten. Dieses Einstellungsmenü wird über die mit der Soundbar 10 mitgelieferten Infrarot-Fernbedienung gesteuert. Das Einstellungsmenü wird über das OSD (On-Screen Display) auf Ihrem Fernseher angezeigt. Das LED Display in der Soundbar zeigt die jeweilige Funktion in Form einer Abkürzung an, wenn das Menü aktiviert wird. Somit kann die Soundbar auch ohne Bildschirm angepasst werden. Nachfolgend finden Sie eine Beschreibung, wie Sie durch das Menü navigieren können:

- Um das Menü aufzurufen, drücken Sie die **Menü-Taste "M"**.
- Um in die nächste Menüebene zu gelangen, drücken Sie die **"OK"-Taste**.
- Um im Menü nach oben oder unten zu navigieren, drücken Sie die Taste **Pfeiltaste** " " oder " ".
- Um den Wert eines Parameters zu ändern, drücken Sie die **Taste** "**+**" (**Volume +**) oder "**-**" (**Volume -**).
- Um in die vorherige Menüebene zu gelangen, drücken Sie die **Menü-Taste "M"**.
- Um das Menü zu verlassen:
	- a) Halten Sie entweder die **Menü-Taste "M"** gedrückt, bis der ausgewählte Eingang (z.B. TV) angezeigt wird, oder
	- b) warten Sie 30 Sekunden, ohne eine Taste auf der Fernbedienung zu drücken.

#### **Praxistipp:**

Um die Anzeigesprache des On-Screen Displays von Englisch auf Deutsch zu ändern, wählen Sie bitte das Hauptmenü durch Drücken der **Taste "M"**. Wählen Sie unter "System Setup" **[SYS]** den Menüpunkt "Display Setup" **[UIS]** aus und ändern Sie die Sprache im Menüpunkt "Language" **[LAN]**.

### 1. Lautsprecher-Einstellung [SPS]

Der erste Punkt im Einstellungsmenü ist die Lautsprecher-Einstellung. Hier können Sie klangrelevante Einstellungen vornehmen. Dieses Lautsprechermenü beinhaltet die Punkte:

- Kanalpegel **[CHL]**
- Lautsprecher Abstand **[DST]**
- Dynamikeinstellung **[DRC]**
- Sprachverständlichkeit **[VOI]**
- Equalizer **[EQ ]**
- Xover kleine Lautsprecher **[XOV]**
- Subwoofer Setup **[SUB]**
	- Sub Phase **[PHA]** Sub Stereo **[SSM]** Sub Stereo Xover **[SSX]**
- Klangeinstellung **[SND]**
- Raumhöhe **[RHE]**
- Gerätehöhe **[DHE]**

### Kanalpegel [CHL]

Im Menü Kanalpegel können Sie den Lautstärkepegel jedes einzelnen Kanals in 1dB (1 Dezibel) Schritten zwischen -10dB und +10dB einstellen, wobei 0dB die Werkseinstellung ist. Für eine einfachere relative Lautstärkeanpassung zwischen den verschiedenen Lautsprechern ist das Gerät mit einem Testtongenerator ausgestattet.

**Achtung:** Bevor Sie den Testtongenerator aktivieren, stellen Sie bitte die Hauptlautstärke auf einen Wert zwischen 20 und 30 ein. Der Testtongenerator ist abhängig vom Hauptlautstärkepegel und kann innerhalb des Menüs nicht verändert werden.

Um die relative Lautstärke der verschiedenen (virtuellen) Lautsprecher einzustellen, gehen Sie bitte wie folgt vor:

- 1 Drücken Sie die **Menü-Taste** "**M**" auf der Fernbedienung, um in das Menü zu gelangen.
- 2 Bestätigen Sie den ersten Menüpunkt **Lautsp. Einstellung [SPS]** mit der "**OK**" **Taste**.
- 3 Bestätigen Sie nun den Menüpunkt **Kanalpegel [CHL]** durch Drücken der "**OK**" **Taste.**
- 4 Als erstes Element ist "Testton" **[TON]** automatisch ausgewählt. Drücken Sie die "**OK**" **Taste**, wenn Sie den Testton aktivieren möchten.
- 5 Drücken Sie die **Taste** "**+**" um den Testton zu aktivieren **[ON]** bzw. die **Taste** "**-**" um ihn zu deaktivieren **[OFF]**.
- 6 Der linke Frontlautsprecher **Front Links [FL]** erzeugt nun ein Rauschsignal (Rosa Rauschen). Drücken Sie die **Menü-Taste** "**M**" und dann die **"Pfeiltaste** " " bzw. alternativ direkt die **"Pfeiltaste** " ", um den linken Frontlautsprecher [FL] in der Liste der angezeigten Lautsprecher auszu-

#### wählen.

- 7 Mit den **Tasten** "**+**" bzw. "**–**" können Sie nun den Pegel anpassen. Um zurück in die Auswahlliste zu gelangen, drücken Sie die "**OK**" **Taste**.
- 8 Zusätzlich zum vorderen linken Lautsprecher **Front Links [FL]** können Sie den virtuellen **Mittenlautsprecher Center [VCE]**, den vorderen rechten Lautsprecher **Front Rechts [FR]**, den virtuellen rechten und linken Surroundlautsprecher **Surr. Rechts [VSR]** und **Surr. Links [VSL]**, die beiden Lautsprecher **Top Links [TL]** und **Top Rechts [TR]** sowie den **Subwoofer [SUB]** anpassen.
- Weitere Informationen hierzu finden Sie in der Beschreibung des Menüpunkts "Sub Ausgang " sowie "Funklautsprecher Koppeln". **9** Der jeweils in der Lautsprecherliste mittels Pfeiltaste "<sup>†</sup>" oder "<sup>†</sup>" ausgewählte Lautsprecher gibt den Testton wieder. An Ihrer Hörposition soll-
- ten alle Lautsprecher etwa die gleiche Lautstärke haben. Aufgrund des unterschiedlichen Frequenzbandes ist es schwierig, einen vergleichbaren Pegel für den Subwoofer zu finden. Stellen Sie die Lautstärke des Subwoofers daher auf den von Ihnen gewünschten Wert.
- 10 Um den Menüpunkt zu verlassen, drücken Sie die **Menü-Taste "M"**. Beim Verlassen wird der Testtongenerator automatisch deaktiviert.

**Hinweis:** Lautsprecher, die mit "Virtuell" gekennzeichnet sind, sind physisch nicht vorhanden. Hier wird der jeweilige Kanal von den physisch vorhandenen Lautsprechern erzeugt und daher vom Pegel her nur "virtuell" angepasst.

#### Lautsprecher Abstand [DST]

Für eine optimale Räumlichkeit bei mehrkanaligen Eingangssignalen ist eine Anpassung des Abstandes zwischen Lautsprecher und Hörposition erforderlich. Messen und geben Sie den Abstand zwischen den Lautsprechern und Ihrer Hörposition an. Der Abstand ist zwischen 0,0m und 9,9m, in Schritten von 0,1m (10cm) einstellbar, wobei 3,0m die Werkseinstellung darstellt.

Zum Einstellen des Abstands gehen Sie bitte wie folgt vor:

- 1 Drücken Sie die **Menü-Taste** "**M**" auf der Fernbedienung, um in das Menü zu gelangen.
- 2 Bestätigen Sie den ersten Menüpunkt **Lautsp. Einstellung [SPS]** mit der "**OK**" **Taste**.
- 3 Wählen Sie mittels **Pfeiltaste** " " oder " " den Menüpunkt **Lautsprecher Abstand [DST]** und bestätigen Sie diesen mit der "**OK**" **Taste**.
- 4 Wählen Sie mit der Pfeiltaste "<sup>4</sup>" oder "<sup>4</sup>" den Lautsprecher aus, dessen Abstand Sie anpassen möchten und bestätigen Sie Ihre Auswahl mit der "**OK**" **Taste**. Es sind nur physisch vorhandene Lautsprecher auswählbar, alle anderen Lautsprecher sind ausgegraut. Weitere Informationen hierzu finden Sie in der Beschreibung des Menüpunkts "Sub Ausgang " sowie "Funklautsprecher Koppeln".
- 5 Mit den Tasten "**+**" bzw. "**–**" können Sie den Abstand anpassen. Um in die Auswahlliste zurück zu gelangen, drücken Sie die "**OK**" **Taste**.
- 6 Um den Menüpunkt zu verlassen, drücken Sie die **Menü-Taste "M"**.

**Hinweis:** Sollte der Abstand größer als 9,9m sein, stellen Sie die Differenzwerte der einzelnen Abstände, bezogen auf 3m ein. Entscheidend für die Berechnung des räumlichen Effekts sind die Differenzen zwischen den Kanälen, nicht die absoluten Entfernungswerte.

#### Dynamikeinstellung [DRC]

Dynamic Range Control (DRC) ist eine Einstelloption von Dolby Laboratories. Bei aktivierter Funktion kann bei codierten Datenströmen der Dynamikbereich automatisch verringert werden, was Lautstärkeunterschiede reduziert. Leise Töne werden dabei angehoben und laute abgesenkt. Werksseitig ist diese Funktion deaktiviert.

Um die Einstellung zu ändern, gehen Sie bitte wie folgt vor:

- 1 Drücken Sie die **Menü-Taste** "**M**" auf der Fernbedienung, um in das Menü zu gelangen.
- 2 Navigieren Sie mit der **Pfeiltaste** " " oder " " zum Menüpunkt **Lautsp. Einstellung [SPS]** und bestätigen Sie diesen mit der "**OK**" **Taste**.
- 3 Wählen Sie die Funktion **DRC [DRC]** und bestätigen Sie Ihre Auswahl mit der "**OK**" **Taste**.
- 4 Wählen Sie den gewünschten Zustand mit der "**+**" bzw. "**–**" **Taste** aus:

EIN **[ON]** bedeutet, dass die Funktion DRC aktiviert ist und der Dynamikumfang durch die Metadaten des Datenstroms gesteuert wird.

AUS **[OFF]** bedeutet, dass die Funktion deaktiviert ist und der Dynamikbereich orginalgetreu (unkomprimiert) wiedergegeben wird.

5 Um das Menü zu verlassen, drücken Sie die **Menü-Taste "M"**.

#### Sprachverständlichkeit [VOI]

Verwenden Sie diese Funktion, um die Sprachverständlichkeit zu erhöhen. So können Sie z.B. Dialoge (Sprache) in Filmen mit lauten Geräuschen besser verstehen.

Um die Funktion "Sprachverständlichkeit" zu aktivieren bzw. zu deaktivieren, gehen Sie bitte wie folgt vor:

- 1 Drücken Sie die **Menü-Taste** "**M**" auf der Fernbedienung, um in das Menü zu gelangen.
- 2 Bestätigen Sie den ersten Menüpunkt **Lautsp. Einstellung [SPS]** mit der "**OK**" **Taste**.
- 3 Wählen Sie mittels **Pfeiltaste** " " oder " " den Menüpunkt **Sprachverständlichkeit [VOI]** und bestätigen Sie diesen mit der "**OK**" **Taste**.
- 4 Aktivieren bzw. deaktivieren Sie die Funktion Sprachverständlichkeit mit der "**+**" bzw. "**–**" **Taste**:
	- EIN / **[ON]** = Funktion aktiviert
	- AUS / **[OFF]** = Funktion deaktiviert
- 4 Verlassen Sie den Menüpunkt durch Drücken der **Menü-Taste** "**M**".

#### Equalizer [EQ]

Über das Equalizer Menü können Sie für die Soundbar bzw. die Lautsprecher vorne links und rechts [FLR], surround links und rechts [SLR], die Höhenlautsprecher links und rechts [TLR], sowie den Subwoofer [SUB] jeweils drei unterschiedliche Equalizer wählen, um diese an die räumlichen Gegebenheiten anzupassen. Es werden nur physisch vorhandene Lautsprecher angezeigt.

Um den Equalizer zu verändern gehen Sie wie folgt vor:

- 1 Drücken Sie die **Menü-Taste** "**M**" auf der Fernbedienung, um in das Menü zu gelangen.
- 2 Navigieren Sie mit der **Pfeiltaste** " " oder " " in das Menü **Lautsp. Einstellung [SPS]** und bestätigen Sie mit der "**OK**" **Taste**.

- 3 Wählen Sie das Menü **Equalizer [EQ ]** und bestätigen Sie mit der "**OK**" **Taste**.
- 4 Wählen Sie über die Pfeiltasten "<sup>4</sup>" und "<sup>+</sup>" die gewünschten Lautsprecher und verändern Sie den EQ über die "+/-" Tasten.
	- EQ1 für eine Aufstellung auf einem offenen Regal bzw. Schrank (Werkseinstellung).
	- EQ2 für eine Aufstellung auf einem Schrank bzw. Regal mit geschlossener Front (bspw. mit Schranktüren und Schubladen).
	- EQ3 bei der Wandmontage der Soundbar 10.
- 5 Um den Menüpunkt zu verlassen, drücken Sie die **Menü-Taste "M"**.

#### Xover kleine Lautsprecher [XOV]

Mit der Funktion "Xover kleine Lautsprecher" stellen Sie die Übernahmefrequenz zwischen einem (verbundenem) Canton Smart Klein- bzw. Regallautsprecher und dem internen Subwoofer bzw. einem angeschlossenem Subwoofer ein. Die Funktion ist nur verfügbar, wenn mindestens ein Canton Smart Klein- bzw. Regallautsprechern wireless verbunden ist, andernfalls ist diese Funktion ausgegraut. Zwischen 40Hz und 200Hz sind mehrere Übernahmefrequenzen verfügbar. Generell gilt: Je kleiner ein Lautsprecher, desto höher die Übernahmefrequenz.

Um die Übernahmefrequenz zwischen Lautsprecher(n) und Subwoofer einzustellen, gehen Sie bitte wie folgt vor:

- 1 Drücken Sie **Menü-Taste** "**M**" auf der Fernbedienung, um in das Menü zu gelangen.
- 2 Bestätigen Sie den ersten Menüpunkt **Lautsp.-Einstellung [SPS]** mit der "**OK**" **Taste**.
- 3 Wählen Sie mit der **Pfeiltaste** " " oder " " den Menüpunkt **Xover kleine Lautspr. [XOV]** aus und bestätigen Sie diesen mit der "**OK**" **Taste**.
- 4 Wählen Sie mit der "**+**" oder "**–**" **Taste** die gewünschte Übernahmefrequenz aus.
- 5 Drücken Sie die **Menü-Taste** "**M**", um Ihre Auswahl zu bestätigen und den Menü-Punkt zu verlassen.

#### Subwoofereinstellung [SUB]

In diesem Menü können Sie die Phasenlage eines mit der Soundbar 10 verbundenen Subwoofers sowie verschiedene Sub Stereo Modi [SSM] und eine Trennfrequenz zwischen einem Subwoofer und den (verbundenen) Frontlautsprechern einstellen. Dieser Menüpunkt ist nur verfügbar, wenn ein Canton Smart Subwoofer verbunden ist oder im Menü Systemeinstellung **[SYS]** der Subwooferausgang **[OUT]** aktiviert ist.

#### Sub Phase [PHA]

Als Phasenlage bezeichnet man die Lage zweier Schwingungsverläufe zueinander. Verwenden Sie diese Funktion, um die Phasenlage eines verbundenen Subwoofers von 0 Grad (Werkseinstellung) auf 180 Grad (invertiert) bezogen auf die übrigen Lautsprecher zu ändern. Versuchen Sie eine Phasenlage von 180 Grad, falls der Basspegel bei der im Menüpunkt Xover kleine Lautsprecher **[XOV]** eingestellten Trennfrequenz viel zu niedrig erscheint. Diese Funktion kann sowohl für drahtlose als auch für drahtgebundene Subwoofer verwendet werden. Sie ist jedoch nur verfügbar, wenn ein Canton Smart Subwoofer verbunden ist oder im Menü Systemeinstellung **[SYS]** der Subwooferausgang **[OUT]** aktiviert ist.

Um die Phase des Subwoofers auf 180 Grad bzw. wieder auf 0 Grad einzustellen, gehen Sie bitte wie folgt vor:

- 1 Drücken Sie die **Menü-Taste** "**M**" auf der Fernbedienung, um in das Menü zu gelangen.
- 2 Bestätigen Sie den ersten Menüpunkt **Lautsp.-Einstellung [SPS]** mit der "**OK**" **Taste**.
- $\blacksquare$  Wählen Sie mittels Pfeiltaste "<sup>†</sup> oder "<sup>†</sup> den Menüpunkt Subwoofereinstellung [SUB] aus und bestätigen Sie Ihre Auswahl mit der "OK" Taste.
- 4 Wählen Sie mittels **Pfeiltaste** " " oder " "die Funktion **Sub Phase [PHA]** aus und bestätigen Sie Ihre Auswahl mit der "**OK**" **Taste**.
- 5 Ändern Sie die Einstellung mit der "**+**" bzw. "**–**" **Taste** zwischen 0 Grad **[0]** und 180 Grad **[180]** und bestätigen Sie Ihre Eingabe mit der "**OK**" **Taste**.
- 6 Um das Menü zu verlassen, drücken Sie die **Menü-Taste** "**M**".

#### Sub Stereo [SSM]

Bei Verwendung von Canton Smart Standlautsprechern besteht über den Sub Stereo Modus "Parallel" die Möglichkeit, im Wiedergabemodus Stereo das vollständige Musiksignal (auch die Bassanteile) über die vorderen Lautsprecher (FL, FR) sowie die Bassanteile zusätzlich über den (verbundenen) Subwoofer wiederzugeben. Beim Sub Stereo Modus "Xover" besteht die Möglichkeit, die Signale zwischen dem (verbundenen) Subwoofer und den großen Frontlautsprechern durch eine Frequenzweiche zu trennen. Die Trennfrequenz kann über den Menüpunkt Stereo Sub Xover **[XOV]** für Frequenzen zwischen 40 Hz und 100 Hz eingestellt werden.Diese Funktion ist nur verfügbar, wenn Canton Smart Standlautsprecher als vordere Lautsprecher (FL, FR) verbunden sind und ein Canton Smart Subwoofer verbunden ist bzw. im Menü Systemeinstellung **[SYS]** der Subwooferausgang **[OUT]** aktiviert ist. Werksseitig ist die Funktion auf AUS **[OFF]** gestellt.

Um den Sub Stereo Modus zu aktivieren bzw. zu ändern, gehen Sie bitte wie folgt vor:

- 1 Drücken Sie die **Menü-Taste** "**M**" auf der Fernbedienung, um in das Menü zu gelangen.
- 2 Bestätigen Sie den ersten Menüpunkt **Lautsp.-Einstellung [SPS]** mit der "**OK**" **Taste**.
- 3 Navigieren Sie mit der **Pfeiltaste** " " oder " " zum Menüpunkt **Subwoofereinstellung [SUB]** und bestätigen Sie ihn mit der "**OK**" **Taste**.
- 4 Wählen Sie mittels **Pfeiltaste** " " oder " " die Funktion **Sub Stereo Mode [SSM]** aus und bestätigen Sie Ihre Auswahl mit der "**OK**" **Taste**.
- 5 Wählen Sie mit der "**+**" bzw. "**–**" **Taste** zwischen den folgenden drei Einstellungen und bestätigen Sie anschließend mit der "**OK**" **Taste**.
	- AUS / **[OFF]** bedeutet, dass die Bassanteile von den Frontlautsprechern FL / FR wiedergegeben werden.
	- Parallel / **[PAR]** bedeutet, dass der Subwoofer die Basssignale zusätzlich zu den Frontlautsprechern FL / FR wiedergibt.
- Xover / **[XOV]** bedeutet, dass der Subwoofer die Basssignale unterhalb der eingestellten Trennfrequenz Stereo Sub Xover wiedergibt. 6 Um das Menü zu verlassen, drücken Sie die **Menü-Taste** "**M**".
- Sub stereo Xover [SSX]

In diesem Menüpunkt können Sie die Frequenz einstellen, bei welcher im Subwoofer Stereo Modus Xover das Audiosignal in die Signalanteile für den Subwoofer und die Signalanteile für die Frontlautsprecher aufgeteilt werden soll. Dieser Menüpunkt ist nur verfügbar / auswählbar, wenn der Sub Stereo Modus auf Xover gestellt ist.

Um die Trennfrequenz zwischen Subwoofers und den Frontlautsprechern zu verändern, gehen Sie bitte wie folgt vor:

- 1 Drücken Sie die **Menü-Taste** "**M**" auf der Fernbedienung, um in das Menü zu gelangen.
- 2 Bestätigen Sie den ersten Menüpunkt **Lautsp.-Einstellung [SPS]** mit der "**OK**" **Taste**.
- $\blacksquare$  Wählen Sie mittels Pfeiltaste "<sup>†</sup>" oder "<sup>†</sup>"den Menüpunkt Subwoofereinstellung [SUB] aus und bestätigen Sie Ihre Auswahl mit der "OK" Taste.
- 4 Wählen Sie mittels **Pfeiltaste** " " oder " "die Funktion **Sub Stereo Xover [SSX]** aus und bestätigen Sie Ihre Auswahl mit der "**OK**" **Taste**.
- 5 Ändern Sie die Frequenz mit der "**+**" bzw. "**–**" **Taste** zwischen 40 Hz **[40]** und 100 Hz **[100]** und bestätigen Sie Ihre Eingabe mit der "**OK**" **Taste**.
- 6 Um das Menü zu verlassen, drücken Sie die **Menü-Taste** "**M**".

#### Klangeinstellung [SND]

In diesem Menü können Sie klangliche Anpassungen im Bereich des Bass-, Mittelton- und Hochtonbereichs vornehmen. Diese Einstellungen sind identisch mit denen, die über die **Sound-Taste** auf der Smart Fernbedienung vorgenommen werden können.

Um den Bass-, Mittel- oder Hochtonbereich anzupassen, gehen Sie bitte wie folgt vor:

- 1 Drücken Sie die **Menü-Taste** "**M**" auf der Fernbedienung, um in das Menü zu gelangen.
- 2 Bestätigen Sie den ersten Menüpunkt **Lautsp.-Einstellung [SPS]** mit der "**OK**" **Taste**.
- 3 Wählen Sie mittels **Pfeiltaste** " " oder " " den Menüpunkt **Klangeinstellung [SND]** und bestätigen Sie diesen mit der "**OK**" **Taste**.
- 4 Wählen Sie mittel Pfeiltaste "<sup>\*</sup> oder "<sup>\*</sup>" den gewünschten Parameter (Bass, Mittelton bzw. Hochton) aus und passen Sie den Pegel des gewählten Parameter mittels der "**+**" bzw. "**–**" **Taste** an.
- 4 Verlassen Sie den Menüpunkt durch Drücken der **Menü-Taste** "**M**".

#### Raumhöhe [RHE]

Für eine optimale Räumlichkeit bei mehrkanaligen Eingangssignalen (wie beispielsweise Dolby Atmos® Datenströmen) ist eine Einstellung der Raumhöhe erforderlich. Der Abstand ist zwischen 50cm und 500cm, in Schritten von 1cm einstellbar, wobei 250cm die Werkseinstellung ist.

- 1 Drücken Sie die **Menü-Taste** "**M**" auf der Fernbedienung, um in das Menü zu gelangen.
- 2 Navigieren Sie mit der **Pfeiltaste** " " oder " " in das Menü **Lautsp.-Einstellung [SPS]** und bestätigen Sie mit der "**OK**" **Taste**.
- 3 Wählen Sie das Menü **Raumhöhe [RHE]** und bestätigen Sie mit der "**OK**" **Taste**.
- 4 Wählen Sie mit der "**+**" oder "**–**" **Taste** die entsprechenden Raumhöhe aus und bestätigen Sie mit der "**OK**" **Taste**.
- 5 Um das Menü zu verlassen, drücken Sie die **Menü-Taste "M"**.

#### Gerätehöhe [DHE]

Um die Räumlichkeit noch weiter zu optimieren können Sie in den Lautsprecher-Einstellungen die Gerätehöhe anpassen. Der Abstand ist zwischen 0cm und 500cm, in Schritten von 1cm einstellbar, wobei 50cm die Werkseinstellung ist.

- 1 Drücken Sie die **Menü-Taste** "**M**" auf der Fernbedienung, um in das Menü zu gelangen.
- 2 Navigieren Sie mit der **Pfeiltaste** " " oder " " in das Menü **Lautsp.-Einstellung [SPS]** und bestätigen Sie mit der "**OK**" **Taste**.
- 3 Wählen Sie das Menü **Gerätehöhe [DHE]** und bestätigen Sie mit der "**OK**" **Taste**.
- 4 Wählen Sie mit der "**+**" oder "**–**" **Taste** die entsprechenden Gerätehöhe aus und bestätigen Sie mit der "**OK**" **Taste**.
- 5 Um das Menü zu verlassen, drücken Sie die **Menü-Taste "M"**.

### 2. Systemeinstellung [SYS]

Der zweite Punkt im Hauptmenü ist die Systemeinstellung. Sie enthält die folgenden Menüpunkte:

```
• Schlummerfunktion [SLP]
```
• IR Menü [IRM]

```
– IR Lernen [IRL] – Diskreter Eingang [DIL] – IR Löschen [CLR]
```
- CEC [CEC]
- Standby Modus [STB]
- Eingangskonfiguration [INP]
	- Eingangsname [NAM] Verstärkung Analog [OFS]
- Eingangswahl [SEL]
- Sub Ausgang [OUT]
- Lip sync [LIP]
- Max Lautstärke [VOL]
- Displayeinstellungen [UIS]

```
– Sprache [LAN] – LED Blinken [LED] – Datenstromanzeige [ISD] – Slave Display [SUI]
```
- Wiedergabemodus [PLM]
- Werkseinstellung [RES]
	- OTA Wiederherstellung [OTA]

#### SCHLUMMERFUNKTION [SLP]

Wenn diese Funktion aktiviert ist, schaltet sich die Soundbar 10 nach einer bestimmten Zeit in den Standby-Modus. Sie können zwischen 15 [15M], 30 [30M], 45 [45M] oder 60 [60M] Minuten wählen. Wenn der Wert [OFF] ausgewählt ist, ist die Funktion deaktiviert. Um die Ausschaltzeit einzustellen, folgen Sie bitte den nächsten Schritten:

1 Drücken Sie die **Menü-Taste** "**M**" auf der Fernbedienung, um ins Menü zu gelangen.

- 2 Navigieren Sie mit der **Pfeiltaste** " " oder " " zum Menüpunkt **Systemeinstellung [SYS]** und bestätigen Sie diesen mit der **"OK" Taste**.
- 3 Bestätigen Sie den ersten Menüpunkt **Schlummerfunktion [SLP]** mit der **"OK" Taste**.
- 4 Wählen Sie die gewünschte Zeit mit der "**+**" bzw. "**–**" **Taste** aus und bestätigen Sie sie mit der **"OK" Taste**.
- 5 Um den Menüpunkt zu verlassen, drücken Sie die **Menü-Taste "M"**.
- **Hinweis:** Der Schlummerfunktion wird nach dem Ausschalten automatisch deaktiviert. Die Abschaltzeit muss, sofern gewünscht, nach dem Einschalten neu ausgewählt werden.

#### IR Menü [IRM]

In diesem Menü sind alle für die Steuerung der Soundbar 10 mittels Infrarot (IR) TV- bzw. Universal-Fernbedienung relevanten Funktionen enthalten.

#### IR Lernen [IRL]

Die Soundbar 10 kann den Infrarot-Code einer Infrarot-Fernbedienung (TV- oder Universal-Fernbedienung) lernen und ermöglicht es Ihnen somit, die Funktionen der Soundbar und eines weiteren Gerätes bzw. weiterer Geräte mit einer einzigen Fernbedienung zu steuern. Dabei kann jede beliebige Taste der TV-/Universal-Fernbedienung von der Soundbar 10 gelernt werden. Achten Sie bei der Tastenwahl darauf, dass Befehle für die Soundbar und die übrigen Geräte dabei nicht in Konflikt stehen.

Zum Lernen der Infrarot-Codes gehen Sie bitte wie folgt vor:

- 1 Drücken Sie die **Menü-Taste** "**M**" auf der Fernbedienung, um in das Menü zu gelangen.
- 2 Navigieren Sie mit der **Pfeiltaste** " " oder " " zum Menü **Systemeinstellung [SYS]** und bestätigen Sie es mit der "**OK**" **Taste**.
- 3 Wählen Sie über die **Pfeiltaste** " " oder " "das **IR Menü [IRM]** und bestätigen Sie es mit der "**OK**" **Taste**.
- 4 Bestätigen Sie **IR Lernen [IRL]** als ersten Menüpunkt und bestätigen Sie ihn mit der "**OK**" **Taste**.
- **5 [IRL]** blinkt im LED Display. Über das OSD wird die Meldung "Drücken Sie die Originaltaste" angezeigt.
- 6 Drücken Sie die gewünschte Taste (Funktion) auf der Original-Fernbedienung, z.B. "+" für Volume +.
- 7 In dem Display erscheint nun die gewählte Funktion, z.B."V+" bzw. "Drücken Sie die neue Taste" sowie "Volume+" im OSD.
- 8 Drücken Sie auf der TV-/Universal-Fernbedienung innerhalb von 15 Sekunden die Taste, die Sie dieser Funktion zuordnen möchten.
- 9 Nach erfolgreicher Zuordnung des Infrarot-Befehls erscheint in der Anzeige [OK] bzw. im OSD "Erfolgreich" und Sie können mit der Programmierung der nächsten Tastenfunktion, z.B. "Volume -", fortfahren.
- 10 Wenn im LED Display **[FAI]** angezeigt wird, ist die Zuordnung fehlgeschlagen und Sie müssen die Schritte 5 bis 8 wiederholen. Bitte versu chen Sie einen niedrigeren oder höheren Abstand zwischen der Soundbar 10 und der TV-/Universal-Fernbedienung, falls der Prozess erneut fehlschlägt. Alternativ können Sie auch versuchen, die Tasten auf der TV-/Universal-Fernbedienung kürzer oder länger zu drücken.
- 11 Um das Menü **IR Learn [IRL]** wieder zu verlassen, halten Sie die "**M**" **Taste** für **3 Sekunden** gedrückt oder warten Sie eine Minute ohne Einga be, das System springt selbstständig zurück ins **IR Menü [IRM]**.
- **Hinweise:** Die rot markierte Taste "ON/Standby" hat eine Doppelfunktion. Durch einmaliges Drücken erscheint in der Anzeige **[ON]**, wodurch die Einschaltfunktion "an" programmiert werden kann. Wird diese Taste zweimal kurz hintereinander gedrückt, zeigt das Display **[STB]** an und die Ausschaltfunktion "Standby" kann gelernt werden. Wenn Ihre TV-/Universal-Fernbedienung ebenfalls nur eine Taste für die Funktion "an" und "Standby" hat, müssen diesem Befehl sowohl die Funktion "an" als auch "Standby" zugeordnet werden.
	- Aufgrund der Vielzahl von Infrarot-Codes kann nicht garantiert werden, dass jedes IR-Fernbedienungssignal von der Soundbar 10 gelernt werden kann.
	- **Signale von Funkfernbedienungen (RF) können prinzipiell nicht angelernt werden!**

#### Diskreter Eingang [DIL]

Diese Funktion ermöglicht Ihnen eine direkte Anwahl der Signaleingänge bei Verwendung einer TV-/Universal-Fernbedienung eines Drittanbieters. Zusätzlich zur "seriellen" Auswahl der Eingänge über die Tasten " " und " " können Sie bei Verwendung einer TV- oder Universal- Fernbedienung die Signaleingänge (z.B. TV / [ARC]) direkt auswählen. Das heißt, Sie können einen Eingang fest einer Taste auf Ihrer Fernbedienung zuweisen.

Lernbare Eingänge: HDMI® Eingänge 1–3 [HD1-HD3], HDMI® Ausgang [ARC], optischer Eingang [OPT], coaxialer Eingang [COX], analoger Eingang [LIN], Netzwerk-Eingang [NET], Bluetooth® Eingang [BT].

Zum Lernen von Infrarot-Codes für eine direkte Eingangswahl, gehen Sie bitte wie folgt vor:

- 1 Drücken Sie die **Menü-Taste** "**M**" auf der Fernbedienung, um ins Menü zu gelangen.
- 2 Navigieren Sie mit der **Pfeiltaste** " " oder " " zum Menüpunkt **Systemeinstellung [SYS]** und bestätigen Sie ihn mit der "**OK**" **Taste**.
- 3 Wählen Sie das **IR Menü [IRM]** aus und bestätigen Sie es mit der "**OK**" **Taste**.
- 4 Wählen Sie die Funktion **Diskreter Eingang [DIL]** und bestätigen Sie sie mit der "**OK**" **Taste**.
- 5 Über das OSD erscheint die Aufforderung "Drücken Sie die neue Taste" sowie der erste zu programmierenden Eingang "BDP". Im LED Display blinkt **[HD1]**. Sie können dem Eingang BDP [HD1] nun eine Taste auf Ihrer TV-/Universal-Fernbedienung zuordnen.
- **Hinweis:** Wenn Sie diese Taste auf der Fremdfernbedienung drücken, während sich die Soundbar 10 im Normalbetrieb befindet, schaltet diese direkt auf den Eingang [BDP] um, unabhängig davon auf welchem Eingang es sich gerade befindet.

6 Drücken Sie die gewünschte Taste auf der TV-/Universal-Fernbedienung. Wenn der Infrarot-Code erfolgreich gespeichert wurde, erscheint im OSD die Meldung **"Erfolgreich"** und im Display **[OK]**, und Sie können mit der Programmierung des nächsten Eingangs SAT **[HD2]** fortfah ren.

7 Wenn der Code nicht gespeichert werden konnte, erscheint im OSD die Meldung **"Fehlgeschlagen"** und im Display steht **[FAI]** um anzuzei gen, dass kein Code gespeichert wurde. In diesem Fall springt das System zurück ins IR Menü zum Menüpunkt **Diskreter Eingang [DIL]**. Bitte versuchen Sie einen geringeren oder höheren Abstand zwischen der Soundbar 10 und der TV-/Universal-Fernbedienung, falls der Vorgang

erneut fehlschlägt. Alternativ können Sie auch versuchen, die Tasten auf der TV-/Universal-Fernbedienung kürzer oder länger zu drücken.

- 8 Falls Sie diesem Eingang BDP **[HD1]** keine Taste zuordnen möchten, wählen Sie über die **Pfeiltaste** " " den Eingang, den Sie programmieren möchten. Mit der **Pfeiltaste** " " kommen Sie zu dem jeweils vorherigen Eingang.
- 9 Wenn Sie innerhalb von 15 Sekunden keine Taste auf der Fremdfernbedienung drücken, springt das System ebenfalls zurück in das IR Menü.
- 10 Der Eingang BT ist der letzte Eintrag der Liste. Durch ein Lernen dieses Eingangs bzw. weiteres Drücken der Pfeiltaste "<sup>I</sup>" springt das System zurück ins IR Menü.
- **Hinweis:** Aufgrund der Vielzahl von Infrarot-Codes kann nicht garantiert werden, dass jedes IR-Fernbedienungssignal von der Soundbar 10 gelernt werden kann. **Signale von Funkfernbedienungen (RF) können prinzipiell nicht angelernt werden!**

#### IR Löschen [CLR]

Verwenden Sie diese Funktion, um alle von der Soundbar 10 gelernten Infrarot-Codes wieder zu löschen.

Um die gelernten Infrarot-Befehle zu löschen, gehen Sie bitte wie folgt vor:

- 1 Drücken Sie die **Menü-Taste** "**M**" auf der Fernbedienung, um in das Menü zu gelangen.
- 2 Navigieren Sie mit der **Pfeiltaste** " " bzw. " " zum Menüpunkt **Systemeinstellung [SYS]** und wählen Sie diesen durch Drücken der "**OK**" **Tas te.**
- 3 Wählen Sie mittels **Pfeiltaste** " " oder " " den Menüpunkt **IR Menü [IRM]** und bestätigen Sie diesen durch Drücken der "**OK**" **Taste**.
- 4 Wählen Sie mit der **Pfeiltaste** " " oder " " den Menüpunkt **IR Löschen [RES]** und bestätigen Sie diesen durch Drücken der "**OK**" **Taste**. Im OSD erscheint das IR Löschen Menü und die Auswahl steht auf "Nein", im Display steht [NO].
- 5 Um den Vorgang abzubrechen, drücken Sie die "**OK**" **Taste** oder alternativ die **Menü-Taste** "**M**"
- 6 Um die gelernten Codes zu löschen, wählen Sie über die **Pfeiltaste** " " den Eintrag **"Zurücksetzen"**, im Display wird **[YES]** angezeigt, und bestätigen Sie dies durch Drücken der "**OK**" **Taste**.
- 7 Im OSD wird **"Bitte warten!"** angezeigt. Nach wenigen Sekunden springt das System zurück ins IR Menü. Das Display zeigt zur Bestätigung des Löschvorgangs **[CLR]** an.

#### CEC [CEC]

Bei CEC (Consumer Electronics Control) handelt es sich um ein markenübergreifendes, standardisiertes Protokoll zur Steuerung der an den HDMI® Ein- und Ausgängen angeschlossenen Geräte. Im Auslieferzustand ist diese Funktion aktiviert **[ON]**.

Die von der Soundbar 10 unterstützten CEC Funktionen sind:

- One Touch Play: Durch Drücken der "Play" Taste beispielsweise eines Blu-Ray-Players schaltet sich die Soundbar 10 automatisch ein und wechselt auf den für den Player verwendeten HDMI® Eingang.

- **System Standby:** Schalten Sie den TV in eingeschaltetem Zustand durch Drücken der "Power" Taste in den Standby-Zustand, so wird auch die Soundbar 10 automatisch in den Standby-Zustand versetzt.
	- **Hinweis:** Je nach Programmierung des TV kann die Soundbar 10 mit dem TV auch wieder automatisch eingeschaltet werden.
- **Lautstärke/Mute:** Bedienung der Lautstärke der Soundbar 10 über die Mute- und Lautstärketasten der Fernbedienung des Fernsehgerätes.

Um die CEC Funktion zu deaktivieren bzw. zu aktivieren, gehen Sie bitte wie folgt vor:

- 1 Drücken Sie die **Menü-Taste** "**M**" auf der Fernbedienung, um in das Menü zu gelangen.
- 2 Navigieren Sie mit der **Pfeiltaste** " " oder " " zum Menüpunkt **Systemeinstellung [SYS]** und bestätigen Sie diesen mit der "**OK**" **Taste**.
- 3 Wählen Sie mit der **Pfeiltaste** " " oder " " die Funktion **CEC [CEC]** und bestätigen Sie diese mit der "**OK**" **Taste**.
- 4 Wählen Sie durch Drücken der "**+**" oder "**–**" **Taste** "AUS" / **[OFF]** aus, um die Funktion zu deaktivieren bzw. "EIN" / **[ON]**, um sie wieder zu aktivie ren und bestätigen Sie Ihre Eingabe mit der "**OK**" **Taste**.

5 Um das Menü zu verlassen, drücken Sie die **Menü-Taste "M"**.

- **Hinweise:** Eine Vielzahl der Gerätehersteller entwickeln basierend auf dem CEC Standard eigene Protokolle zur Steuerung ihrer Geräte. Dies kann dazu führen, dass die o.g. Funktionen nur teilweise oder überhaupt nicht funktionieren.
	- Um Konflikte bei der Ansteuerung der Soundbar 10 zu vermeiden, dürfen bei Verwendung der CEC Funktion die Tasten "Volume +/–", "Mute" sowie "Power" der TV-Fernbedienung nicht über die Funktion "IR Lernen" auf der Soundbar 10 angelernt worden sein. Bitte löschen Sie ggf. gelernte Infrarot-Codes von der Soundbar 10.

#### Standby Modus [STB]

Mit dieser Funktion stellen Sie ein, wie die Soundbar 10 ein- bzw. in den Standby geschaltet wird – manuell oder automatisch, teilweise abhängig von einem eingehenden Audiosignal. Die Soundbar 10 unterstützt folgende Funktionen:

- ECO [ECO]: Wenn ECO ausgewählt ist, wechselt die Soundbar 10 nach einer Stunde ohne erkanntes Audiosignal am ausgewählten Eingang in den Standby-Modus und muss manuell mit der Fernbedienung wieder eingeschaltet werden.
- Netzwerk [NSB]: Wenn Netzwerk [NSB] ausgewählt ist, muss die Soundbar 10 manuell eingeschaltet werden und wird nach 20 Minuten ohne erkanntes Audiosignal am ausgewählten Eingang automatisch in den Standby geschaltet. Es gibt jedoch einen Unterschied zum ECO Modus, wie weiter unten beschrieben. Netzwerk [NSB] ist die Werkseinstellung der Soundbar 10.
- Auto [AUT]: Wenn Auto ausgewählt ist, schaltet sich die Soundbar 10 automatisch ein, wenn ein Audiosignal an einem der Eingänge erkannt wird. Wird kein Signal mehr erkannt, wechselt die Soundbar nach einer Minute (an den digitalen Eingängen optisch, koaxial, und Bluetooth) bzw. nach 15 Minuten (am Analogeingang Line) in den Standby-Modus.
- Manuell [MAN]: Wenn Manuell ausgewählt ist, bleibt die Soundbar dauerhaft aktiv und muss manuell mit der Fernbedienung ein- bzw. ausgeschaltet werden.

Wenn ECO ausgewählt ist, werden alle per Funk verbundenen Lautsprecher automatisch abgeschaltet, aber jeder Lautsprecher muss individuell wieder eingeschaltet werden. Dies ist die Betriebsart mit der geringsten Standby-Leistungsaufnahme. Alle anderen Modi Netzwerk, Auto und Manuell bieten eine automatische Einschaltfunktion für alle per Funk verbundenen Lautsprecher beim Einschalten der Soundbar 10 ("Master-Lautsprecher"). Weitere Informationen hierzu finden Sie in der Beschreibung des Menüpunkts Sub Ausgang **[OUT]** sowie Funklautsprecher Koppeln **[WSP]**.

- Hinweise: Wenn der Standby-Modus auf Auto [AUT] eingestellt ist und der Lautsprecher mit der "Power" Taste " $\dot{O}$ " manuell in den Standby-Modus versetzt wird, ist es der Soundbar 10 nicht möglich automatisch wieder einzuschalten. Bei Verwendung der Funktion "Auto" warten Sie bitte immer, bis die Soundbar selbstständig in den Standby schaltet.
	- Um ein unbeabsichtigtes Einschalten über den Analogeingang zu vermeiden, wurde der Schwellwert recht hoch eingestellt. Um sicher zustellen, dass die Soundbar 10 sicher eingeschaltet wird, stellen Sie bitte den Ausgangspegel Ihrer Audioquelle (sofern möglich) auf einen "hohen" Pegel (jedoch nicht höher als 2Vrms).

Um den Standby Modus einzustellen, gehen Sie bitte wie folgt vor:

- 1 Drücken Sie die **Menü-Taste** "**M**" auf der Fernbedienung, um in das Menü zu gelangen.
- 2 Navigieren Sie mit der **Pfeiltaste** " " oder " " zum Menüpunkt **Systemeinstellung [SYS]** und bestätigen Sie diesen mit der "**OK**" **Taste**.
- 3 Wählen Sie mit der **Pfeiltaste** " " oder " " die Funktion **Standby Modus [STB]** und bestätigen Sie diese mit der "**OK**" **Taste**.
- 4 Wählen Sie durch Drücken der "**+**" bzw. "**–**" **Taste** den gewünschten Standby Modus aus und bestätigen Sie diesen mit der "**OK**" **Taste**.
- 5 Um das Menü zu verlassen, drücken Sie die **Menü-Taste "M"**.

#### Eingangskonfiguration [INP]

Das Menü Eingangskonfiguration besteht aus den beiden Untermenüs Eingangsname [NAM] sowie Verstärkung Analog [OFS].

#### Eingangsname [NAM]

Werksseitig sind alle physisch verfügbaren Eingänge bereits mit einer plausiblen Quellenbezeichnung versehen. Im LED Display und dem OSD erscheint daher nicht die Bezeichnung des physischen Eingangs (z.B. HD1 bzw. HDMI1), sondern die Bezeichnung eines (möglichen) Quellgerätes (z.B. **[BDP]**). Die Zuordnungen sind wie folgt:

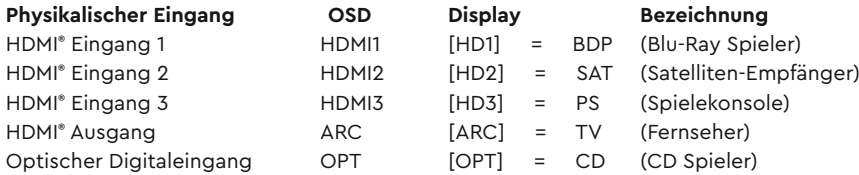

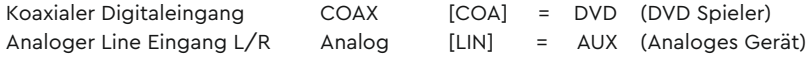

Sie können den Namen, der einem Eingang werkseitig zugewiesen wurde, an das tatsächlich angeschlossene Quellgerät anpassen. Zudem ist es möglich (physische) Eingänge zu deaktivieren, so dass diese beim Durchschalten nicht mehr angezeigt werden, wodurch eine schnellere Wahl des gewünschten Eingangs möglich wird. Der Name für den Eingang **[BT]** (Bluetooth® ) bzw. **[NET]** (Netzwerk) kann nicht geändert werden.

Um die Quellgeräte-Bezeichnung für einen Eingang zu ändern und/oder Eingänge zu deaktivieren, gehen Sie bitte wie folgt vor:

- 1 Drücken Sie **Menü-Taste** "**M**" auf der Fernbedienung, um in das Menü zu gelangen.
- 2 Navigieren Sie mit der **Pfeiltaste** " " oder " " zum Menüpunkt **Systemeinstellung [SYS]** und wählen Sie diesen durch Drücken der "**OK**" **Taste** aus.
- 3 Wählen Sie mittels **Pfeiltaste** " " oder " " den Menüpunkt **Eingangskonfiguration [INP]** und bestätigen Sie diesen durch Drücken der "**OK**" **Taste**.
- 4 Bestätigen Sie den ersten Menüpunkt **Eingangsname [NAM]** durch Drücken der "**OK**" **Taste**.
- 5 Wählen Sie den gewünschten Eingang mittels **Pfeiltaste** " " oder " " und bestätigen Sie Ihre Auswahl durch Drücken der "**OK**" **Taste**. Sie können mittels "**+**" bzw. "**–**" **Taste** aus den folgenden vordefinierten Bezeichnungen wählen:
	- " - " (Eingang deaktiviert), TV, BDB, SAT, CD, DVD, CAM, REC, PAD, POD, TAB, TUN, DAB, PS, VCR, ATV, PC, AUX.
	- Nachdem Sie den Namen ausgewählt haben, verlassen Sie diesen Eingang durch Drücken der "**OK**" **Taste**..
- 6 Um einem anderen Eingang eine abweichende Bezeichnung zuzuweisen, wiederholen Sie die Schritte 3 bis 5.
- 7 Um das Menü zu verlassen, drücken Sie die **Menü-Taste** "**M**".
- **Achtung:** Wenn Sie einem Eingang eine bereits zugeordnete Quellgeräte-Bezeichnung zuweisen, wird der zuvor mit diesem Namen versehene Eingang deaktiviert ( - - - ). Um diesen deaktivierten Eingang weiterhin nutzen zu können, müssen Sie ihm einen anderen Namen zuordnen. Jede Quellgeräte-Bezeichnung kann nur einmal zugeordnet werden.
	- Deaktivierte Eingänge ( - ) werden beim Durchschalten der Eingänge (↑, ♦) nicht mehr angezeigt, was die Auswahl des ge wünschten Eingangs beschleunigt.

#### Verstärkung Analog [OFS]

Mit dieser Funktion können Sie die Signalverstärkung des Line - Eingangs [AUX] von -6db bis +6 dB in Schritten von 1dB an den Pegel der digitalen Eingänge anpassen. Dadurch können unterschiedlich hohe Ausgangspegel von analogen Quellgeräten (teilweise) ausgeglichen werden. 6dB erlauben Ihnen maximal eine Verdopplung (+6dB) bzw. Halbierung (-6dB) des Ausgangspegels Ihrer Quelle.

Um die Verstärkung für den Analogeingang (Line) anzupassen, gehen Sie bitte wie folgt vor:
- 1 Drücken Sie die **Menü-Taste** "**M**" auf der Fernbedienung, um in das Menü zu gelangen.
- 2 Navigieren Sie mit der **Pfeiltaste** " " oder " " zum Menüpunkt **Systemeinstellung [SYS]** und wählen Sie diesen durch Drücken der "**OK**" **Taste**  aus.
- 3 Wählen Sie mittels **Pfeiltaste** " " oder " " den Menüpunkt **Eingangskonfiguration [INP]** und bestätigen Sie diesen durch Drücken der "**OK**" **Taste**.
- 4 Wählen Sie mittels **Pfeiltaste** " " oder " " den Menüpunkt **Verstärkung Analog [OFS]** und bestätigen Sie diesen durch Drücken der "**OK**" **Taste**.
- 5 Passen Sie durch Drücken der "**+**" oder "**–**" **Taste** "die Verstärkung an Ihr Quellgerät an und verlassen Sie den Menüpunkt mit der **"OK**" **Taste**.
- 6 Um das Menü zu verlassen, drücken Sie die **Menü-Taste** "**M**".

#### Eingangswahl [SEL]

Wenn die Funktion automatische Eingangswahl aktiviert ist, ändert die Soundbar 10 automatisch auf den optischen, koaxialen, analogen bzw. Bluetooth® Eingang, sobald das Audiosignal am aktuell ausgewählten Signaleingang wegfällt oder abgeschaltet wird und ein Eingangssignal an einem der anderen Eingänge der Soundbar 10 erkannt wird. Wenn die Funktion auf manuell gestellt ist, müssen die Eingänge wie gewohnt (manuell) über die **Pfeiltasten** " " bzw. " " der Fernbedienung ausgewählt werden. Werksseitig ist die Funktion deaktiviert.

Um die Funktion "Eingangswahl" zu aktivieren (Auto / [AUT]) oder zu deaktivieren (Manuell / [MAN]), gehen Sie bitte wie folgt vor:

- 1 Drücken Sie die **Menü-Taste** "**M**" auf der Fernbedienung, um in das Menü zu gelangen.
- 2 Navigieren Sie mit der **Pfeiltaste** " " oder " " zum Menüpunkt **Systemeinstellung [SYS]** und wählen Sie diesen durch Drücken der "**OK**" **Taste** aus.
- 3 Wählen Sie mittels **Pfeiltaste** " " oder " " den Menüpunkt **Eingangswahl [SEL]** und bestätigen Sie diesen durch Drücken der "**OK**" **Taste**.
- 4 Ändern Sie die Einstellung mit der "**+**" bzw. "**–**" **Taste** und bestätigen Sie Ihre Eingabe mit der "**OK**" **Taste**.
- 5 Um das Menü zu verlassen, drücken Sie die **Menü-Taste "M"**.

**Hinweise:** • Der Netzwerk-Eingang [NET] wird bei einem eingehenden Audiosignal immer automatisch ausgewählt!

- Wenn Sie möchten, dass auch die HDMI® Eingänge automatisch gewählt werden, muss die Funktion CEC [CEC] aktiviert sein.
- Damit die Soundbar 10 automatisch vom optischen oder koaxialen Digitaleingang auf einen der anderen Eingänge umschalten kann, muss in aller Regel das Quellgerät ausgeschaltet werden. Für den Analogeingang und für Bluetooth® Funktechnologie ist das Stoppen der Wiedergabe ausreichend.

#### Sub Ausgang [OUT]

Die Soundbar 10 besitzt einen integrierten Subwoofer. Die Funktion **Sub Ausgang [OUT]** ist daher werksseitig deaktiviert (AUS / **[OFF]**). Zur Erweiterung des Frequenzumfangs und der Leistungsfähigkeit im Tiefbassbereich kann die Soundbar 10 dennoch um einen externen Subwoofer erweitert werden. Es gibt folgende Möglichkeiten zur Integration eines zusätzlichen externen Subwoofers:

- Anschluss eines aktiven Subwoofers per Signalkabel: Wenn Sie die Funktion Sub Ausgang **[OUT]** auf **Kabel [WRD]** stellen, können Sie am Anschluss SUB OUT auf der Rückseite der Soundbar 10 einen aktiven Subwoofer per Cinchkabel anschließen. In diesem Fall wird die Wiedergabe der Sound bar auf 80Hz begrenzt und Frequenzen unterhalb von 80Hz werden an den externen Subwoofer ausgegeben.
- Verbinden eines Funk-Subwoofers aus der Canton Smart Serie: Die Soundbar 10 verfügt über ein Audio-Funkmodul, mit dem Audiosignale sowie Steuerbefehle innerhalb eines Raumes von der Soundbar 10 zu verbundenen Funklautsprechern und -subwoofern der Smart - Serie aus dem Hause Canton übertragen werden können. Sofern Sie im Menü Funkeinstellung **[WIS]** / Funklautspr. Koppeln **[WSP]** einen Subwoofer verbunden haben, wird Ihnen im Menü Sub Ausgang **[OUT]** zusätzlich die Option "Kabellos" **[WLS]** angezeigt. Dies bedeutet, dass der verbundene Subwoofer sowohl die Audiodaten als auch die Steuerbefehle (Zustand, Lautstärke, etc.) über Funk erhält.
- Anschluss eines Funk-Subwoofers aus der Canton Smart Serie per Signalkabel: Alternativ zur Signalübertragung per Funk kann ein Smart Subwoofer auch per Signalkabel verbunden werden, so dass die Audiodaten per Kabel und lediglich die Steuerbefehle per Funk übertragen werden. Dadurch kann der Smart Subwoofer im Gegensatz zu einem "normalen" aktiven Subwoofer weiterhin über die Soundbar 10 gesteuert und einge stellt werden. Zur Nutzung dieser Variante wählen Sie, nach der erfolgreichen Kopplung des Smart Subwoofers gemäß Kapitel Funklautspr. Koppeln **[WSP]** in diesem Menü die Option "Wireless" **[WLS]**.

Um den Ausgang zu aktivieren bzw. zu deaktivieren, gehen Sie bitte wie folgt vor:

- 1 Drücken Sie die **Menü-Taste** "**M**" auf der Fernbedienung, um in das Menü zu gelangen.
- 2 Navigieren Sie mit der **Pfeiltaste** " " oder " " zum Menüpunkt **Systemeinstellung [SYS]** und bestätigen Sie diesen mit der "**OK**" **Taste**.
- 3 Wählen Sie den Punkt **Sub Ausgang [OUT]** und bestätigen Sie Ihre Auswahl mit der "**OK**" **Taste**.
- 4 Wählen Sie die Einstellung **Kabel [WRD]** bzw. **AUS [OFF]**, ggf. **Kabellos [WLS]**, mittels "**+**" bzw. "**–**" **Taste** und bestätigen Sie Ihre Eingabe mit der "**OK**" **Taste**.
- 5 Um das Menü zu verlassen, drücken Sie die **Menü-Taste "M"**.

#### Lip Sync [LIP]

Die Bildverarbeitung im Fernseher oder Videoprojektor dauert üblicherweise länger als die Signalverarbeitung im Lautsprecher. Mit der Funktion Lip sync [LIP] können Sie bei Bedarf das Tonsignal in der Soundbar 10 zeitlich verzögern, um es an das Bild des Fernsehers / Projektors anzupassen, damit Bild und Ton (lippen)synchron sind. Die Verzögerung des wiedergegebenen Audiosignals kann bis max. 200ms (0.2 Sekunden), in Schritten von 10ms, eingestellt werden.

Um eine Verzögerung einzustellen, gehen Sie bitte wie folgt vor:

- 1 Drücken Sie die **Menü-Taste** "**M**" auf der Fernbedienung, um in das Menü zu gelangen.
- 2 Navigieren Sie mit der **Pfeiltaste** " " oder " " zum Menüpunkt **Systemeinstellung [SYS]** und bestätigen Sie diesen mit der "**OK**" **Taste**.
- 3 Wählen Sie mittels **Pfeiltaste** " " oder " " die Funktion **Lip sync [LIP]** und bestätigen Sie die Auswahl mit der "**OK**" **Taste**.
- 4 Ändern Sie die Verzögerungszeit mit der "**+**" bzw. "**–**" **Taste** auf den gewünschten Wert und bestätigen Sie Ihre Eingabe mit der "**OK**" **Taste**.

5 Um das Menü zu verlassen drücken Sie die **Menü-Taste "M"**.

**Hinweis:** Aufgrund verbundener (Smart) Funklautsprecher kann die maximal mögliche Verzögerung kleiner als 200ms sein.

#### Max Lautstärke [VOL]

Mit dieser (Schutz-)Funktion können Sie die maximal einstellbare Lautstärke so begrenzen, dass der Lautstärke-Wert (Anzeige im OSD bzw. LED Display der Soundbar 10) nicht über den hier eingestellten Wert hinaus erhöht werden kann. Sie können einen Wert von 1 bis 70 wählen, wobei 70 das Maximum und die Werkseinstellung darstellt.

Um die maximale Lautstärke anzupassen, gehen Sie bitte wie folgt vor:

- 1 Drücken Sie die **Menü-Taste** "**M**" auf der Fernbedienung, um in das Menü zu gelangen.
- 2 Navigieren Sie mit der **Pfeiltaste** " " oder " " zum Menüpunkt **Systemeinstellung [SYS]** und bestätigen Sie diesen mit der "**OK**" **Taste**.
- 3 Wählen Sie den Punkt **Max. Lautstärke [VOL]** und bestätigen Sie die Auswahl mit der "**OK**" **Taste**.
- 4 Ändern Sie den Wert im Bereich zwischen 1 und 70 mit der "**+**" bzw. "**–**" **Taste** und bestätigen Sie Ihre Eingabe mit der "**OK**" **Taste**.
- 5 Um das Menü zu verlassen, drücken Sie die **Menü-Taste "M"**.
- **Achtung:** Diese Funktion begrenzt nicht die Ausgangslautstärke der Soundbar 10 auf einen bestimmten Pegel, sondern nur die wählbare Lautstärke-Anzeige. Abhängig vom Quellgerät und vom Eingangssignal (Signalpegel) kann die reale Ausgangslautstärke höher oder niedriger sein.

#### Displayeinstellungen [UIS]

Im Menü Displayeinstellungen sind die für das Display und die Menüdarstellung relevanten Funktionen enthalten.

#### Sprache [LAN]

Mit dieser Option können Sie die Sprache des On Screen Menüs (OSD) auf Ihrem Fernseher / Projektor von Deutsch auf Englisch und zurück ändern.

Um die (Menü)Sprache zu ändern, gehen Sie bitte wie folgt vor:

- 1 Drücken Sie die **Menü-Taste** "**M**" auf der Fernbedienung, um in das Menü zu gelangen.
- 2 Navigieren Sie mit der **Pfeiltaste** " " oder " " zum Menüpunkt **Systemeinstellung [SYS]** und wählen Sie diesen durch Drücken der "**OK**" **Taste**  aus.
- 3 Wählen Sie mittels **Pfeiltaste** " " oder " " den Menüpunkt **Displayeinstellungen [UIS]** und bestätigen Sie diesen durch Drücken der "**OK**" **Taste**.
- 4 Wählen Sie mittels **Pfeiltaste** " " oder " " den Menüpunkt **Sprache [LAN]** und bestätigen Sie diesen durch Drücken der "**OK**" **Taste**.
- 5 Wählen Sie durch Drücken der "**+**" bzw. "**–**" **Taste** die gewünschte Sprache aus und verlassen Sie den Menüpunkt mit der "**OK**" **Taste**.

6 Um das Menü zu verlassen, drücken Sie die **Menü-Taste "M"**.

#### LED Blinken [LED]

Mit dieser Option können Sie das Blinken der grünen LED in der Gehäusefront bei fehlender Netzwerkeinrichtung abschalten und durch ein permanentes Leuchten der LED in rot und grün ersetzen.

Um die Netzwerk-Indikation durch die Front-LED zu ändern, gehen Sie bitte wie folgt vor:

- 1 Drücken Sie die **Menü-Taste** "**M**" auf der Fernbedienung, um in das Menü zu gelangen.
- 2 Navigieren Sie mit der **Pfeiltaste** " " oder " " zum Menüpunkt **Systemeinstellung [SYS]** und wählen Sie diesen durch Drücken der "**OK**" **Taste** aus.
- 3 Wählen Sie mittels **Pfeiltaste** " " oder " " den Menüpunkt **Displayeinstellungen [UIS]** und bestätigen Sie diesen durch Drücken der "**OK**" **Taste**.
- 4 Wählen Sie mittels **Pfeiltaste** " " oder " " den Menüpunkt **LED Blinken [LED]** und bestätigen Sie diesen durch Drücken der "**OK**" **Taste**.
- 5 Wählen Sie durch Drücken der "**+**" bzw. "**–**" **Taste** die gewünschte Indikation aus und verlassen Sie den Menüpunkt mit der "**OK**" **Taste**.
- 6 Um das Menü zu verlassen, drücken Sie die **Menü-Taste "M"**.

#### Datenstromanzeige [ISD]

Mit dieser Option können Sie die Einblendung der Informationsleiste auf dem TV Bildschirm mit den Informationen über den eingehenden Datenstrom sowie des Playmodes und der Lautstärke deaktivieren (Manuel) bzw. aktivieren (Auto).

Um die Einblendung des Eingangdatenstroms zu deaktivieren bzw. zu aktivieren, gehen Sie bitte wie folgt vor:

- 1 Drücken Sie die **Menü-Taste** "**M**" auf der Fernbedienung, um in das Menü zu gelangen.
- 2 Navigieren Sie mit der **Pfeiltaste** " " oder " " zum Menüpunkt **Systemeinstellung [SYS]** und wählen Sie diesen durch Drücken der "**OK**" **Taste** aus.
- $3$  Wählen Sie mittels Pfeiltaste "<sup>\*</sup>" oder "<sup>\*</sup>" den Menüpunkt Displayeinstellungen [UIS] und bestätigen Sie diesen durch Drücken der "OK" Taste.
- 4 Wählen Sie mittels **Pfeiltaste** " " oder " " den Menüpunkt **Datenstromanzeige [ISD]** und bestätigen Sie diesen durch Drücken der "**OK**" **Taste**.
- 5 Wählen Sie durch Drücken der "**+**" bzw. "**–**" **Taste** die gewünschte Indikation (Auto bzw. Manuel) aus und verlassen Sie den Menüpunkt mit der "**OK**" **Taste**.
- 6 Um das Menü zu verlassen, drücken Sie die **Menü-Taste "M"**.

#### Slave display [SUI]

Mit dieser Option können Sie die Synchronisierung und das gleichzeitige Aufleuchten der blauen LED-Displays von verbundenen Smart Lautsprechern aktivieren bzw. deaktivieren.

Um die Synchronisierung der Displays von verbundenen Smart (Slave)-Lautsprechern zu ändern, gehen Sie bitte wie folgt vor:

- 1 Drücken Sie die **Menü-Taste** "**M**" auf der Fernbedienung, um in das Menü zu gelangen.
- 2 Navigieren Sie mit der **Pfeiltaste** " " oder " " zum Menüpunkt **Systemeinstellung [SYS]** und wählen Sie diesen durch Drücken der "**OK**" **Taste** aus.
- 3 Wählen Sie mittels **Pfeiltaste** " " oder " " den Menüpunkt **Displayeinstellungen [UIS]** und bestätigen Sie diesen durch Drücken der "**OK**" **Taste**.
- 4 Wählen Sie mittels **Pfeiltaste** " " oder " " den Menüpunkt **Slavedisplay [SUI]** und bestätigen Sie diesen durch Drücken der "**OK**" **Taste**.
- 5 Wählen Sie durch Drücken der "**+**" bzw. "**–**" **Taste** die gewünschte Indikation aus und verlassen Sie den Menüpunkt mit der "**OK**" **Taste**.
- 6 Um das Menü zu verlassen, drücken Sie die **Menü-Taste "M"**.

#### Wiedergabemodus [PLM]

In diesem Menü können Sie weitere Wiedergabemodi (Playmodes) aktivieren, welche Sie dann zusätzlich zu den drei Standardmodi Stereo, Movie und Music über die **Taste PLAYMODE** auswählen und nutzen können. Diese sind:

- **Discrete**: Raumklang für Filme, Musik, etc. ohne Verwendung eines Virtualizers.
- **Night**: (Virtueller) Raumklang mit reduzierter Dynamik für den "Nachtbetrieb" und einer verbesserten Sprachverständlichkeit.
- **Party**: Die Surround Lautsprecher spielen das gleiche Stereo Signal wie die Front Lautsprecher.

Um einen zusätzlichen Wiedergabemodus zu aktivieren bzw. wieder zu deaktivieren, gehen Sie bitte wie folgt vor:

- 1 Drücken Sie die **Menü-Taste** "**M**" auf der Fernbedienung, um in das Menü zu gelangen.
- 2 Navigieren Sie mit der **Pfeiltaste** " " oder " " zum Menüpunkt **Systemeinstellung [SYS]** und wählen Sie diesen durch Drücken der "**OK**" **Taste** aus.
- 3 Wählen Sie mittels **Pfeiltaste** " " oder " " den Menüpunkt **Wiedergabemodus [PLM]** und bestätigen Sie diesen durch Drücken der "**OK**" **Taste**.
- 4 Wählen Sie mittels **Pfeiltaste** " " oder " " den gewünschten Wiedergabemodus aus und drücken Sie die "**OK**" **Taste.**
- 5 Aktivieren **(EIN / [ON])** bzw. deaktivieren **(AUS / [OFF])** Sie den ausgewählten Modus mit der "**+**" bzw. "**–**" Taste und verlassen Sie diesen Playmode durch Drücken der "**OK**" **Taste**.
- 6 Um einem anderen Wiedergabemodus zu aktivieren bzw. zu deaktivieren, wiederholen Sie die Schritte 4 und 5.
- 7 Um das Menü zu verlassen, drücken Sie die **Menü-Taste** "**M**".
- **Hinweis:** Die Wiedergabemodi (Playmodes) Discrete und Party sind nur auswählbar und nicht ausgegraut, wenn Surround-Lautsprecher über das Menü Wireless Pairing [WSP] verbunden worden sind.

#### Werkseinstellung [RES]

Mit dieser Funktion können Sie die Soundbar 10 in den Auslieferzustand (Werkseinstellungen) zurücksetzen und einen sog. Reset durchführen. Sollte die Soundbar 10 z.B. Fehlfunktionen aufweisen oder sich nicht (mehr) mit dem Netzwerk verbinden (lassen), führen Sie bitte einen solchen Reset durch

und richten Sie die Soundbar neu ein, bevor Sie sich an den Kundendienst wenden.

**Achtung:** Bei einem Reset werden alle von Ihnen vorgenommenen Einstellungen, auch Netzwerkeinstellungen, gekoppelten Endgeräte und Lautsprecher, sowie gespeicherten Infrarot-Codes gelöscht!

Um den Auslieferzustand mittels Fernbedienung wiederherzustellen, gehen Sie bitte wie folgt vor:

- 1 Schalten Sie die Soundbar 10 durch Drücken der **Power Taste** " " auf der Fernbedienung ein.
- 2 Drücken Sie die **Menü-Taste** "**M**", um in das Menü zu gelangen.
- 3 Navigieren Sie mit der **Pfeiltaste** " " oder " " zum Menüpunkt **Systemeinstellung [SYS]** und bestätigen Sie diesen mit der "**OK**" **Taste**.
- 4 Wählen Sie mit der **Pfeiltaste** " " oder " " den Menüpunkt **Werkseinstellung [RES]** und bestätigen Sie diesen durch Drücken der "**OK**" **Taste**. Im OSD erscheint das Menü **Werkseinstellung** und die Auswahl steht auf **"Nein"**, im Display steht **[NO]**.
- 5 Um den Vorgang abzubrechen, drücken Sie die "**OK**" **Taste** oder alternativ die **Menü-Taste** "**M**"
- 6 Um den Reset durchzuführen, wählen Sie über die **Pfeiltaste** " " bzw. " " den Eintrag "Zurücksetzen", im Display wird [YES] angezeigt und bestätigen Sie dies durch Drücken der "**OK**" **Taste**.
- 7 Im OSD wird **"Bitte warten!"** angezeigt, das LED Display zeigt weiterhin **[YES]**. Nach etwa 10 Sekunden schaltet die Soundbar aus und startet anschließend neu. Während des Startvorgangs blinkt die LED schnell grün.

Um den Auslieferzustand über das Tastenfeld wiederherzustellen, gehen Sie bitte wie folgt vor:

- 1 Schalten Sie die Soundbar 10 durch drücken der Power Taste "(<sup>'</sup>)" ein.
- 1 Halten Sie die **Eingangswahl-Taste** " " für mindestens **3 Sekunden** gedrückt.
- 3 Navigieren Sie mit der "**+**" oder "**–**" **Taste** zum Menüpunkt **Systemeinstellung [SYS]** und bestätigen Sie diesen mit der **Play-/Pause-Taste**" ".
- 4 Wählen Sie mit der "**+**" oder "**–**" **Taste** den Menüpunkt **Werkseinstellungen [RES]** und bestätigen Sie ihn mit der **Play-/Pause-Taste**" " Im OSD erscheint das Menü **Werkseinstellung** und die Auswahl steht auf **"Nein"**, im Display steht **[NO]**.
- 5 Um den Vorgang abzubrechen, drücken Sie die **Eingangswahltaste** " ". Die Anzeige wechselt zurück ins Menü **Systemeinstellung [SYS]** und im LED Display erscheint wieder **[RES]**. Drücken Sie die **Eingangswahltaste** " " erneut zweimal, um das Hauptmenü zu verlassen.
- 6 Um den Rücksetzvorgang durchzuführen, wählen Sie mit der "**+**" oder "**–**" **Taste** den Eintrag **"Zurücksetzen"**, im Display wird **[YES]** angezeigt und bestätigen Sie dies durch Drücken der Play-/Pause-Taste "**>II**".
- 7 Im OSD wird **"Bitte warten!"** angezeigt, das LED Display zeigt weiterhin **[YES]**. Nach etwa 10 Sekunden schaltet die Soundbar aus und startet anschließend neu. Während des Startvorgangs blinkt die LED schnell grün.

#### OTA Wiederherstellung [OTA]

Mit dieser Funktion können Sie den Updatevorgang der Soundbar 10 wiederholen und etwaige Fehler, welche durch einen fehlerhaften oder fehlgeschlagenen Updatevorgang hervorgerufen wurden, beheben.

Um ein Software-Update wiederherzustellen, gehen Sie bitte wie folgt vor:

- 1 Drücken Sie die **Menü-Taste** "**M**", um in das Menü zu gelangen.
- 2 Navigieren Sie mit der **Pfeiltaste** " " oder " " zum Menüpunkt **Systemeinstellung [SYS]** und bestätigen Sie diesen mit der "**OK**" **Taste**.
- 3 Wählen Sie mit der **Pfeiltaste** " " oder " " den Menüpunkt **Werkseinstellung [RES]** und bestätigen Sie diesen durch Drücken der "**OK**" **Taste**. Im OSD erscheint das Menü **Werkseinstellung** und die Auswahl steht auf **"Nein"**, im Display steht **[NO]**.
- 4 Wählen Sie mit der **Pfeiltaste** " " oder " " den Menüpunkt **OTA Wiederherstellung [OTA]** und bestätigen Sie diesen durch Drücken der "**OK**" **Taste**.
- 5 Im OSD erscheint die Meldung "Bitte stellen Sie sicher, dass das Netzwerk verfügbar ist. Das OTA-Update wird automatisch gestartet".
- 6 Nach etwa 10 Sekunden führt die Soundbar ein Software-Update, falls vorhanden, durch und startet anschließend neu. Während des Startvorgangs blinkt die LED schnell grün.

# 3. Netzwerkeinstellung [NWS]

Der dritte Menüpunkt des Hauptmenüs ist die Einrichtung des WLan-Netzwerks. Es enthält die beiden Elemente:

- Netzwerkverbindung [NWC]
- Netzwerk Reset [NWR]

#### Netzwerkverbindung [NWC]

In diesem Menü wird die Verbindungsart des Netzwerk-Moduls eingestellt. Das Modul kann kabellos (wireless) per WLAN **[WIF]** verbunden werden, oder kabelgebunden **[ETH]** per Netzwerkkabel über den Ethernet Anschluss auf der Geräterückseite.

Um die Verbindungsart von drahtlos auf kabelgebunden und umgekehrt zu ändern, gehen Sie bitte wie folgt vor:

- 1 Drücken Sie die **Menü-Taste** "**M**" auf der Fernbedienung, um in das Menü zu gelangen.
- 2 Navigieren Sie mit der **Pfeiltaste** " " oder " " zum Menüpunkt **Netzwerkeinstellung [NWS]** und bestätigen Sie diesen mit der "**OK**" **Taste**.
- 3 Bestätigen Sie den ersten Menüpunkt **Netzwerkverbindung [NWC]** mit der "**OK**" **Taste**.
- 4 Wählen Sie mit der "**+**" bzw. "**–**" **Taste** die gewünschte Verbindungsart aus, **[WIF]** für eine kabellose bzw. **[ETH]** für eine kabelgebundene Netzwerkverbindung und bestätigen Sie Ihre Eingabe mit der "**OK**" **Taste**.
- 5 Um das Menü zu verlassen, drücken Sie die **Menü-Taste "M"**.
- **Hinweis:** Wird die Netzwerkverbindung von kabellos **[WIF]** auf kabelgebunden **[ETH]** umgestellt, wird die Funkverbindung per WLAN automatisch abgeschaltet.

#### Netzwerk Reset [NWR]

Mit dieser Funktion können Sie alle auf der Soundbar 10 gespeicherten Netzwerkeinstellungen löschen und die Soundbar in den Auslieferzustand zurücksetzen.

**Achtung:** Alle Einstellungen, einschließlich der Einrichtungsdaten für Chromecast built-in bzw. AirPlay, die Sie in Bezug auf das Netzwerk-Modul vorgenommen und auf der Soundbar 10 gespeichert haben, werden gelöscht.

Um den Löschvorgang durchzuführen, gehen Sie bitte wie folgt vor:

- 1 Schalten Sie die Soundbar 10 durch Drücken der Power Taste "(<sup>'</sup>)" auf der Fernbedienung ein.
- 2 Drücken Sie die **Menü-Taste** "**M**", um in das Menü zu gelangen.
- 3 Navigieren Sie mit der **Pfeiltaste** " " oder " " zum Menüpunkt **Netzwerkeinstellung [NWS])** und bestätigen Sie diesen mit der "**OK**" **Taste**.
- 4 Wählen Sie mit der **Pfeiltaste** " " bzw. " " die Funktion **Netzwerk Reset [NWR]** und bestätigen Sie die Auswahl mit der "**OK**" **Taste**. Im OSD erscheint das Menü **Netzwerk Reset** und die Auswahl steht auf **"Nein"**, im Display steht **[NO]**.
- 5 Um den Vorgang abzubrechen, drücken Sie die "**OK**" **Taste** oder alternativ die **Menü-Taste** "**M**"
- 6 Um den Reset durchzuführen, wählen Sie über die **Pfeiltaste** " " bzw. " " den Eintrag **"Zurücksetzen"**, im Display wird **[YES]** angezeigt und bestätigen Sie dies durch Drücken der "**OK**" **Taste**.
- 7 Im OSD wird **"Bitte warten!"** angezeigt, das LED Display zeigt weiterhin **[YES]**. Nach dem Reset-Vorgang (ca. 30-40 Sekunden) wechselt die Soundbar 10 in den Normalbetrieb. Das Netzwerk-Modul wird neu gestartet, währenddessen blinkt die LED schnell grün.

## 4. Funkeinstellung [WIS]

Der vierte Punkt des Hauptmenüs ist das Menü Funkeinstellung [WIS], mit dem alle Einstellungen bzgl des integrierten Audio-Funkmoduls sowie bzgl. Bluetooth® Funktechnologie vorgenommen werden können. Es enthält die Elemente:

- Funklautsprecher koppeln [WSP]
- Funklautsprecher Reset [WRE]
- Sendeleistung [TXP]
- Kanalwahl [CHN]
- Bluetooth [BT]
	- BT Koppeln [BTP] BT Eingangswahl [BTS] Bluetooth Reset [BRE] Automatische Wiedergabe [ATP]

#### Funklautsprecher Koppeln [WSP]

Die Soundbar 10 bietet Ihnen die Möglichkeit, (Funk-)Lautsprecher aus der Canton Smart Serie kabellos anzusteuern, um so ein Mehrkanal-Heimkinosystem aufzubauen. Es gibt vielfältige Erweiterungsmöglichkeiten. Über das integrierte Audio-Funkmodul können Sie beispielsweise zwei Surround-Lautsprecher verbinden, und/oder zwei Dolby Atmos® Deckenlautsprecher und/oder einem Subwoofer. Es besteht ebenso die Möglichkeit, die Soundbar 10 als Center-Lautsprecher zu konfigurieren und zwei zusätzliche Front-Lautsprecher zu betreiben. Mit Hilfe des Funkmoduls können Sie die Soundbar 10 zu einem vollwertigen 5.1.2 Heimkinosystem erweitern. Das Verbinden (Koppeln) von Funk-Lautsprechern erfolgt im Menü Funklautsprecher Koppeln **[WSP]**. In einer solchen (drahtlosen) Lautsprecheranordnung ist die Soundbar 10 immer die zentrale "Steuereinheit", der sog. "Master-Lautsprecher". Alle anderen Lautsprecher werden als "Slave-Lautsprecher" definiert.

**Achtung:** Vor Beginn des Kopplungsvorgangs muss der zu koppelnde Lautsprecher (Slave-Lautsprecher) mindestens 30 Sekunden lang vom Strom netz getrennt gewesen sein.

Um Funk-Lautsprecher zu koppeln, gehen Sie bitte wie folgt vor:

- 1 Drücken Sie die **Menü-Taste** "**M**" auf der Fernbedienung, um in das Menü zu gelangen.
- 2 Navigieren Sie mit der **Pfeiltaste** " " oder " " zum Menüpunkt **Funkeinstellung [WIS]** und bestätigen Sie diesen mit der "**OK**" **Taste**.
- 3 Bestätigen Sie den ersten Menüpunkt **Funklautspr. Koppeln [WSP]** mit der "**OK**" **Taste**.
- 4 Das Auswahlfeld steht auf **Front Links [FL]**. Bestätigen Sie den vorderen linken Lautsprecher bzw. wählen Sie mit der **Pfeiltaste** "<sup>4</sup>" oder "<sup>4</sup>" den Lautsprecher aus, den Sie koppeln möchten und bestätigen Sie Ihre Wahl mit der "**OK**" **Taste**. Folgende Lautsprecher stehen zur Auswahl:
	- Front Links und Front Rechts: Beim Koppeln von zwei Front-Lautsprechern geben diese den linken und rechten Kanal eines Mehrkanalsignal wieder, wobei die Soundbar 10 den Center-Kanal wiedergibt. Im Stereo-Betrieb (Playmode Stereo) spielen ausschließlich die beiden Front-Lautsprecher.
	- Surr. Links und Surr. Rechts: Bei der Verwendung von zwei Surround-Lautsprechern werden die Surround-Kanäle eines Mehrkanalsignals über diese Lautsprecher wiedergegeben, anstatt virtuell über die Soundbar bzw. die Front-Lautsprecher.
	- Top Links und Top Rechts: Bei der Verwendung von zwei Top-Lautsprechern (Decken-Lautsprechern) werden Dolby Atmos® Signale von diesen wiedergegeben, anstatt über die in der Soundbar 10 eingebauten Lautsprecher.
	- Subwoofer: Bei Verbindung eines Funk-Subwoofers werden tiefe Frequenzen nicht mehr über die Soundbar 10, sondern über den Subwoofer wiedergegeben. Bei Verwendung eines Smart Subwoofers wird die Übernahmefrequenz durch das System automatisch auf den optimalen Wert gestellt. Weitere Informationen hierzu finden Sie auch in der Beschreibung des Menüpunkts Sub Ausgang **[OUT]**.
- 5 Drücken Sie nun, nach der Auswahl des zu koppelnden Lautsprechers, die "**OK**" **Taste** um den Verbindungsvorgang zu starten. Die Statusanzeige im OSD wechselt auf "**Koppeln**", das LED Display zeigt **[PIR]** an.
- 6 Schließen Sie den einen (Slave-)Lautsprecher, den Sie koppeln möchten, an das Stromnetz an und/oder schalten Sie ihn ggf. am Netzschalter ein. Wenn sich der Lautsprecher im Standby-Modus befindet, schalten Sie ihn über die "Power Taste" ein.

**Achtung:** Die maximale Zeit zwischen dem Drücken der "**OK**" **Taste** und dem Einschalten des (Slave-)Lautsprechers beträgt 30 Sekunden.

- 7 Ca. 10 20 Sekunden nach dem Einschalten des (Slave-)Lautsprechers wechselt der Status im OSD auf "**Verbunden**" und **[CON]** wird im Display der Soundbar 10 sowie des (Slave-)Lautsprechers angezeigt. Von nun an arbeitet das LED Display des (Slave-)Lautsprechers synchron mit dem der Soundbar 10.
- 8 Wenn "Fehlgeschlagen" im OSD angezeigt wird bzw. [FAI] im LED Display erscheint, wiederholen Sie die Schritte 4 -7 und stellen Sie sicher, dass…
	- a. ...der entsprechende (Slave-)Lautsprecher für mindestens 30 Sekunden vom Stromnetz getrennt war.
	- b. ...zwischen dem Drücken der "**OK**" **Taste** und dem Einschalten des (Slave-)Lautsprechers nicht mehr als 30 Sekunden vergangen sind.
	- c. ...ein Abstand von ca. 10m zwischen Soundbar und (Slave-)Lautsprecher nicht überschritten wird und sich beide im selben Raum befinden.
- 9 Um einen weiteren (Slave-)Lautsprecher und/oder einen Subwoofer zu koppeln, wiederholen Sie bitte die Schritte 4-7.

**Achtung:** Wenn Sie die oben genannten Schritte durchgeführt haben, wiederholen Sie diese niemals bei ausgeschalteter Soundbar 10 (Master-Lautsprecher), da dieser Vorgang automatisch einen neuen Master-Lautsprecher bestimmen würde und verhindert, dass sich die "vorherigen" Slave-Lautsprecher mit der Soundbar 10 verbinden.

#### Funklautsprecher Reset [WRE]

Mit dieser Funktion können Sie alle im Audio-Funkmodul der Soundbar 10 gespeicherten Einstellungen und gekoppelten Smart Lautsprecher und/ oder den Subwoofer (Slave-Lautsprecher) löschen und das Modul somit auf die Werkseinstellung zurücksetzten.

**Achtung:** Alle Einstellungen und gekoppelten Smart Lautsprecher / Subwoofer, die Sie im Bezug auf das Audio-Funkmodul vorgenommen und auf der Soundbar 10 gespeichert haben, werden gelöscht.

Um den Löschvorgang durchzuführen, gehen Sie bitte wie folgt vor:

- 1 Drücken Sie die **Menü-Taste** "**M**" auf der Fernbedienung, um in das Menü zu gelangen.
- 2 Navigieren Sie mit der **Pfeiltaste** " " oder " " zum Menüpunkt **Funkeinstellung [WIS]** und wählen Sie diesen durch Drücken der "**OK**" **Taste** aus.
- 3 Wählen Sie mit der **Pfeiltaste** " " oder " " den Punkt **Funklautspr. Reset [WRE]** und bestätigen Sie diesen durch Drücken der "**OK**" **Taste**. Im OSD erscheint das Menü **Funklautspr. Reset** und die Auswahl steht auf "**Nein**", im Display steht **[NO]**.
- 4 Um den Vorgang abzubrechen, drücken Sie die "**OK**" **Taste** oder alternativ die **Menü-Taste** "**M**"
- 5 Um den Reset durchzuführen, wählen Sie über die **Pfeiltaste** " " bzw. " " den Eintrag "**Zurücksetzen**", im Display wird **[YES]** angezeigt und bestätigen Sie diesen durch Drücken der "**OK**" **Taste**.
- 6 Im OSD wird "**Bitte warten!**" angezeigt, das LED Display zeigt weiterhin **[YES]**. Nach einigen Sekunden springt die Soundbar 10 zurück ins Menü Funkeinstellung **[WIS]**.

7 Um das Menü zu verlassen, drücken Sie die **Menü-Taste "M"**.

#### Sendeleistung [TXP]

Das Audio-Funkmodul der Soundbar 10 ist werksseitig auf 25% der maximalen Sendeleistung eingestellt **[ECO]**, entsprechend -6dB. Diese ist in aller Regel für eine störungsfreie Funkverbindung zu Smart Lautsprechern und/oder einem Subwoofer im selben Raum völlig ausreichend. Bei Verbindungsproblemen und/oder Tonaussetzern besteht jedoch die Möglichkeit, die Sendeleistung zu erhöhen. Bei der mittleren Einstellung **Mittel [MED]** liegt die Sendeleistung bei 50% (-3dB), und bei **Max [MAX]** bei 100% (0dB).

Um die Sendeleistung des Audio-Funkmoduls einzustellen, gehen Sie bitte wie folgt vor:

- 1 Drücken Sie die **Menü-Taste** "**M**" auf der Fernbedienung, um in das Menü zu gelangen.
- 2 Navigieren Sie mit der **Pfeiltaste** " " oder " " zum Menüpunkt **Funkeinstellung [WIS]** und wählen Sie diesen durch Drücken der "**OK**" **Taste** aus.
- 3 Wählen Sie mit der **Pfeiltaste** " " oder " " den Menüpunkt **Sendeleistung [TXP]** und bestätigen Sie Ihre Auswahl durch Drücken der "**OK**" **Taste**.
- 4 Wählen Sie durch Drücken der "**+**" bzw. "**–**" **Taste** "die gewünschte Sendeleistung und bestätigen Sie die Einstellung mit der "**OK**" **Taste**.  $ECO = 25\%$  (-6dB) Mittel = 50% (-3dB) Max = 100% (0dB).
- 5 Um das Menü zu verlassen, drücken Sie die **Menü-Taste "M"**.

#### Kanalwahl [CHN]

Normalerweise wählt das in der Soundbar 10 verbaute Audio-Funkmodul automatisch (**AUTO** / **[AUT]**) einen freien Funkkanal im 5.2GHz bzw. 5.8GHz Frequenzband für die Datenübertragung. Sollten Sie Ihr WLAN ebenfalls im 5GHz Band betreiben und es zu Störungen bei der Datenübertragung und/oder der Audio-Übertragung kommen, so bietet Ihnen dieses Menü die Möglichkeit, die Sendefrequenz des Audio-Funkmoduls auf einen festen Kanal zu stellen. Wenn Sie gleichzeitig bei Ihrem WLAN Router eine feste, davon **abweichende** Frequenz auswählen, sollten keine gegenseitigen Beeinflussungen und somit Störungen mehr auftreten. Die für die Soundbar 10 und den Router gewälten Frequenzen sollten dabei möglichst weit auseinander liegen. Die von der Soundbar 10 verwendeten Funkkanäle sind wie folgt:

• 5.2GHz Bereich: 5.2G-1 = 5180MHz 5.2G-2 = 5210MHz 5.2G-3 = 5240MHz • 5.8GHz Bereich:  $5.8G-1 = 5736$ MHz  $5.8G-2 = 5762$ MHz  $5.8G-3 = 5814$ MHz

Um den Funkkanal des Audio-Funkmoduls auf einen festen Kanal bzw. auf automatische Auswahl zu stellen, gehen Sie bitte wie folgt vor:

- 1 Drücken Sie **Menü-Taste** "**M**" auf der Fernbedienung, um in das Menü zu gelangen.
- 2 Navigieren Sie mit der **Pfeiltaste** " " oder " " zum Menüpunkt **Funkeinstellung [WIS]** und wählen Sie diesen durch Drücken der "**OK**" **Taste** aus.
- 3 Wählen Sie mittels **Pfeiltaste** " " oder " " den Menüpunkt **Kanalwahl [CHN]** und bestätigen Sie diesen durch Drücken der "**OK**" **Taste**.
- 4 Wählen Sie durch Drücken der "**+**" bzw. "**–**" **Taste** den gewünschten Funkkanal (siehe oben) und bestätigen Sie die Einstellung mit der "**OK**" **Taste**.
- 5 Um das Menü zu verlassen, drücken Sie die **Menü-Taste "M"**.

#### Bluetooth [BT]

In diesem Menü können Sie alle Funktionen bezüglich des in der Soundbar integrierten Bluetooth® Funktechnologie Moduls einstellen. Das Menü Bluetooth [BT] umfasst vier Untermenüs.

#### BT Koppeln [BTP]

In diesem Menü können Sie auswählen, ob die Soundbar 10 permament eine Kopplungsanfrage an (mobile) Endgeräte sendet (**Auto** / **[AUT]**), oder ob diese Funktion zur Vermeidung unerwünschter Kopplungen von (mobilen) Endgeräten deaktiviert ist (**Manuell** / **[MAN]**) und ausschließlich, jeweils einmalig, manuell über die BT Pairing Taste auf der Fernbedienung initiiert werden kann. Werksseitig ist die Funktion deaktiviert (**Manuell** / **[MAN]**).

Um die Einstellung zu ändern, gehen Sie bitte wie folgt vor:

- 1 Drücken Sie die **Menü-Taste** "**M**" auf der Fernbedienung, um in das Menü zu gelangen.
- 2 Navigieren Sie mit der **Pfeiltaste** " " oder " " zum Menüpunkt **Funkeinstellung [WIS]** und bestätigen Sie diesen mit der "**OK**" **Taste**.
- 3 Wählen Sie den Punkt **Bluetooth [BT]** mittels **Pfeiltaste** " " oder " " und bestätigen Sie Ihre Auswahl mit der "**OK**" **Taste**.
- 4 Bestätigen Sie den ersten Menüpunkt **BT Koppeln [BTP]** mit der "**OK**" **Taste**.
- 5 Wählen Sie mit der "**+**" oder "**–**" **Taste** die gewünschte Einstellung (**Manuell** / **[MAN]**) bzw. (**Auto** / **[AUT]**) und bestätigen Sie mit der "**OK**" **Taste** Ihre Auswahl:

**[AUT]** = Das Gerät sendet die Kopplungsanfrage permanent (Automatikbetrieb).

**[MAN]** = Der Kopplungsvorgang wird durch Drücken der Taste "BT Pairing" auf der Fernbedienung aktiviert.

6 Um das Menü zu verlassen, drücken Sie die **Menü-Taste "M"**.

**Hinweise: •** Während Audiosignale per Bluetooth® Funktechnologie an die Soundbar 10 übertragen werden, sendet diese keine Kopplungsanfrage an ein zweites (mobiles) Endgerät, auch wenn die Automatikfunktion [AUT] gewählt ist.

- Wenn der Eingang [BT] nicht gewählt ist, ist weder eine automatische noch eine manuelle Kopplung möglich. Um eine vom gewählten Eingang unabhängige Kopplung zu erreichen, muss die Funktion BT Eingangswahl [BTS] aktiviert sein.
- Die Voraussetzungen für eine erfolgreiche Kopplung finden Sie im Kapitel "Wiedergabe via Bluetooth® Funktechnologie".

#### BT Eingangswahl [BTS]

Wenn diese Funktion in den Automatik - Modus **[AUT]** versetzt wird, schaltet die Soundbar 10 automatisch auf den Eingang Bluetooth® **[BT]** um, sobald sie ein Audiosignal von einem (mobilen) Endgerät empfängt. Wenn diese Funktion in der Einstellung **Manuell [MAN]** belassen wird (Werkeinstellung), muss der Eingang wie gewohnt manuell ausgewählt werden.

Um diese Funktion zu aktivieren / deaktivieren, gehen Sie wie folgt vor:

- 1 Drücken Sie die **Menü-Taste** "**M**" auf der Fernbedienung, um in das Menü zu gelangen.
- 2 Navigieren Sie mit der **Pfeiltaste** " " oder " " in das Menü **Funkeinstellung [WIS]** und bestätigen Sie mit der "**OK**" **Taste**.
- 3 Navigieren Sie mit der **Pfeiltaste** " " oder " " in das Menü **Bluetooth [BT]** und bestätigen Sie mit der "**OK**" **Taste**.
- 4 Wählen Sie den Punkt **BT Eingangswahl [BTS]** und bestätigen Sie mit der "**OK**" **Taste**.
- 5 Wählen Sie mit der "**+**" oder "**–**" **Taste** den gewünschten Parameter **[MAN]** bzw. **[AUT]** (Manual bzw. Auto) aus.
- 6 Drücken Sie erneut die "**OK**" **Taste**. Um das Menü zu verlassen drücken Sie die **Menü-Taste "M"**.
- **Hinweise:** Abhängig vom verwendeten (mobilen) Endgerät kann bei aktivierter Automatik die Soundbar 10 auch beim Tippen einer Nachricht oder bei anderen Systemtönen auf den BT Eingang schalten. Zur Vermeidung eines ständigen Umschaltens (z. B. bei Ankunft einer Nachricht) ist eine Zeitverzögerung von 5 Sekunden programmiert.
	- Wenn die Funktion BT Auswahl aktiviert ist [AUT], kann der Eingang BT nicht mehr über die Eingangswahltasten( $\uparrow/\uparrow$ ) ausgewählt werden. In diesem Modus kann der Lautsprecher jederzeit mit dem mobilen Endgerät gekoppelt werden, unabhängig vom gewählten Signaleingang.

#### Bluetooth Reset [BRE]

Mit dieser Funktion können Sie alle auf der Soundbar 10 gespeicherten Einstellungen und gekoppelten Endgeräte bezüglich Bluetooth® Funktechnologie löschen und das System auf die Werkseinstellung zurücksetzten.

**Achtung:** Alle Einstellungen, die Sie im Bezug auf das Bluetooth® Modul vorgenommen und gespeichert haben, werden gelöscht.

Um den Löschvorgang durchzuführen, gehen Sie wie folgt vor:

- 1 Drücken Sie die **Menü-Taste** "**M**" auf der Fernbedienung, um in das Menü zu gelangen.
- 2 Navigieren Sie mit der **Pfeiltaste** " " oder " " zum Menüpunkt **Funkeinstellung [WIS]** und wählen Sie diesen durch Drücken der "**OK**" **Taste**.
- 3 Wählen Sie mit der **Pfeiltaste** " " oder " " den Punkt **Bluetooth [BT]** und bestätigen Sie diesen durch Drücken der "**OK**" **Taste**.
- 4 Navigieren Sie mit der **Pfeiltaste** " " oder " " zum Menüpunkt **Bluetooth Reset [BRE]** und bestätigen Sie diesen durch Drücken der "**OK**" **Taste**. Im OSD erscheint das Menü **Bluetooth Reset** und die Auswahl steht auf "**Nein**", im Display steht **[NO]**.
- 5 Um den Vorgang abzubrechen, drücken Sie die "**OK**" **Taste** oder alternativ die **Menü-Taste** "**M**"
- 6 Um den Reset durchzuführen, wählen Sie über die **Pfeiltaste** " " bzw. " " den Eintrag "**Zurücksetzen**", im Display wird **[YES]** angezeigt und bestätigen Sie dies durch Drücken der "**OK**" **Taste**.
- 7 Im OSD wird **"Bitte warten!"** angezeigt, das LED Display zeigt weiterhin **[YES]**. Nach wenigen Sekunden springt die Soundbar 10 zurück ins Menü "Bluetooth".
- 8 Um das Menü zu verlassen, drücken Sie die **Menü-Taste "M"**.

#### Automatische Wiedergabe [APL]

Wenn die Funktion automatische Wiedergabe [APL] eingeschaltet wird (EIN / [ON]), startet die Wiedergabe auf einem verbundenen (mobilen) Endgeräte mit Bluetooth® Funktechnologie automatisch, wenn die Soundbar 10 aus dem Standby eingeschaltet wird. Dabei wird die Wiedergabe in der zuletzt geöffneten Mediaplayer - App (Musik-Player) auf dem (mobilen) Endgerät gestartet.

Um die Funktion "Automatische Wiedergabe" zu aktivieren bzw. zu deaktivieren, gehen Sie bitte wie folgt vor:

- 1 Drücken Sie die **Menü-Taste** "**M**" auf der Fernbedienung, um in das Menü zu gelangen.
- 2 Navigieren Sie mit der **Pfeiltaste** " " oder " " zum Menüpunkt **Funkeinstellung [WIS]** und wählen Sie diesen durch Drücken der "**OK**" **Taste**.
- 3 Navigieren Sie mit der **Pfeiltaste** " " oder " " zum Punkt **Bluetooth [BT]** und bestätigen Sie diesen durch Drücken der "**OK**" **Taste**.
- 4 Wählen Sie mit der **Pfeiltaste** " " oder " " den Menüpunkt **Autom. Wiedergabe [APL]** und bestätigen Sie ihn durch Drücken der "**OK**" **Taste.**
- 5 Wählen Sie mit der "**+**" oder "**–**" **Taste** den gewünschten Parameter EIN **[ON]** bzw. AUS **[OFF]** und bestätigen Sie Ihre Wahl durch Drücken der "**OK**" **Taste.**

6 Um das Menü zu verlassen, drücken Sie die **Menü-Taste "M"**.

**Hinweis:** Abhängig vom Betriebssystem des (mobilen) Endgerätes und der verwendeten App muss diese App im Vordergrund oder wenigstens im Hintergrund laufen. Läuft keine App oder eine, die einen Betrieb im Hintergrund nicht unterstützt, startet auch die Wiedergabe nicht.

## 5. System Info [INF]

Der letzte Menüpunkt des Hauptmenüs ist die Systeminfo. Er enthält die folgenden Elemente:

• Firmware Info [FWI]

– WiFi [WIF] – Google Cast [GC] – MCU Host [MCU] – STS Wireless [STS] – DSP Audio [DSP] – OSD Fonts [OSD]

- Netzwerk Info [NWI]
	- IP Address [IP] MAC Address [MAC] Name [NAM] SSID [SSI] WiFi Band [BAN] STS Wireless [WCH]
- USB Protokoll [LOG]

#### Firmware Info [FWI]

Hiermit können Sie sich die auf der Soundbar installierten Firmware-Versionen (Systemprogramme) anzeigen lassen. Im Falle von Problemen und/ oder einer Serviceanfrage überprüfen und notieren Sie sich zuvor bitte die angegebenen Versionsnummern und teilen Sie uns diese mit.

Die aufgeführten Programme haben folgende Bedeutung:

- WiFi [WIF]: Die Firmware-Version des verbauten Netzwerk-Moduls.
- Google Cast [GC]: Die Chromecast built-in Firmware-Version.
- MCU Host [MCU]: Die Firmware-Version des Hauptprozessors (ähnlichem einem Computer Betriebssystem).
- STS Wireless [STS]: Die Firmware-Version des Audio-Funkmoduls.
- DSP Audio [DSP]: Die Firmware-Version des digitalen Signalprozessors mit allen Algorithmen zur Signaldekodierung und -verarbeitung.
- OSD Fonts [OSD]: Die Version der auf dem Bildschirm und im Display angezeigten Texte und Zeichen.

Um diese Firmware - Versionen abzurufen, gehen Sie bitte wie folgt vor:

- 1 Drücken Sie die **Menü-Taste** "**M**" auf der Fernbedienung, um in das Menü zu gelangen.
- 2 Navigieren Sie mit der **Pfeiltaste** " " oder " " zum Menüpunkt **System Info [INF]** und wählen Sie diesen durch Drücken der "**OK**" **Taste** aus.
- 3 Bestätigen Sie mit der "**OK**" **Taste** den ersten Menüpunkt **Firmware Info [FWI]**. Alle Firmwares werden bei Anschluss eines Bildschirms auf dem OSD in einer Übersicht angezeigt.
- 4 Um im Falle eines fehlenden Bildschirms die Firmware Versionen auf dem Display der Soundbar 10 anzeigen zu lassen, wählen Sie mit der **Pfeil taste** " " oder " " die Firmware, die Sie anzeigen lassen möchten, und bestätigen Sie Ihre Auswahl durch Drücken der "**OK**" **Taste**. Die Informati on läuft nun als Fließtext über das Display. Verlassen Sie die gewählte Anzeige durch Drücken der **Menü-Taste** "**M**".
- 5 Wiederholen Sie Schritt 4, bis Sie alle gewünschten Informationen erhalten haben.
- 6 Verlassen Sie den Menüpunkt **Firmware Info** durch Drücken der **Menü-Taste** "**M**".

**Hinweis:** Nach einem Netz-Aus (Soundbar vom Stromnetz getrennt) dauert es etwa 1½ Minuten, bis die Firmware-Version für das Netzwerk-Modul **[WIF]** und die Chromecast built-in **[GC]** Version angezeigt werden können.

#### Netzwerk Info [NWI]

In diesem Menüpunkt werden alle Informationen über die Netzwerk - Funktionen und die zugehörigen Einstellungen der Soundbar angezeigt.

Die aufgeführten Einträge haben folgende Bedeutung:

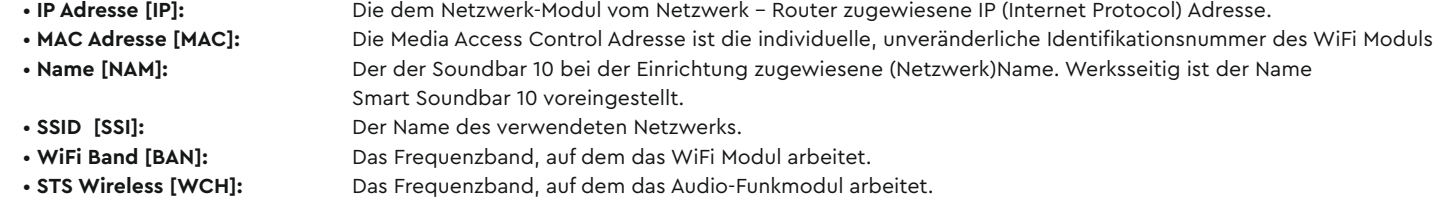

Um diese Netzwerkinformationen abzurufen, gehen Sie bitte wie folgt vor:

- 1 Drücken Sie die **Menü-Taste** "**M**" auf der Fernbedienung, um in das Menü zu gelangen.
- 2 Navigieren Sie mit der **Pfeiltaste** " " oder " " zum Menüpunkt **System Info [INF]** und wählen Sie diesen durch Drücken der "**OK**" **Taste** aus.
- **33** Wählen Sie über die Pfeiltaste " $\mathbf{f}$ " oder " $\mathbf{f}$ "den Menüpunkt Netzwerk Info [NWI]. Die Informationen werden bei Anschluss eines Bildschirms auf dem OSD in einer Übersicht angezeigt.
- $\blacksquare$  Um im Falle eines fehlenden Bildschirms die Netzwerk Informationen auf dem Display der Soundbar 10 anzeigen zu lassen, wählen Sie mit der **Pfeiltaste** " " oder " " den Menüpunkt, den Sie anzeigen lassen möchten, und bestätigen Sie Ihre Auswahl durch Drücken der "**OK**" **Taste**. Die Information läuft nun als Fließtext über das Display. Verlassen Sie die gewählte Anzeige durch Drücken der **Menü-Taste** "**M**".
- 5 Wiederholen Sie Schritt 4, bis Sie alle gewünschten Informationen erhalten haben.
- 6 Verlassen Sie den Menüpunkt Netzwerk Info durch Drücken der **Menü-Taste** "**M**".
- **Hinweis:** Die IP Adresse und das Frequenzband des Netzwerk-Modules (WiFi Band) können nur angezeigt werden, nachdem die Soundbar 10 mittels WLAN oder Netzwerkkabel mit Ihrem Netzwerk-Router verbunden wurde.

#### USB PROTOKOLL [LOG]

In diesem Menüpunkt können Sie die Protokollierfunktion der Soundbar 10 aktivieren bzw. deaktivieren. Bei aktivierter Protokollierung werden Informationen über den Betriebszustand sowie über die eingehenden Datenströme in einer sogenannten Log-Datei gesammelt. Die Log-Dateien werden benötigt, um etwaige Probleme oder Fehler im Betrieb der Smart Soundbar 10 zu analysieren und zu ggf. beheben. Die gesammelten Informationen in der Log-Datei sind nicht personenbezogen und lassen daher keine Rückschlüsse auf den Nutzer oder das Nutzungsverhalten zu.

**Hinweis:** Für die Aktivierung der Protokollierfunktion ist ein leerer FAT32-formatierter USB-Speicherstick (USB-A) notwending.

Um die USB Protokollierung zu aktivieren, gehen Sie bitte wie folgt vor:

- 1 Stecken Sie den USB-Stick in die USB-Buchse auf der Rückseite der Soundbar 10.
- 2 Drücken Sie die **Menü-Taste** "**M**" auf der Fernbedienung, um in das Menü zu gelangen.
- 3 Navigieren Sie mit der **Pfeiltaste** " " oder " " zum Menüpunkt **System Info [INF]** und wählen Sie diesen durch Drücken der "**OK**" **Taste** aus.
- 4 Wählen Sie über die **Pfeiltaste** " " oder " "den Menüpunkt **USB Protokoll [LOG]** und wählen Sie diesen durch Drücken der "**OK**" **Taste** aus.
- 5 Aktivieren (EIN **[ON])** Sie die Protokollierung mit der "**+**" oder "**–**" **Taste** und bestätigen Sie Ihre Auswahl durch Drücken der "**OK**" **Taste**. Ab jetzt werden die Eingangsdatenströme sowie das Betriebsverhalten der Soundbar 10 in Echtzeit protokolliert und in die Log-Datei geschrie ben.

**Hinweis:** Belassen Sie den USB-Stick so lange in der Smart Soundbar 10 wie mit dem Canton Kundendienst vereinbart.

- 6 Deaktivieren (AUS **[OFF]**) Sie die Protokollierung mit der "**+**" oder "**–**" **Taste** und bestätigen Sie Ihre Auswahl durch Drücken der "**OK**" **Taste**.
- 6 Ziehen Sie nun den USB-Stick vom Gerät ab.

7 Verlassen Sie das Menü durch Drücken der **Menü-Taste** "**M**".

**Hinweis:** Bitte erstellen Sie nur nach vorheriger Rücksprache mit dem Canton Kundendienst eine Log-Datei.

## **FEHLERSUCHE**

Anbei finden Sie eine Übersicht der am häufigsten auftretenden Probleme. Sollten Sie weiterführende Fragen haben, wenden Sie sich bitte an Ihren Canton Fachhändler, kontaktieren Sie unseren Kundenservice unter der Tel. +49 (0) 6083 287-87 oder senden Sie uns eine E-Mail an info@canton.de.

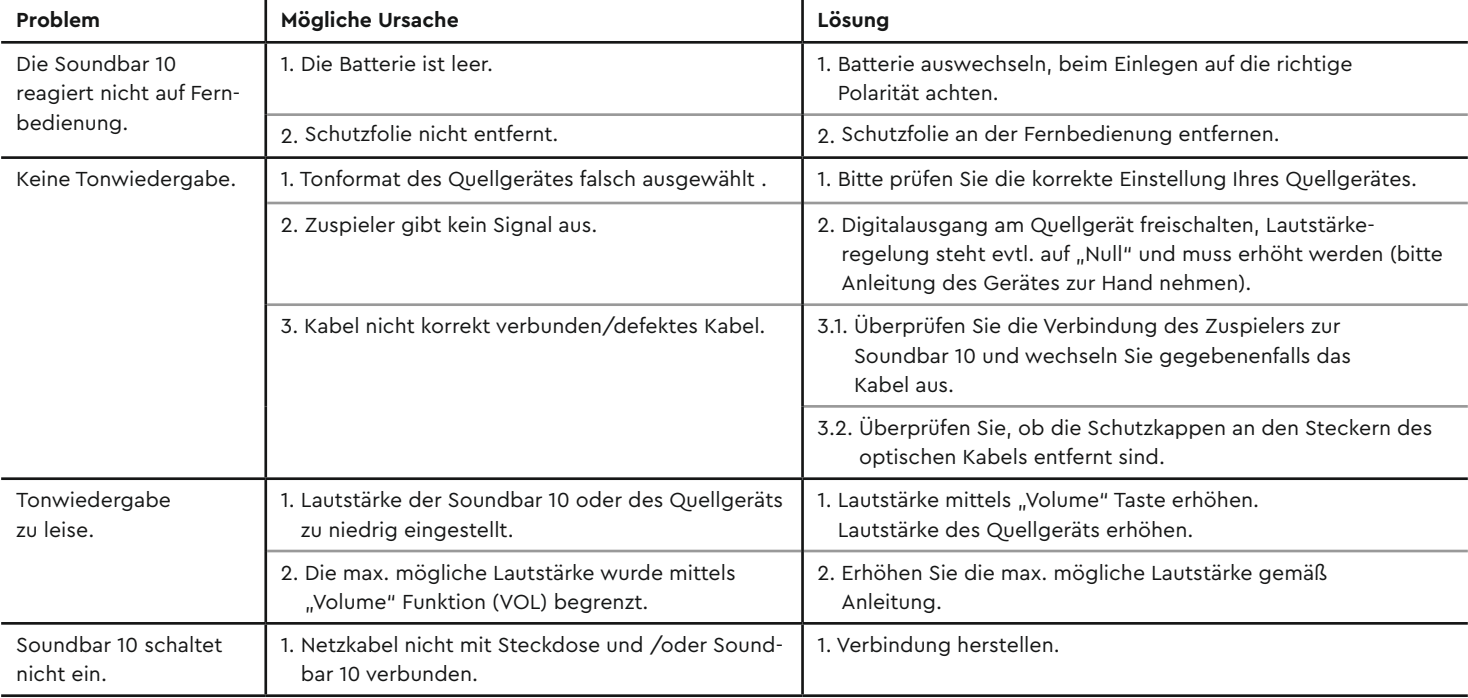

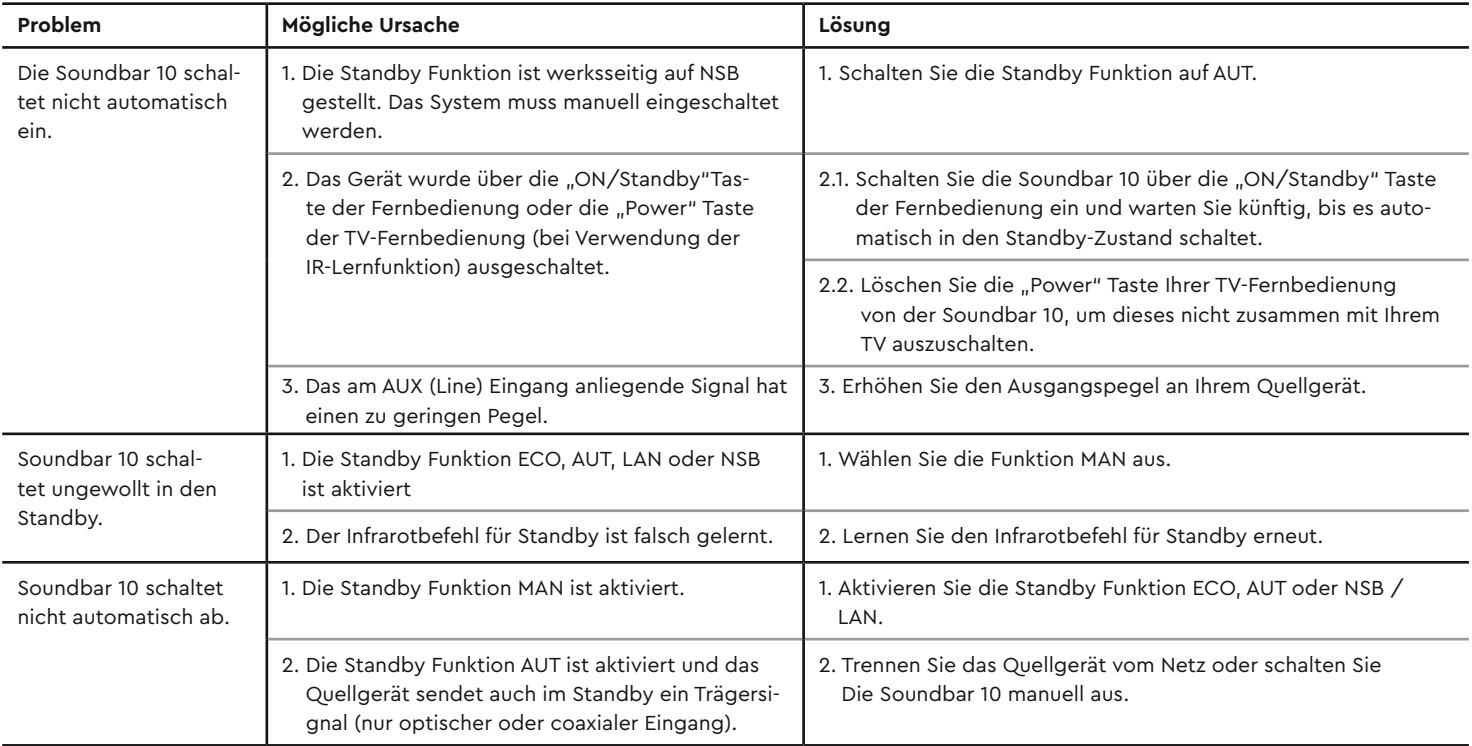

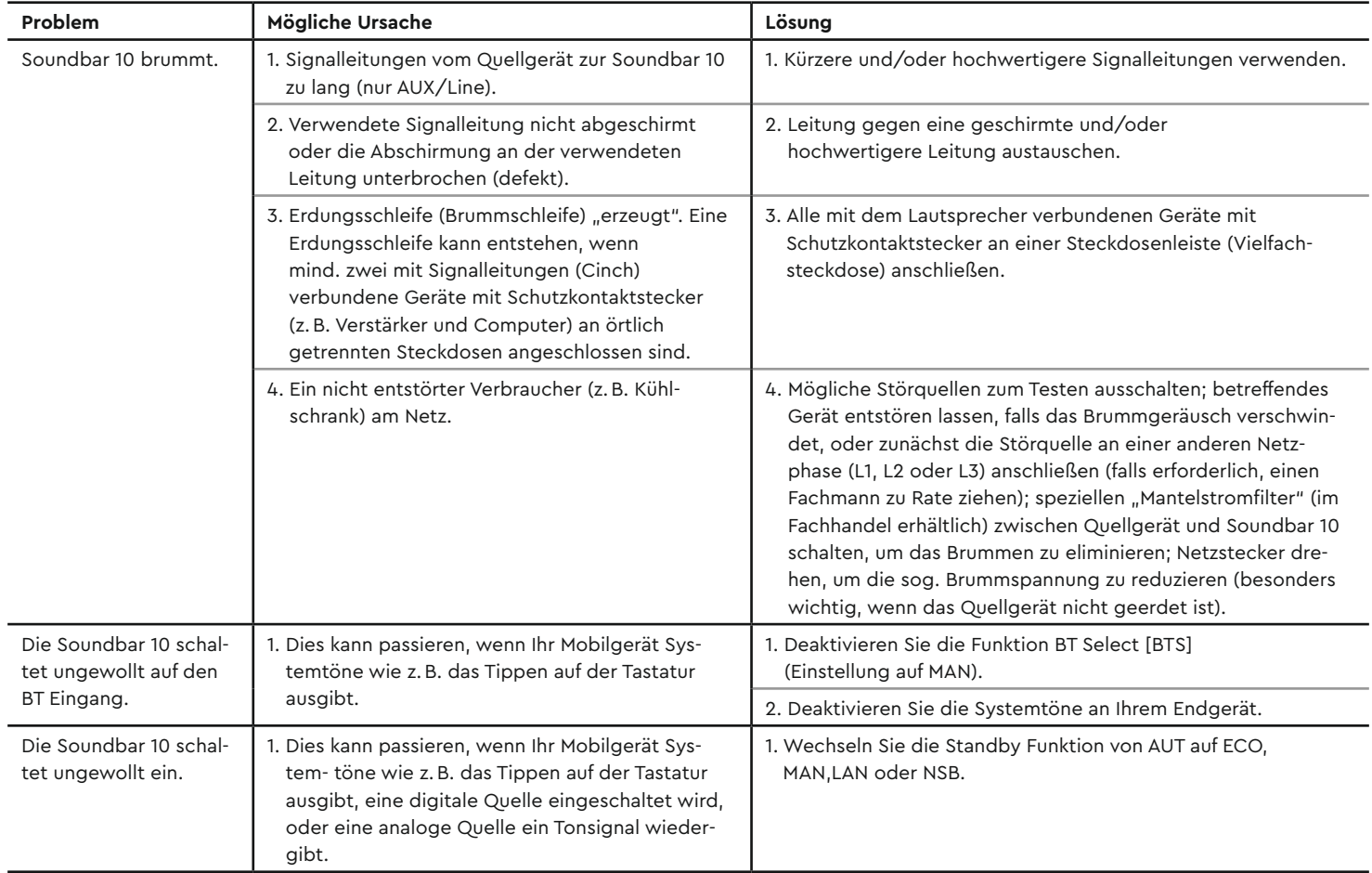

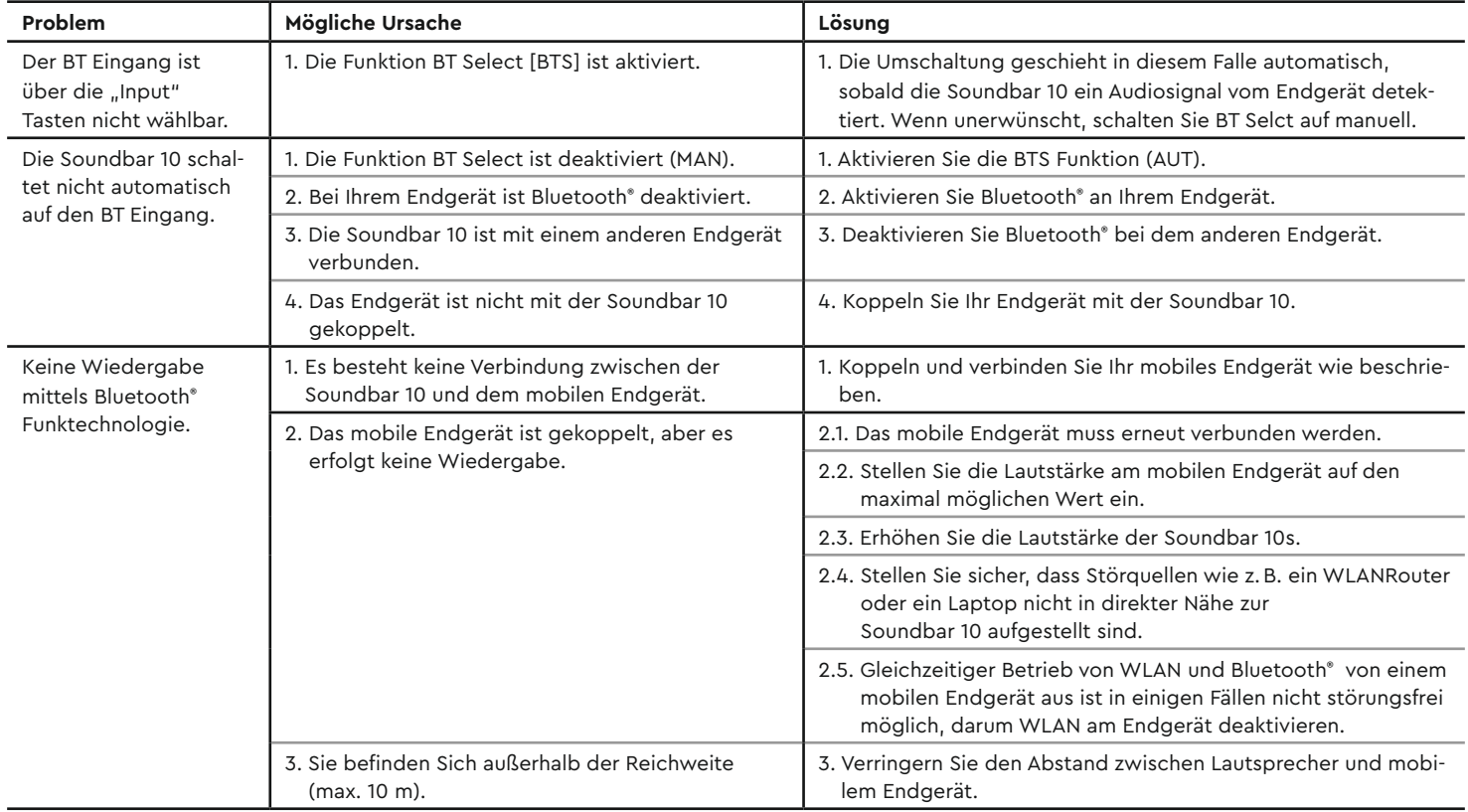

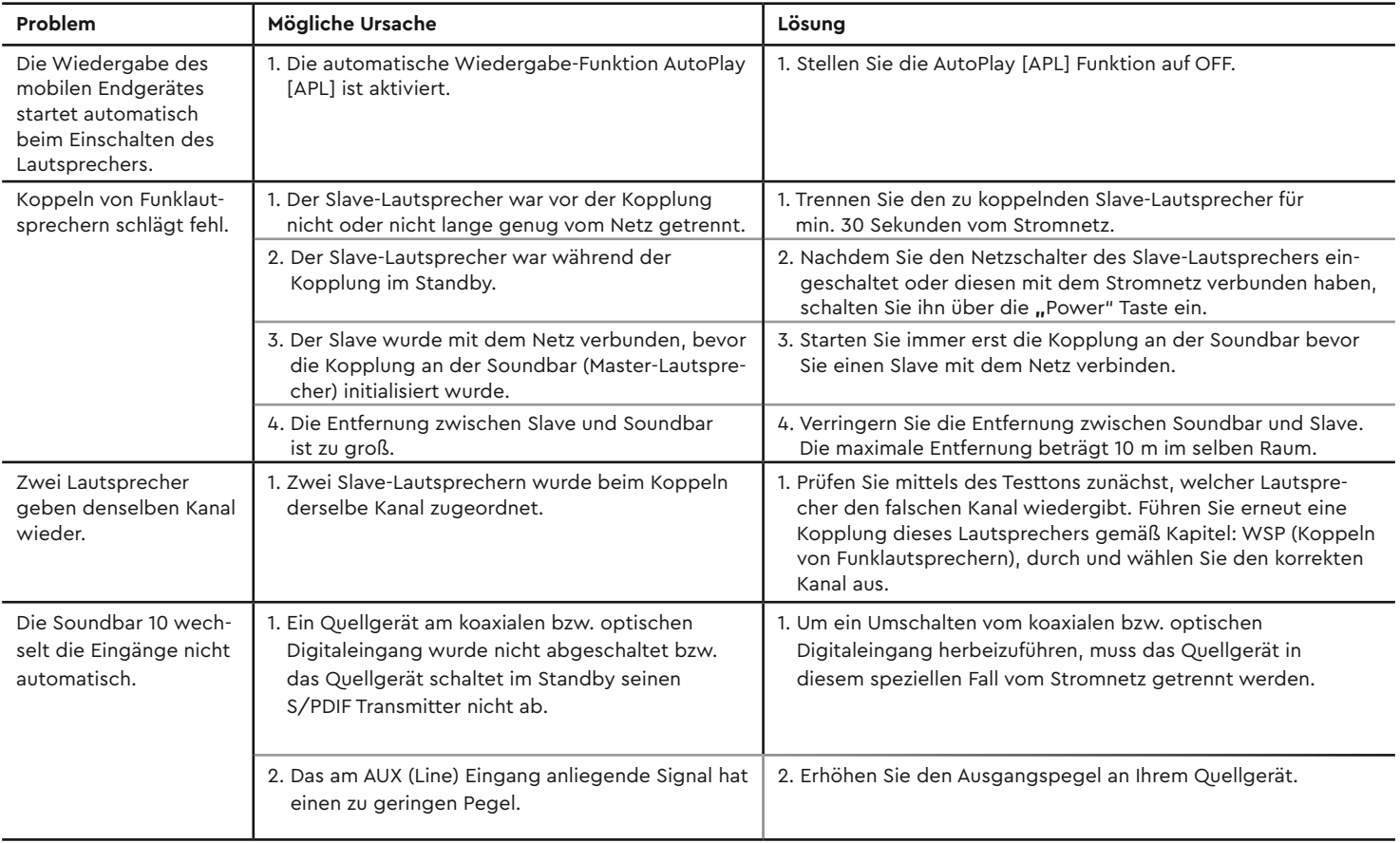

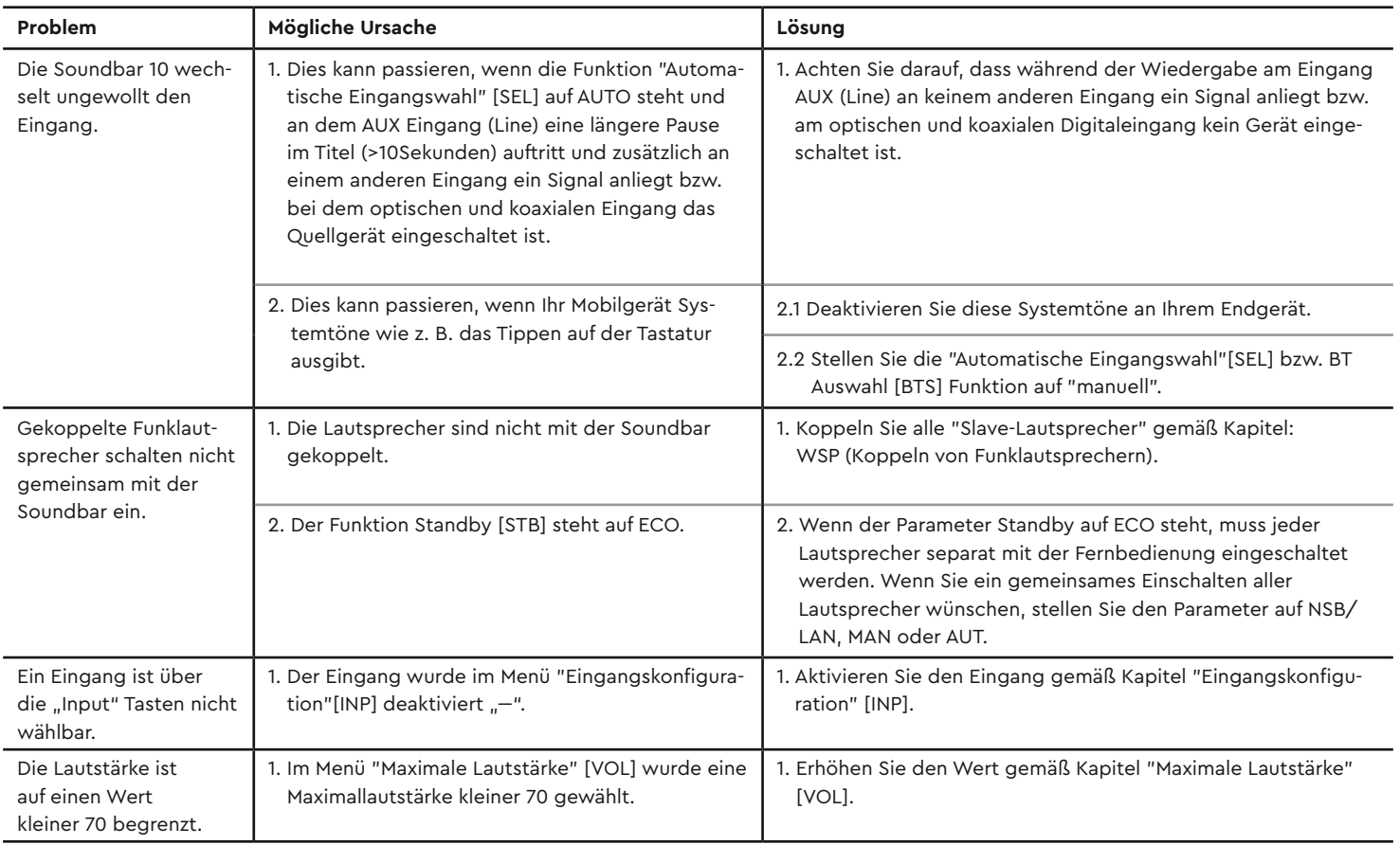

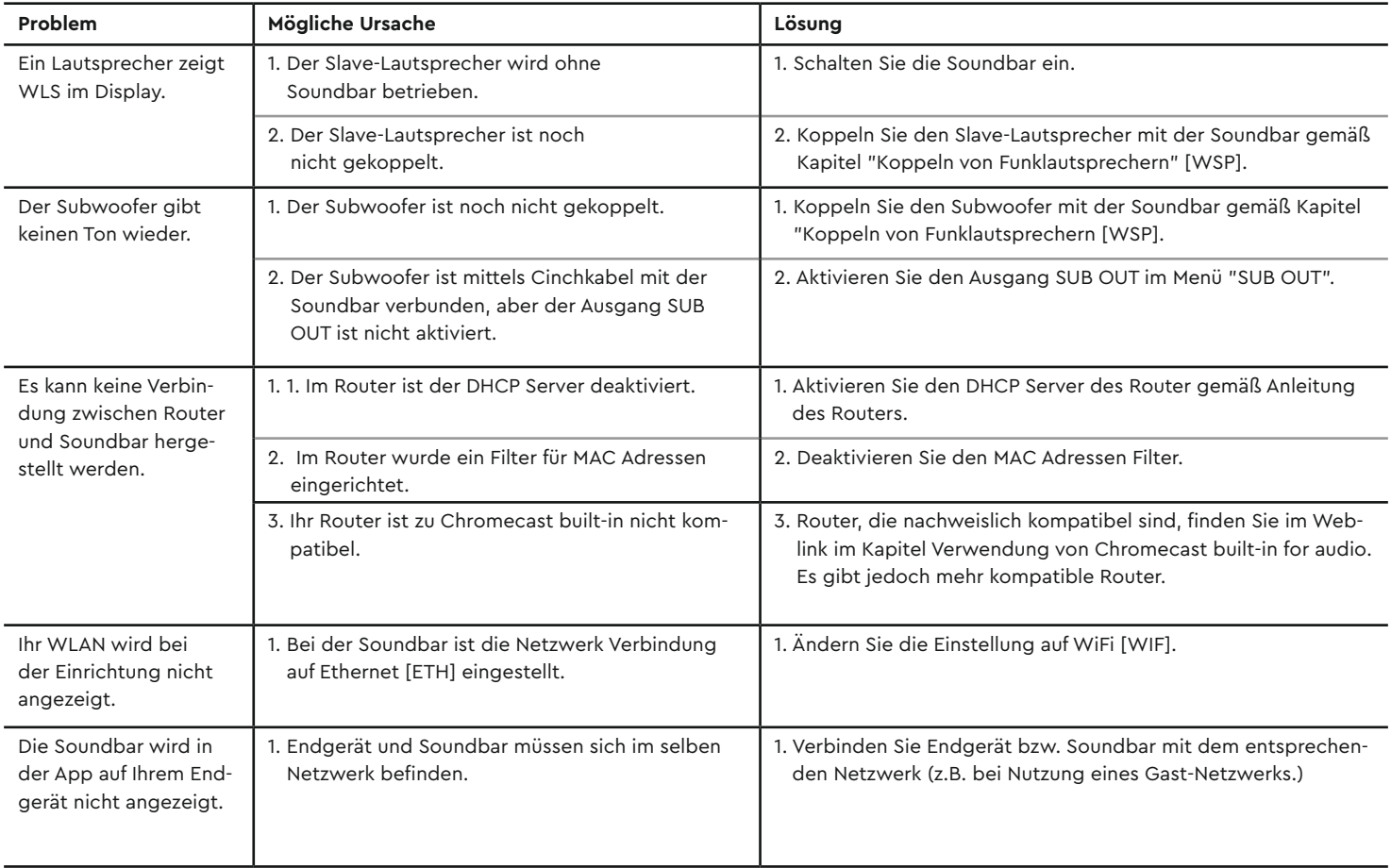

# Technische Daten

#### **Spannungsversorgung**

- Betriebsspannung 100–240V~
- Betriebsfrequenz 50/60Hz
- Leistungsaufnahme ECO Standby 0,40W
- Leistungsaufnahme NSB Standby WLAN [WIF] ca. 1,9W (Werkseinstellung)
- Leistungsaufnahme NSB Standby LAN [ETH] ca. 6,6W
- Leistungsaufnahme AUT Standby ca. 6,6W
- Leistungsaufnahme MAN Standby ca. 4,2W
- Leistungsaufnahme Leerlauf (kein Ausgangssignal) ca. 9,8W
- Leistungsaufnahme maximal ca. 150W

#### **Bluetooth® Technologie**

- Bluetooth® Standard 4.1 (A2DP)
- Reichweite bis zu 10m
- 
- Max. Sendeleistung 100mW (+20dBm) 2402-2480MHz (ISM Band)
- Antennenverstärkung 4.2dBi

#### **WLAN**

• Max. Sendeleistung 100mW (+20dBm) • Frequenzbereich 2412-2472MHz (802.11b/g/n) 5150-5350MHz und 5470-5725MHz (802.11a/n/ac) • Antennenverstärkung 4.2dBi @ 2.4GHz, 4.5dBi @ 5GHz

#### **Wireless Audio**

• Max. Sendeleistung 100mW (+20dBm) • Frequenzbereich 2402-2480 MHz (2412MHz, 2438MHz und 2464MHz) 5180-5240 MHz (5180MHz, 5210MHz und 5240MHz) 5736-5814 MHz (5736MHz, 5762MHz und 5814MHz) • Antennenverstärkung 4.2dBi @ 2.4GHz, 4.5dBi @ 5GHz

#### **Decoder**

- Dolby Atmos<sup>®</sup>
- DTS-HD®
- PCM (32kHz-96kHz, 8Bit-24Bit)

#### **Abmessungen**

- Breite 99cm
- Höhe 7cm
- Tiefe 10cm

#### **Gewicht**

5,3kg

#### **Umgebungstemperaturen:**

- Minimum 5 °C (41 °F)
- Maximum 35 °C (95 °F)

# **EU Konformitätserklärung Kennzeichnung**

Wir, der Hersteller / Importeur **Canton Elektronik GmbH + Co. KG • Neugasse 21–23 • 61276 Weilrod • Deutschland**

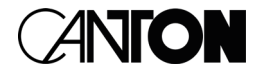

bestätigen und erklären in alleiniger Verantwortung, dass sich das Produkt

#### **Smart Soundbar 10 S2**

(Dolby Atmos® fähige Soundbar mit mehreren Signalein- und –ausgängen, WiFi und Ethernet Netzwerkanbindung, Bluetooth® Funktechnologie, internem Weitbereichsnetzteil und Infrarot-Fernbedienung.)

in Übereinstimmung befindet mit den Richtlinien des Europäischen Parlaments und des Rates:

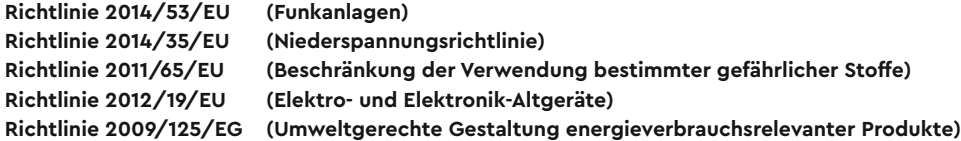

Der Betrieb ist zulässig in allen Ländern der Europäischen Union. **Eine vollständige Konformitätserklärung finden Sie unter: www.canton.de/de/doc.htm**

Rechtsverbindliche Unterschrift: .......................................................................

Datum: 01. Juni 2021 Name: Günther Seitz Funktion: Geschäftsführer

# **WEITERE WICHTIGE INFORMATIONEN**

#### **Informationen über den "bestimmungsgemäßen Betrieb"**

Die Soundbar 10 ist zur Verwendung in geschlossenen Räumen konzipiert und darf nicht im Freien oder in nasser Umgebung verwendet werden. Das Gerät darf nicht umgebaut oder verändert werden. Schließen Sie die Soundbar 10 so an, wie in der Anleitung beschrieben und beachten Sie die Sicherheitshinweise. Betreiben Sie das Gerät ausschließlich mit der auf dem Typenschild spezifizierten Netzspannung und -frequenz.

#### **Informationen über einen umweltgerechten Betrieb**

Schalten Sie zur Reduzierung der Leistungsaufnahme die Soundbar 10 bei Nichtgebrauch durch Drücken der Taste "Power-Taste"  $\bigcirc$  in den Bereitschafts-Modus (Standby). Dies "spart Strom" und senkt Ihre Stromrechnung.

#### **Informationen zum Firmware - Stand:**

Die dieser Anleitung zugrunde liegenden Firmware-Versionen sind wie folgt:

- WiFi [WIF]: P14807
- Google Cast [GC]: 1.44.219548
- STS Wireless [STS]: 1.17
- MCU Host [MCU]: 4.264
- DSP Audio [DSP]: 2.30
- OSD Fonts [OSD]: 1.20

Aufgrund neuerer FW-Versionen kann es zu einem erweiterten Funktionsumfang, aber auch zu Abweichungen bzgl. der Anzeigen und/oder der Bedienung kommen. Bitte schauen Sie in einem solchen Fall nach der neuesten Version der Bedienungsanleitung auf unserer Homepage.

#### **Informationen zur CE-Kennzeichnung**

Innerhalb der Europäischen Union in Verkehr gebrachte Elektround Elektronikgeräte müssen mit einem CE-Kennzeichen versehen sein um anzuzeigen, dass das Gerät den geltenden Anforderungen (z. B. zur elektromagnetischen Verträglichkeit oder zur Gerätesicherheit) entspricht.

#### **Entsorgungshinweise**

Gemäß der EU -Richtlinie über Elektro- und Elektronik-Altgeräte dürfen mit diesem Symbol gekennzeichnete Geräte nicht mit dem Siedlungsabfall (Hausmüll) entsorgt werden. Bitte informieren Sie sich bei Bedarf bei Ihrem zuständigen Entsorgungsunternehmen oder der Gemeinde-/Stadtverwaltung über die für Sie kostenfreie Entsorgung. Sie dient dem Umwelt- und Gesundheitsschutz als auch der Einsparung von (seltenen) Rohstoffen durch Wiederverwertung (Recycling).

Batterien dürfen ebenfalls nicht mit dem allgemeinen Haushaltsmüll entsorgt werden. Sie müssen getrennt gesammelt und bei einer Batterie-Sammelstelle abgegeben werden. Werfen Sie leere Batterien unentgeltlich in die z. B. beim Handel aufgestellten Sammelbehälter. Nicht ordnungsgemäß entsorgte Batterien können der Gesundheit von Menschen und Tieren und/oder der Umwelt schaden.

# OPERATIING INSTRUCTIONS BEDIENUNGSANLEITUNG<br>
ALL PHONOLOGY PLANEL **SMART SOUNDBAR 10**

 $-222-$ **CANDED** 

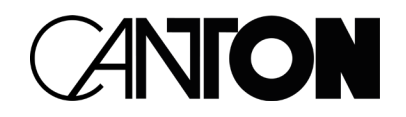

**Deutsch**

**English**

# THANKS!

Thank you very much for choosing this Canton product. You can now look forward to countless hours filled with excellent sound.

If you have any questions or need further information, please do not hesitate to contact us!

Service-Telefon: 06083 / 287-87 Service E-Mail: service@canton.de

Canton Elektronik GmbH + Co. KG Neugasse 21 – 23 61276 Weilrod, Germany

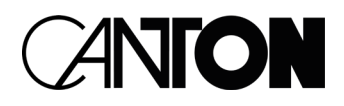

### **CONTENT**

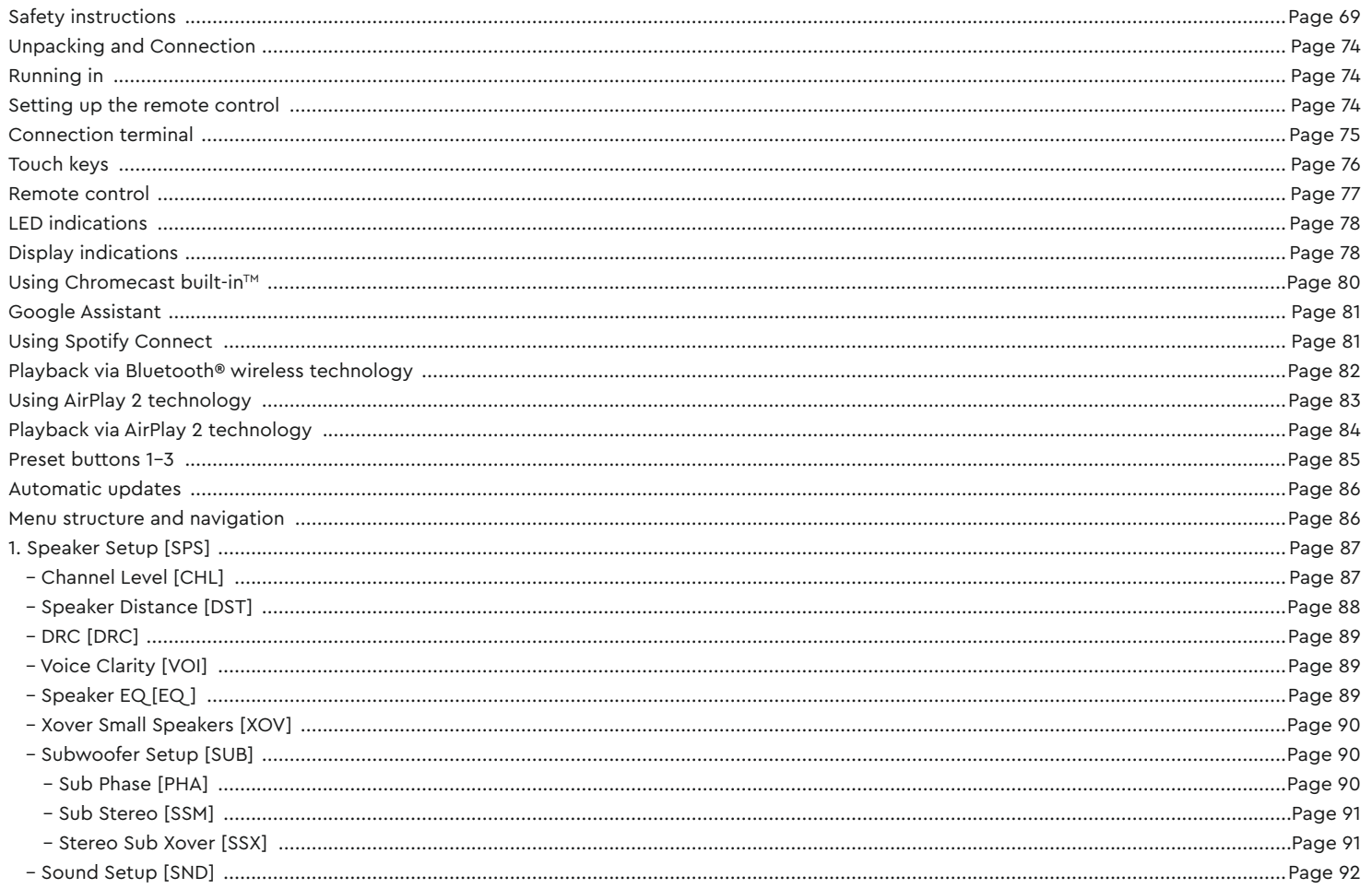

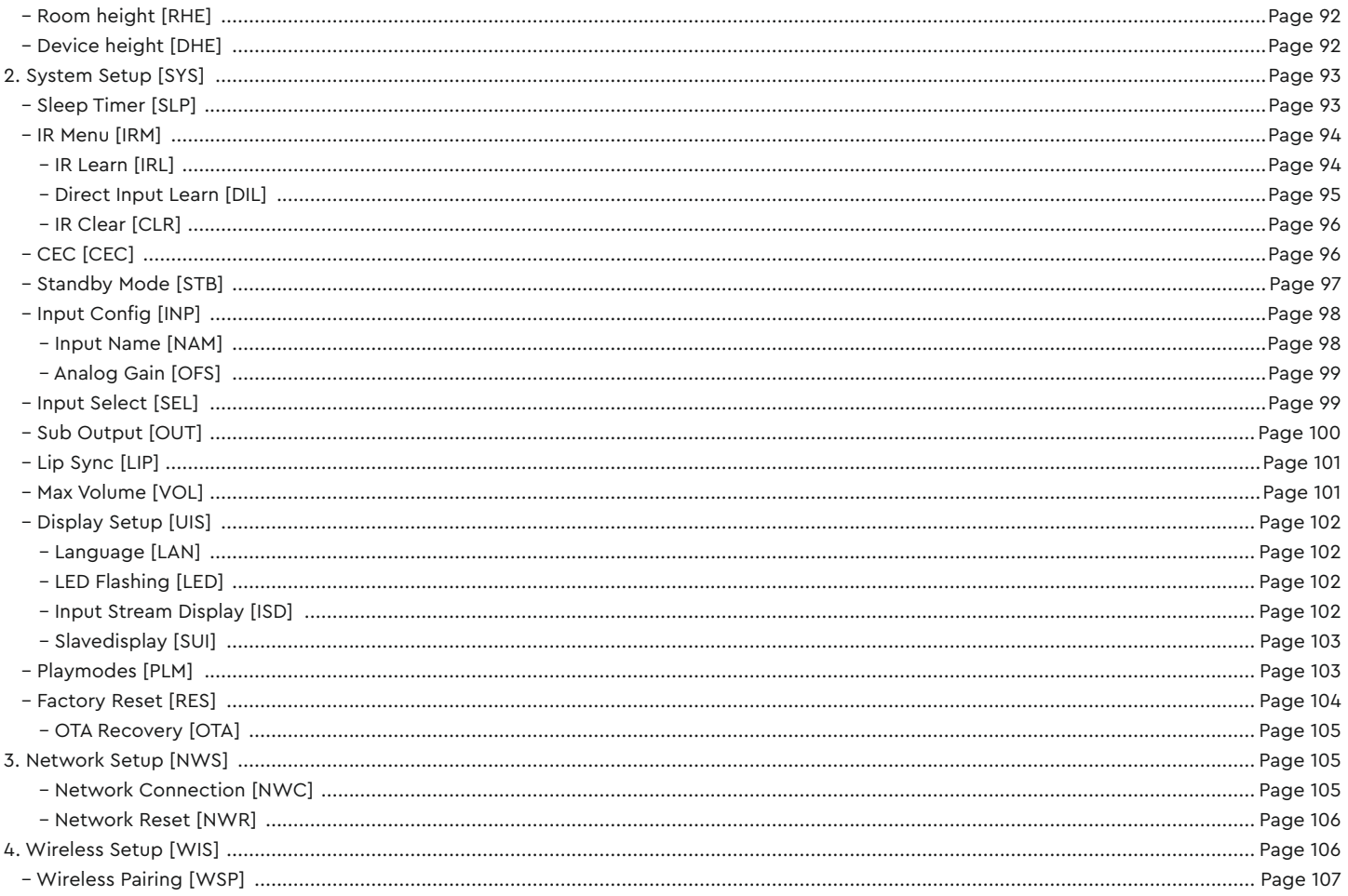

#### English

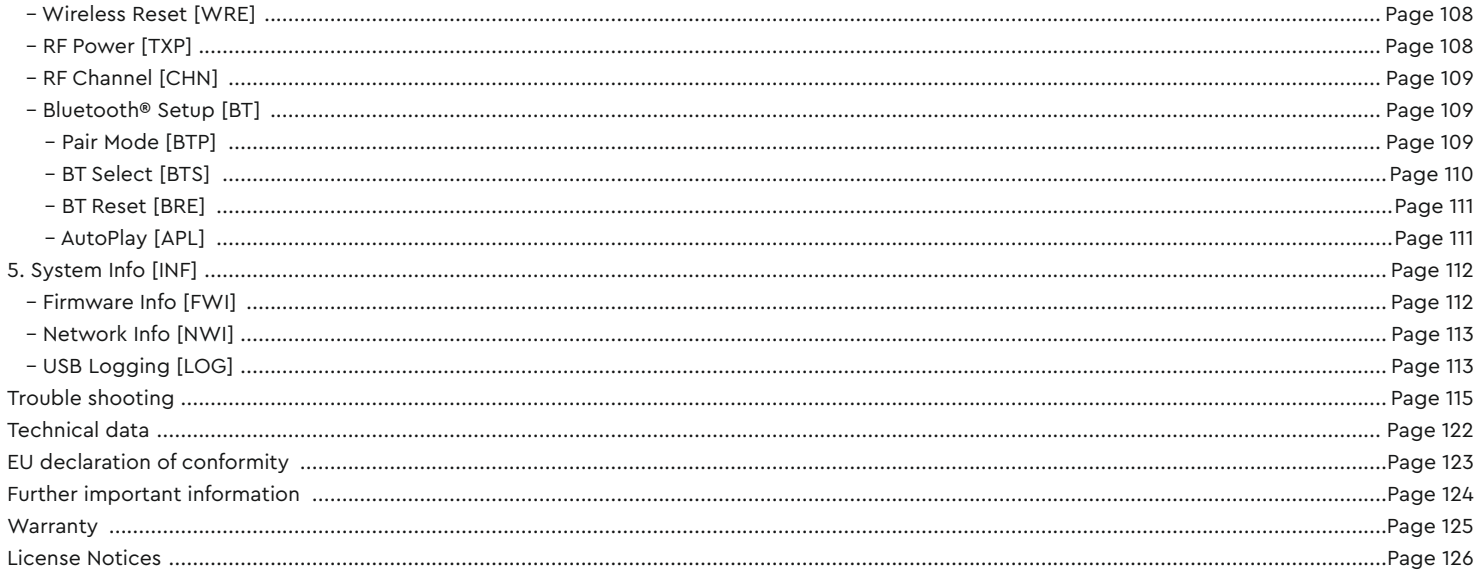

# SAFETY INSTRUCTIONS

Please observe the safety instructions when choosing the correct location for your Soundbar 10 and when maintaining and operating it! The user is responsible for the proper handling of the speaker. Canton cannot accept any responsibility for damage or accidents caused by improper installation or connection.

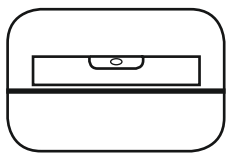

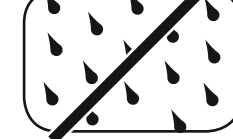

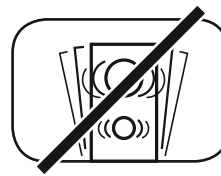

Choose a flat surface Avoid moisture Avoid shocks Do not touch the mains

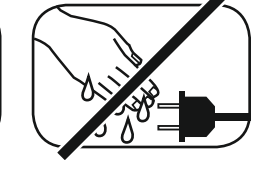

cable with wet hands

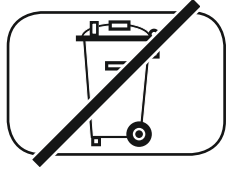

Do not throw in household waste

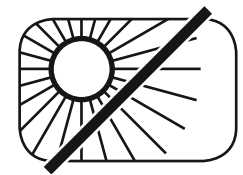

Avoid direct sunlight Protect from

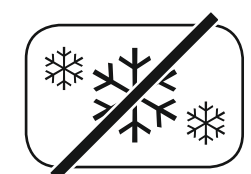

extreme cold

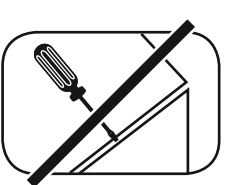

Do not open the housing

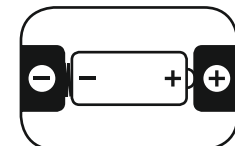

Make sure the polarity of the battery and remote control is correct

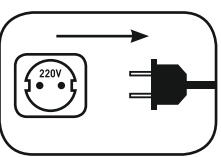

Ensure free access to the power plug

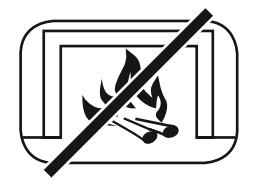

Distance to sources of heat

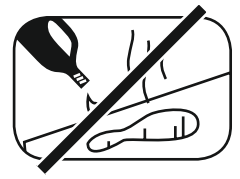

Do not use aggressive, alcoholic or abrasive agents for cleaning

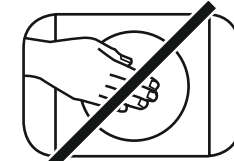

Do not reach into the housing opening

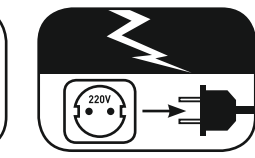

Disconnect mains plug during thunderstorms

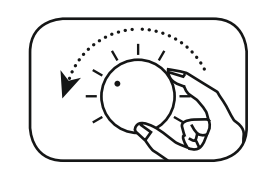

Turn down the system if there is an overload

# IMPORTANT SAFETY INSTRUCTION A

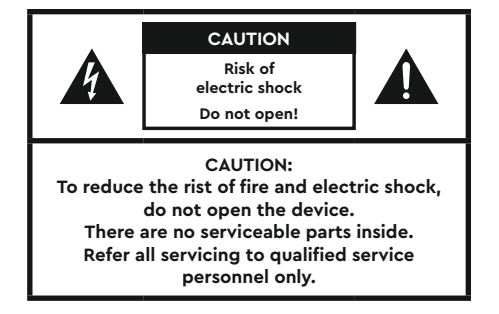

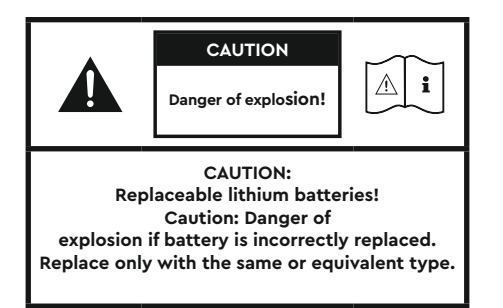

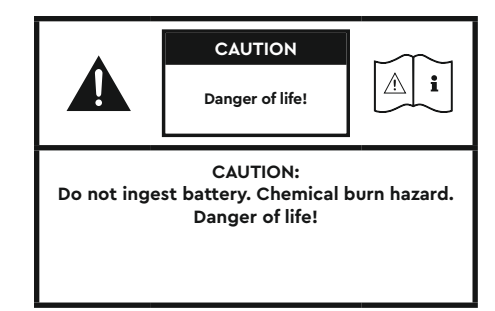

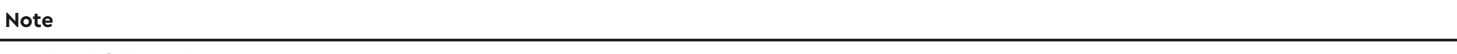

Read and follow all instructions.

Keep these instructions.

Observe all warnings and safety instructions.

Operate this device only in a moderate climate (not in a tropical climate).

Do not operate this device at altitudes above 2000 m above sea level.

Only operate this device indoors, not outdoors or in damp rooms.

To avoid the risk of fire or electric shock, the device must not be exposed to rain or moisture.

Do not operate this device near water.

Do not expose this device to dripping or splashing water.

Strong temperature fluctuations lead to condensation (water droplets) in the device.

Wait until the moisture has evaporated (at least three hours).

Do not place objects filled with liquids (such as vases) on the device.

Do not place an open fire, such as lit candles, on or near the device.

Do not place the device near heat sources such as radiators, heat accumulators, stoves or other devices

(including amplifiers) that generate heat.

Avoid direct sunlight.

Keep a clearance of at least 5 cm around the device.

Never prevent the protective function of polarised or grounded plugs: A polarised plug has two pins, one wider than the other.

An earthed plug has a third earthing pin. The wide or third pin is for your safety. If the plug does not fit into your outlet, contact

a qualified electrician to replace the obsolete outlet.

To avoid electric shock, connect the mains plug only to sockets or extensions where the contact

pins can be fully inserted to prevent exposed contact pins.

Never touch the signal and mains cable with wet hands.

Do not step on or pinch the mains cable, especially not in the area of the plugs, sockets or where the cable is led out of the device.

For devices without a mains switch, in which the mains plug or the device mains socket serves as an isolating device,

the plug of the mains cable or the device mains socket must be freely accessible at all times.

Disconnect the device from the mains during thunderstorms or prolonged periods of non-use.

To completely disconnect the device from the power supply, unplug the mains cable from the wall outlet.

Where the MAINS plug or an appliance coupler is used as the disconnect device, thedisconnect device shall remain readily operable

Always switch off the device before connecting or disconnecting connection cables.

Always pull the plugs and not the cables.

Install the device according to the manufacturer's instructions.

#### **English**

Always choose a level surface. The device must be in a horizontal position.

Do not exert force on operating elements, connections and lines.

The device may only be operated with the voltage and frequency specified on the device or the type plate.

Do not insert any objects or body parts into the openings of the device. Live parts inside the housing could

be touched and/or damaged. This can lead to short circuits, electric shocks and fire.

Only use fixing materials and accessories that are approved by the manufacturer and/or supplied with the device.

Only use trolleys, stands, tripods, holders or tables specified by the manufacturer or sold with the device.

When using a trolley, be careful when moving the trolley/device assembly to prevent damage and injury from tipping over.

Only clean this device with a clean, dry cloth.

Do not use any aggressive, alcoholic or abrasive agents for cleaning.

To avoid electric shock, do not open the housing! There are no user-serviceable parts in the device.

Consult qualified personnel for all repair and maintenance work. This is required when the device has been

damaged in any way, such as mains cable or plug damage, liquid or objects have been spilled, exposed to rain

or moisture, does not operate normally, or has been dropped.

Do not make any changes to the device or accessories. Unauthorised modifications can compromise safety,

regulatory compliance or system performance. In this case, the type approval/guarantee may expire.

If sound distortions such as unnatural knocking, throbbing or high-frequency clicking occur during playback,

the volume level must be reduced immediately.

To avoid possible hearing damage, do not listen at high levels for long periods of time. Interrupt the playback if you hear ringing or whistling noises in your ears or if you have the impression that you can no longer hear high sounds (even for a short time).

New and used batteries must be kept away from children. Devices in which the battery compartment

cannot be closed securely must not be used any longer and must be kept away from children.

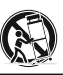
The remote control supplied with this device contains a button cell as battery. Swallowing the button cell can cause serious internal burns and thus death in only 2 hours!

Do not ingest the battery, Chemical Burn Hazard.

If you think batteries might have been swallowed or placed inside any part of the body, seek immediate medical attention.

Take care of your environment when disposing of the battery. Batteries must be disposed of at a battery collection point.

Do not expose batteries to high temperatures, such as direct sunlight, fire or the like.

Batteries must be inserted correctly according to the polarity imprint. Incorrect insertion can lead to damage.

Only use the batteries or rechargeable batteries specified for the device.

The batteries supplied are not rechargeable batteries, i.e. these batteries must not be recharged.

The device contains permanent magnets. Do not place or lay objects that are sensitive to magnetic fields

(e.g. tube TVs, external hard drives, magnetic cards, video cassettes, etc.) on or directly next to the device.

The device and/or the accessory may contain small parts that can be swallowed.

Therefore not suitable for children under three years.

This symbol indicates uninsulated dangerous voltages inside the case that are sufficiently

strong (amplitude) to cause a fire or electric shock.

This symbol warns you of important operating and maintenance instructions in the

accompanying documentation (manual) supplied.

This symbol indicates Class II devices, where protection against electric shock is provided by double or

reinforced insulation during specified use and therefore no protective earth connection is required.

To satisfy the legal requirements for exposure to electromagnet fields (EMF), a separation distance of at least 20cm should be maintained between the device and persons during operation. To ensure compliance, an operation at a shorter distance is not recommended.

Unpack the box carefully and check that all the following parts are present:

#### **Delivery content**

- 1x Smart Soundbar 10
- 1x Remote control
- 1x Power cord
- 1x HDMI® cable
- 1x Optical digital audio cable
- 1x Coaxial digital audio cable
- 1x Analog stereo audio cable
- 1x Short manual
- 8x Rubber feet

### **CONNECTION**

Place the Soundbar 10 in the desired location and connect it to the power input using the power cord. Make sure that your TV is plugged in. If you want to connect the Soundbar 10 to the WiFi, please make sure your WiFi router is active and has access to the Internet.

# UNPACKING RUNNING IN

#### **Running-in phase until the development of the maximum sound properties: 15 – 20 operating hours.**

- Please listen at normal volume during this time
- Avoid extremely high levels
- Listen to a variety of audio material

## Setting up the remote control

The remote control comes with a battery already installed. Simply remove the protective film to activate. When replacing the battery ensure that it is correctly inserted according to the polarity markings (+/–).

Only use the battery specified for this system (CR 2032).

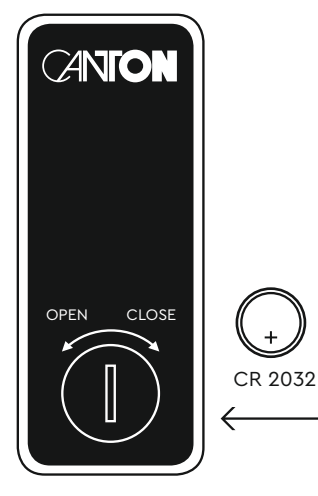

# Connection Terminal

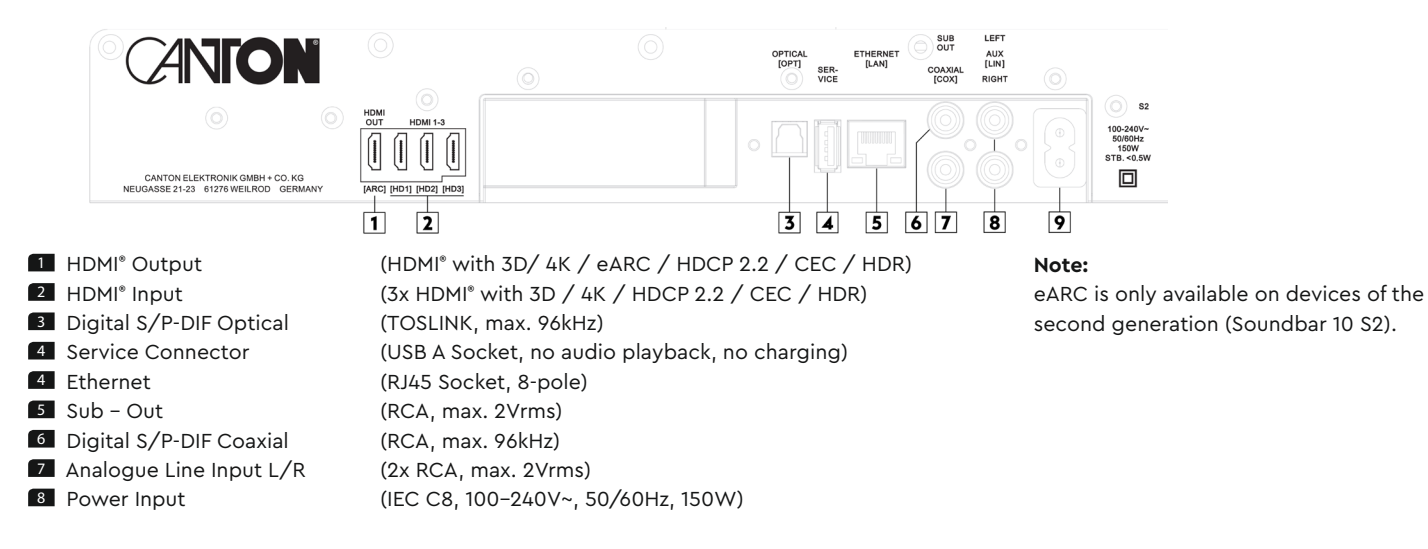

**Note:** The physical inputs have the following designations (which you can match to the connected source at any time, except for BT and NET):

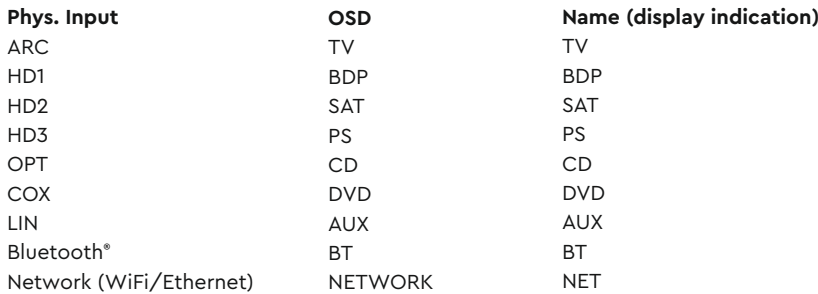

**Note:** The enhanced Audio Return Channel (eARC) / Audio Return Channel (ARC) function can be used at any time with the Soundbar 10 and does not need to be activated or deactivated. For your TV to support the eARC / ARC function it must have at least one HDMI® input with enhanced Audio Return Channel (ARC) / Audio Return Channel (ARC). The Consumer Electronics Control (CEC) function must be activated. For more information please consult the operating manual of your TV

### Touch Keys

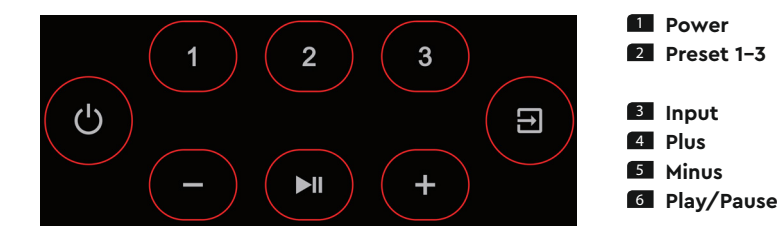

#### **Menu control:**

#### **1** Input

- Get to the menu (press and hold for 3 seconds)
- One level back in the menu
- Exit the menu (press and hold for 3 seconds)

#### 2 **Plus**

- Menu selection upwards
- Increase menu value

#### 3 **Minus**

- Menu selection downwards
- Decrease menu value

#### 4 **Play/Pause**

- Continue to the next menu level
- Confirm selection

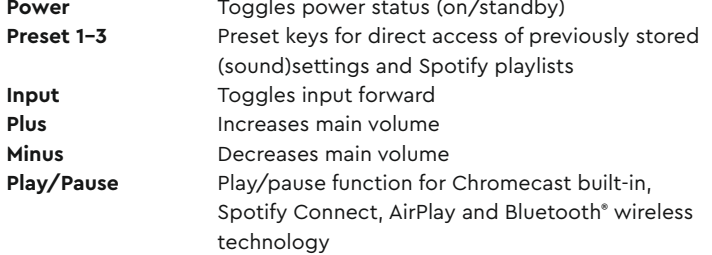

# REMOTE CONTROL

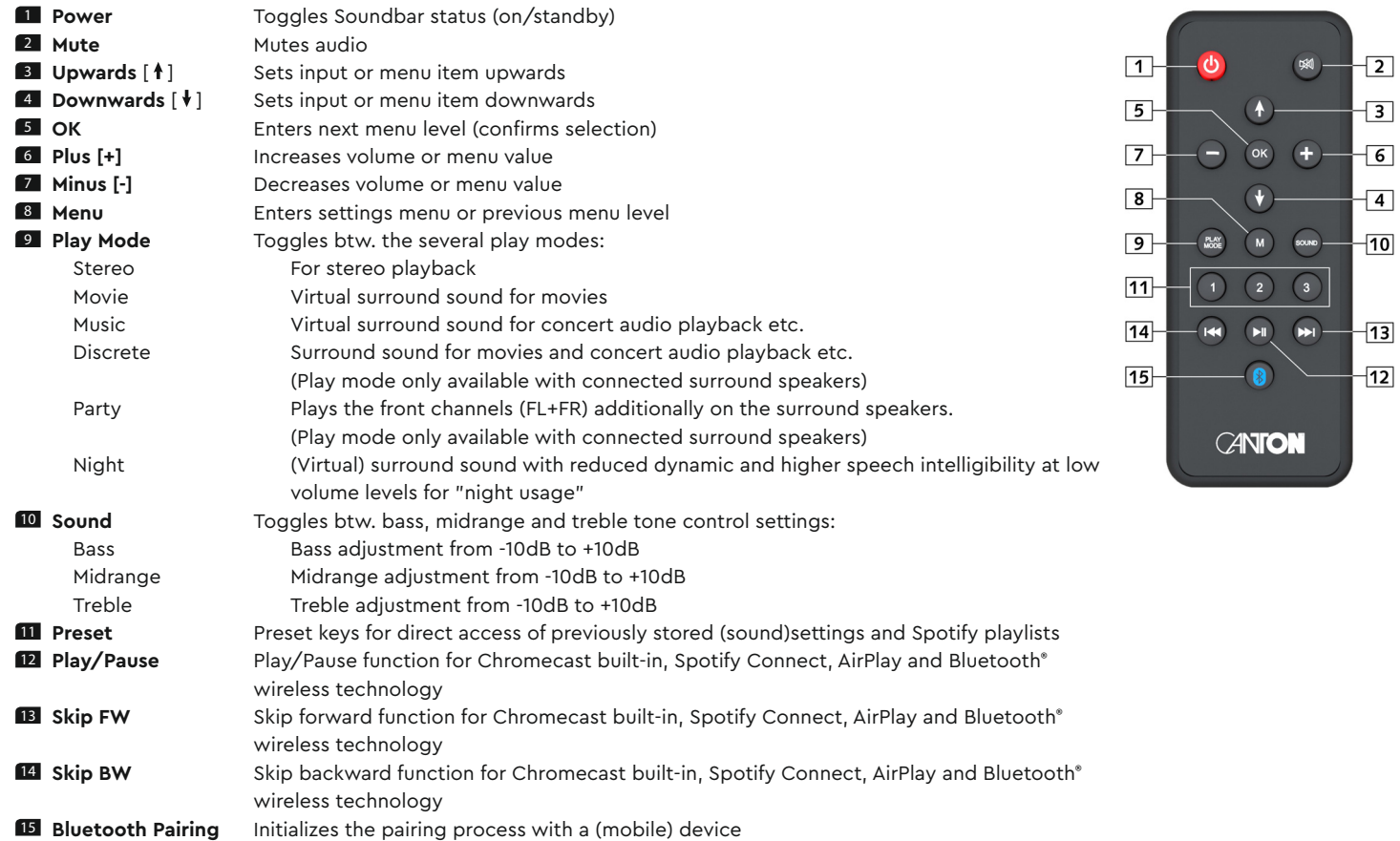

### LED indications

#### **The LED indicates the following conditions:**

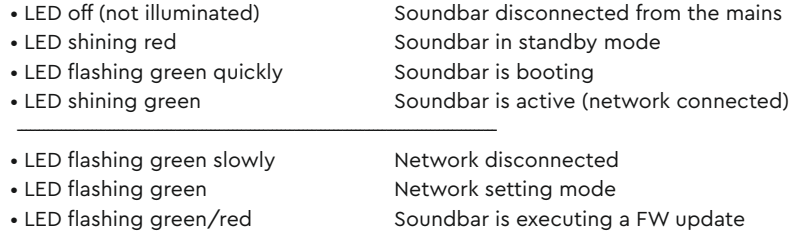

• LED flashing green two times Ethernet setup mode (LAN connected)

### Display indications

**The Soundbar has a multifunction display which lights up for five seconds after a command from the remote control is sent. The most important display indications and their meaning are listed here:**

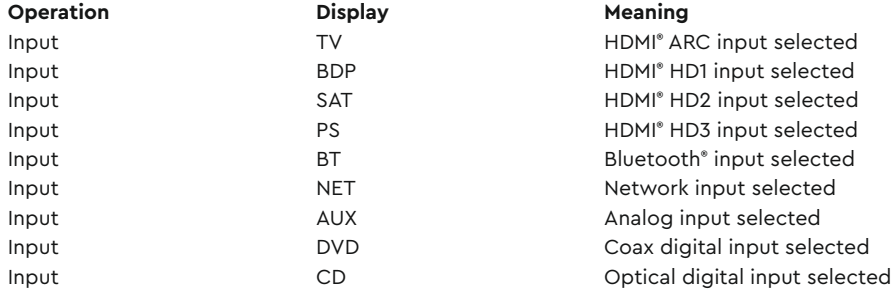

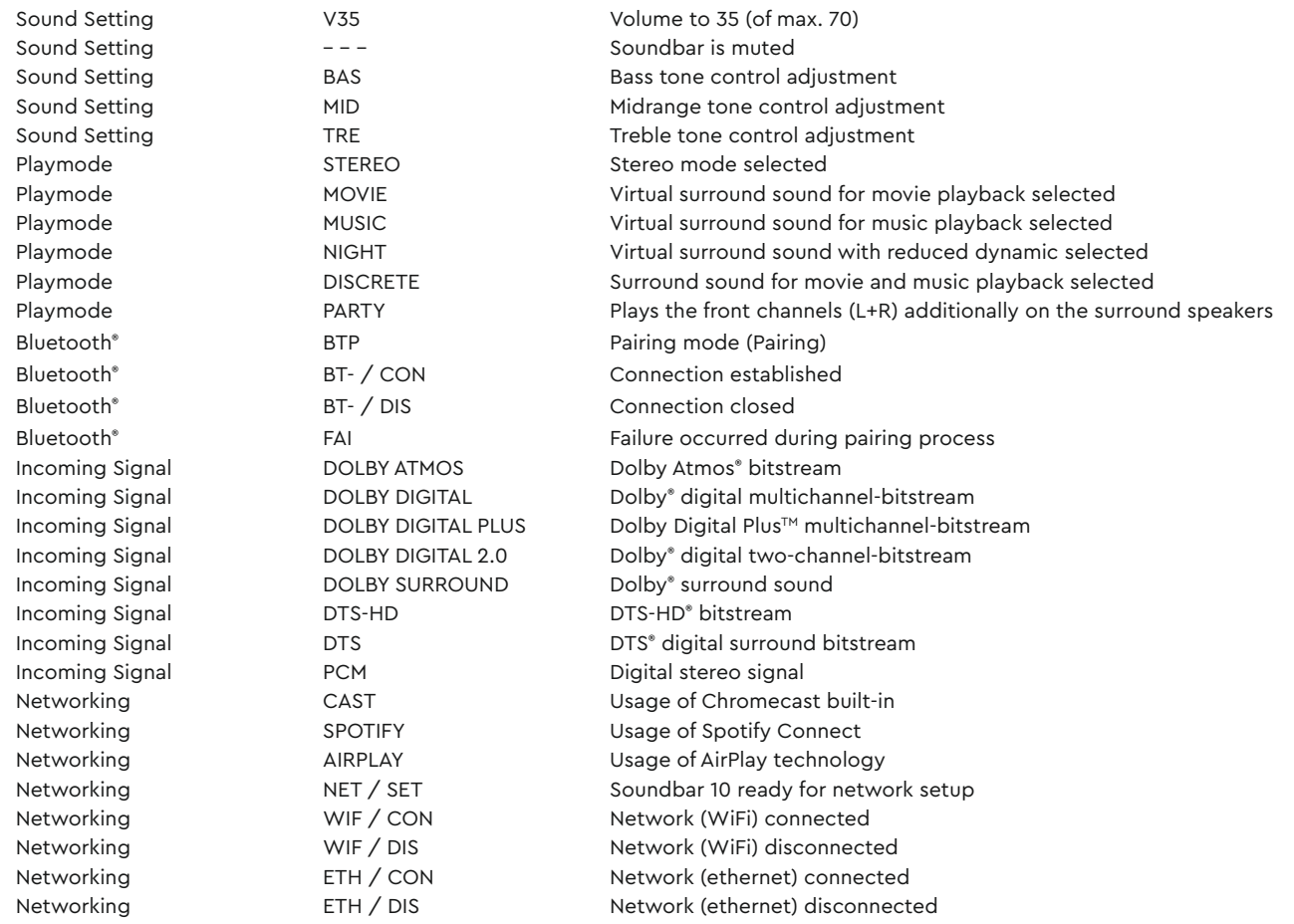

**Note:** The Playmodes Discrete and Party are only selectable if Smart (wireless-) speakers are paired with the Soundbar 10.Please find further informations in the explanations of the menu "Wireless Setup" [WSP].

# USING CHROMECAST BUILT-IN™

#### **Requirements:**

- (Mobile) device with **activated** WiFi and Bluetooth® function
- Network access (wireless by WiFi or wired by Ethernet)
- The Google Home app
- An app that supports playback via Chromecast built-in (e.g. Spotify, AllCast, TuneIn, etc.). Audio playback with the Google Home app directly is not possible.
- Please keep the standard settings of your WiFi router. Changing the settings of your router, especially changes on the DHCP settings, could lead to an unnstable or not working network connection. For compatible routers please refer to the following Link: https://support.google.com/chromecast/table/6207427?hl=en-IN

To use the integrated function Chromecast built-in, you need to install the Google Home app on your (mobile) device and to connect the device to the Soundbar 10. Therefore your (mobile) device and the Soundbar 10 must be connected to the same network. Therefore please do as follows:

**1** Power up your Smart Soundbar 10 and start your (mobile) device. The WiFi and Bluetooth® function **must** be activated on your (mobile) device.

**Note:** If you have already installed the Google Home app on your (mobile) device, you can skip item 2 and 3 below.

- 2 Open the "Play Store" / "App Store" on your (mobile) device.
- **33** Search for the Google Home app and install it on your (mobile) device. You will need to accept access to several items, like identity and others.
- 4 Start the Google Home app and follow the instructions. You will need to assign a Google Account to this app. Please register or login to your account.
- 5 Your (mobile) device will now search for available speakers in range. If neccessary, you may have to select the related search function manually.
- 6 Select Smart Soundbar10xxx as device to be installed.
- 7 Now, the (mobile) device tries to connect to the Soundbar 10 using Bluetooth® wireless technology. Please follow the further instructions from the Google Home app.
- 8 After the connection has been established, the Soundbar 10 plays a melody (sound sequence). Please confirm that you have heard the melody.
- 9 Now, please select the "room" where you will use the Soundbar (e.g. family room) and confirm with "next".
- 10 Please select the WiFi network (WLAN) which you want to use for the Soundbar and click on "next".
- 11 The selected network and the Soundbar 10 will now be connected. After a successful connection, the display of the Soundbar shows **[WIF]** follo-

wed by **[CON]** for 5 seconds.

12 Now the installation is almost finished. Please follow the last steps on your (mobile) device to fully complete the installation of the Soundbar.

- 13 To play music using Chromecast built-in, open an app that supports this feature. This is indicated by the Chromecast built-in icon on the screen. Depending on the app, it may be necessary to start playback (the stream) first so that this function is displayed and available.
- 14 In order to play back music that you have stored locally on your (mobile) device via the Smart Soundbar 10 using Chromecast built-in, you can use the manufacturer's own playback app. If the music app of the manufacturer does not support Chromecast built-in, you can alternatively use a freely available app (such as the app "AllCast" from ClockworkMod).

### Google Assistant

You can operate the Soundbar 10 in two ways with the "Google Assistant" voice control:

- **1** Connecting to a separate Google Home device.
- 2 Using the Google Home app-integrated voice control.

Further information can be found under: assistant.google.com

**Note:** Google Assistant is not available in certain languages and countries.

# Using Spotify Connect

**Use your phone, tablet or computer as a remote control for Spotify. Go to spotify.com/connect to learn how.**

### Playback via Bluetooth® wireless technology

#### **Requirements:**

- The Bluetooth® wireless technology must be activated on the (mobile) device
- The (mobile) device must support at least the Bluetooth® standard 2.0
- The (mobile) device must be within range of the Smart Soundbar 10 (max. 10 m).

#### **Pairing process**

- 1 Please select the **input [BT]** using the **buttons Up** " " or **Down** " " and then press the **Bluetooth® Pairing button** on your remote.
- 2 Start the search function on your (mobile) device.
- **3** Select Soundbar 10 as playback device.

**Note:** If you have entered a specific name during the network setup (e.g. Living Room), this name will be listed as playback device.

- 4 Once confirmed, the connection will be made automatically and will appear as **[BT-]** and **[CON]** in the display.
- 5 If the connection fails, the message **[FAI]** will appear.
- 6 If the (mobile) device requires an access code, please enter 0000.
- 7 If **[BT-]** and **[DIS]** appears in the display, your (mobile) device is out of range or logged out.

#### **Operating a (mobile) device**

The device most recently connected to the Soundbar connects automatically if the Bluetooth® function is activated and the **input [BT]** has been selected. In this case the message **[BT-]** followed by **[CON]** appears. Start the playback of a medium on your (mobile) device and the sound will be played back by the Smart Soundbar 10.

# USING AirPlay 2 TECHNOLOGY

**Note:** AirPlay resp. AirPlay 2 is only available on devices of the second generation (Soundbar 10 S2).

With Apple AirPlay technology, you can play audio content over the wireless network (WLAN) using your Smart Soundbar 10. Additionally, AirPlay 2 technology offers you the possibility to play your content on several loudspeakers and/or amplifiers synchronously.

#### Connecting the Smart Soundbar 10 to the WLAN (WiFi network) via iPhone, iPad or iPod touch

To connect your Smart Soundbar 10 to your wireless network (WLAN) via iPhone, iPad or iPod touch, please proceed as follows:

- **1** Disconnect your Soundbar 10 from the power outlet, wait for at least 30 seconds and reconnect your Soundbar to the mains afterwards. Now please wait until the display shows **[NET]** and **[SET]** and continue with the following steps within max. 10 minutes.
- 2 On your iPhone, iPad or iPod touch, select "Settings" and then "Wi-Fi" (WLAN).
- **83** Under the menu item "SET UP NEW AIRPLAY SPEAKER" select the Smart Soundbar 10 as the device to be installed.
- 4 The "AirPlay Config..." window opens.
	- a. Under "Network" select the network to which you want to connect the Smart Soundbar 10.
	- b. Under "Speaker name" enter the name (synonym) you want to assign to the Soundbar 10.
	- c. Optionally, you can assign a password under "SPEAKER PASSWORD".
	- d. Select the function "Next" and wait (approx. 30 seconds) until the Soundbar 10 shows **[WIF]** / **[CON]** in the display.
- **5** Finalize the registration process in the "Configuration finished" window that opens by pressing the "Done" button. The Smart Soundbar 10 is now connected to your WLAN (Wi-Fi network) and ready for use.

## Playback via AirPlay resp. AirPlay 2 technology

**Note:** AirPlay resp. AirPlay 2 is only available on devices of the second generation (Soundbar 10 S2).

Requirements to play music using AirPlay 2 technology:

- iPhone, iPad, iPod touch or HomePod with iOS 11.4 or higher.
- Apple TV 4k or Apple TV HD with tvOS 11.4 or higher
- Mac or PC with iTunes 12.8 or higher resp. Mac with macOS Catalina or higher.

Playback on Smart Soundbar 10 (and other devices):

- **1** To play your music using the Soundbar 10, start the playback of the desired title in a media app on your (mobile) device.
- <sup>2</sup> Open the Control Center on your Apple device . Swipe from the top right corner (iOS 12 or higher) or from the bottom (iOS 11 or lower) towards the center of the display.
- **83** Select the AirPlay symbol in the Audio Card, and in the dialog that opens select the speaker(s) resp. amplifier(s) which you want to use for playback.

To start music playback on one or more AirPlay-enabled speaker(s) via Mac, Apple TV or Apple Music, please refer to the following support page: https://support.apple.com/en-ca/HT202809

- **Notes:** Use Siri on your iPhone, iPad, HomePod, or Apple TV to control the Soundbar 10 with just your voice.
	- The Smart Soundbar 10 supports only audio streaming, no video streaming.

# Preset Buttons 1-3 (Presets)

The Soundbar 10 is able to assign three memory buttons with "presets". Settings like volume, selected input and settings in the Speaker Setup **[SPS]** menu (sound settings, etc.) as well as playlists from the app "Spotify" can be stored. The memory buttons can be operated via the Smart remote control as well as via the keypad on top of the Soundbar 10.

#### **Practical tip:**

• We recommend that you store the settings you have made in the loudspeaker menu during the initial set-up of the Soundbar 10, e.g. regarding loudspeaker levels and distances, sound settings, etc., to one of the three preset buttons so that your settings are not overwritten by the factory (neutral) settings if you accidentally press one of the preset buttons.

To store playlists and/or (sound)settings, please proceed as follows:

- **1** Please apply the desired settings regarding volume, sound, input, etc. and press and hold the memory button 1, 2 or 3 until the corresponding number **[P1]**, **[P2]** or **[P3]** is shown in the display and no longer flashes.
- <sup>2</sup> To store a playlist, please open the desired playlist on the app "Spotify" on your (mobile) device and start playback. Be sure to select Spotify Connect as your connection to Soundbar 10, not Chromecast built-in. Now, please press and hold the corresponding memory button 1, 2 or 3 until the corresponding number **[P1]**, **[P2]** or **[P3]** is shown in the display and no longer flashes. Storing a playlist automatically stores all (sound) settings, too.
- **3** To recall the settings resp. a playlist from these presets, please press the corresponding button 1, 2 or 3 briefly. The settings are then called up, resp. the tracks from the stored playlist are played back automatically by the Soundbar 10 (even without using your (mobile) device).
- **Note:** To delete the settings or a playlist from a preset button, please press and hold the relating button for 10 seconds until the corresponding preset **[P1]**, **[P2]** or **[P3]** is shown in the display rapidly flashing.

## Automatic Updates

After you have connected the Soundbar 10 to the network, firmware updates are executed automatically. After each connection to the power supply and at regular intervals (also in standby mode), the Soundbar 10 searches for an update and installs this, if available. The LED flashes green/red during the update and the display first shows "DOWNLOADING", then "UPDATING". During this time the Soundbar 10 is not operable. To do this, the Soundbar 10 must have been connected to the network router via the Google Home app or an iOS device (by use of WLAN) or alternatively by a network cable (by use of LAN).

**Attention:** Do **NOT** disconnect the Soundbar 10 from the power supply during an update process!

### Menu Structure and Navigation

#### **Overview**

Most settings of the Smart Soundbar 10 are included into the main menu. This settings menu is controlled by the infrared remote control delivered with the device. The settings menu is displayed by the OSD (On Screen Display). The LED display in the Soundbar shows the respective function in the form of an abbreviation when the menu is activated. This means that the Soundbar can also be adjusted without a screen. Below, please find an instruction how to navigate through the menu:

- To enter the menu, press the **"M" button**.
- To enter the next menu level, press the **"OK" button**.
- To navigate upwards or downwards in the menu, press the Up "<sup>4</sup>" or Down " $\mathbf{v}$ " key.
- To change the value of a parameter, press the **"+"** (**Volume +**) or **"–"** (**Volume -**) **button**.
- To enter the previous menu level, press the **"M" button**.
- To exit the menu:
	- a) Either press and hold the **"M "button** until the selected input (e.g. TV) is displayed, or
- b) wait for 30sec without pressing any button on the remote control.

#### **Practical tip:**

• To change the language of the On-screen display from German to English, please go to the main menu by pressing the **button ..M".** Under "Systemeinstellung" **[SYS]** select the menu item "Displayeinstellungen" **[UIS]** and change the language under the menu item "Sprache" **[LAN]**.

# 1. Speaker Setup [SPS]

The first item in the settings menu is the Speaker Setup. Here you can make sound-relevant settings relating to the connected speakers. This Speaker Setup includes the menu items:

- Channel Level **[CHL]**
- Speaker Distance **[DST]**
- DRC **[DRC]**
- Voice Clarity **[VOI]**
- Speaker EQ **[EQ ]**
- Xover Small Speakers **[XOV]**
- Subwoofer Setup **[SUB]**
- 

– Sub Phase **[PHA]** – Sub Stereo **[SSM]** – Sub Stereo Xover **[SSX]**

- Sound Setup **[SND]**
- Room Height **[RHE]**
- Device Height **[DHE]**

#### Channel Level [CHL]

At the Channel Level menu you can adjust the volume level of each individual channel in 1dB (1 Decibel) steps between -10dB and +10dB, where 0dB is the factory setting. For an easier relative volume adjustment between the different speakers, the Soundbar 10 is equipped with a test tone generator.

**Caution:** Before activating the test tone generator, please set the main volume to a level between 20 and 30. The test tone generator is depending on the main volume level and cannot be increased or decreased within the menu.

For adjusting the relative volume of the different (virtual) speakers, please follow below instructions:

- 1 Press the menu **button** "**M**" on the remote to enter the menu.
- 2 Enter the first menu item **Speaker Setup [SPS]** by pressing the "**OK**" **button**.
- 3 Enter the menu **Channel Level [CHL]** by pressing the "**OK**" **button**.
- 4 As first item, **Test Tone [TON]** is selected automatically. Press the "**OK**" **button** if you want to activate the test tone generator.
- 5 Select **[ON]** to activate the test tone generator using the "**+**" **button**, select **[OFF]** to disable it using the "**–**" **button**.
- 6 Now, the **front left [FL]** speaker generates a pink noise signal. Press the "**M**" **button** and then the **Down key** " ", or directly the **Down key** " " to select this **left front [FL]** speaker from the speaker list.

- 7 Use the "**+**" resp. the "**–**" **button** to change the volume level. Go back to the speaker selection list by pressing the "**OK**" **button**.
- 8 In addition to the **front left [FL]** speaker you can adjust the **virtual center [VCE]** speaker, the **front right [FR]** speaker, the **virtual surround right [VSR]** and **surround left [VSL]** speaker, the two speakers **Top Left [TL]** and **Top Right [TR]**, as well as the **subwoofer [SUB]**. You can find additional information in the description in the "Sub output" and "Wireless speaker pairing" part.
- **1** The speaker selected in the list of speakers by using the "**\***" or "\*" **button** plays back the test tone. At your listening position, all speakers should have approximately the same volume level. It is difficult to find the correct volume level for a subwoofer, because of the different frequency band. Therefore, adjust the Subwoofer value to your preferred level.
- 10 To exit the menu item, press the "**M**" **button**. The test tone generator will be deactivated automatically.
- **Note:** Speakers marked as "Virtual" are physically not available. The corresponding channel is generated by the physically available speakers and therefore the gain is only "virtually" adjusted.

#### Speaker Distance [DST]

An adjustment of the distance between the speakers and listening position is needed for a perfect spatial effect, especially in case of multichannel input signals. Measure and enter the distance between the speakers and your listening position. The distance is adjustable between 0.0m and 9.9m, in steps of 0.1m, where 3.0m is the factory setting.

To adjust the distance please do as follows:

- 1 To enter the menu, press the "**M**" **button**.
- 2 Enter the first menu item **Speaker Setup [SPS]** and press the "**OK**" **button**.
- 3 Enter the menu item **Distance [DST]** using the " " or " " **button** and confirm with the "**OK**" **button**.
- 4 Select the speaker that you want to adjust the distance of by using the " " or " " **button** and press the "**OK**" **button**. All deactivated speakers are greyed out and cannot be adjusted.

You can find additional information in the description in the "Sub output" and "Wireless speaker pairing" part.

- 5 You can adjust the distance by using the "**+**" and "**–**" **buttons**. To go back to the speaker list press the "**OK**" **button**.
- 6 Press the "**M**" **button** to exit this menu item.
- **Note:** If the distance is bigger than 9,9m, set the difference values of the individual distances in relation to 3m. Decisive for the calculation of the spatial effect are the differences between the channels, not the absolute distance values.

#### DRC [DRC]

Dynamic Range Control (DRC) is a setting option created by Dolby Laboratories. When activated, the dynamic range of encoded data streams can be automatically reduced, which also reduces differences in volume. This makes it possible to enhance quiet tones and suppress loud ones. By default this function is deactivated.

To change the setting, do the following:

- 1 To enter the menu, press the "**M**" **button.**
- 2 Use the " " or " " **button** to navigate into the menu **Speaker Setup [SPS]** and confirm with the "**OK**" **button**.
- 3 Select the function **DRC [DRC]** and confirm with the "**OK**" **button**.
- 4 Select the wanted value using the "**+**" or "**–**" **key**:
	- **[ON]** means the DRC function is activated and the dynamic range is controlled by the meta data of the data stream.
	- **[OFF]** means the function is deactivated and the dynamic range will not be controlled.
- 5 Press the "**M**" **button** to exit this menu item.

#### Voice Clarity [VOI]

Use the "Voice Clarity" function to improve the speech intelligibility. This allows you to better understand dialogues (speech) in films with loud effects, for example.

To activate respectively deactivate the function, please do as follows:

- 1 To enter the menu, press the "**M**" **button**.
- 2 Enter the first menu item **Speaker Setup [SPS]** and press the "**OK**" **button**.
- 3 Use the " " or " " **button** to navigate to the item **Voice Clarity [VOI]** and confirm with the "**OK**" **button**.
- 4 Use the "**+**" or "**–**" **button** to activate resp. deactivate the "Voice" function.
	- On **[ON]** = Function actiated
	- Off **[OFF]** = Function deactivated
- 4 Press the "**M**" **button** to exit this menu item.

#### Speaker EQ (Equalizer)

The Equalizer menu allows you to select three different equalizers for the Soundbar or the front left and right speakers **[FLR]**, surround left and right **[SLR]**, the top speakers left and right **[TLR]**, as well as the subwoofer **[SUB]** to match the room conditions. Only physically available speakers are displayed.

To change the equalizer settings do the following:

- 1 To enter the menu, press the "**M**" **button.**
- 2 Use the " " or " " **button** to navigate into the menu **Speaker Setup [SPS]** and press the "**OK**" **button** to confirm.
- 3 Select the menu **Speaker EQ (Equalizer)** and confirm with the "**OK**" **button**.
- 4 Use the "**+**" or "**–**" **button** to select desired loudspeakers and change the **EQ** using the "**+**" or "**–**" **button**.
	- EQ1 for installation on top of an open shelf resp. cupboard (factory setting).
	- EQ2 for an installation on top of a closed shelf resp. cupboard.
	- EQ3 in case of the Soundbar 10 mounted to a wall.
- 5 Press the "**M**" **button** to exit this menu item.

#### Xover Small Speakers [XOV]

With this menu item you can set the crossover frequency between a (connected) Canton Smart small or bookshelf speaker and the internal subwoofer resp. a connected subwoofer. This function is only available if at least one Canton Smart small or bookshelf speaker is connected wirelessly, otherwise this function is grayed out. Multiple crossover frequencies are available between 40Hz and 200Hz. In general: The smaller a speaker, the higher the crossover frequency.

To set the crossover frequency between speaker(s) and the subwoofer please do as follows:

- 1 Press the "**M**" **button** on the remote to enter the menu.
- 2 Confirm the first menu item **Speaker Setup [SPS]** by pressing the "**OK**" **button**.
- 3 Use the " " or " " **button** to select the menu item **Xover Small Speakers [XOV]** and confirm with the "**OK**" **button**.
- 4 Choose the desired crossover frequency using the "**+**" or "**–**" **button**.
- 5 Press the "**M**" **button** to confirm your selection and to exit this menu item.

#### Subwoofer Setup [SUB]

In this menu you can adjust the phase of a connected subwoofer and activate different **Sub Stereo Modes [SSM]** and adjust the crossover frequency between a subwoofer and the (connected) front speakers. This menu item is only available if a Canton Smart subwoofer is connected or if the **Sub Out [OUT]** is activated in the **System Setup [SYS]**.

#### Sub Phase [PHA]

Use this function **Sub Phase** to change the phase of a connected subwoofer between 0 degree (factory setting) and 180 degree (phase inverted) relative to the other speakers. Try a phase shift of 180 degree in case the bass level at the selected crossover frequency in the menu **Xover Small Speakers [XOV]** seems to be much too low or completely off. This function works for both, wirelessly and wired subwoofers. This function is only available if a Canton Smart subwoofer is connected or if the **Sub Out [OUT]** is activated in the **System Setup [SYS]**.

To set the subwoofer's phase to 180 degree resp. back to 0 degree, please do the following:

- 1 To enter the menu, press the "**M**" **button.**
- 2 Use the " " or " " **button** to navigate into the menu **Speaker Setup [SPS]** and confirm with the "**OK**" **button**.
- 3 Use the " " or " " **button** to navigate into the menu **Subwoofer Setup [SUB]** and confirm with the "**OK**" **button**.
- 4 Use the " " or " " **button** select the menu item **Sub Phase [PHA]** and confirm with the "**OK**" **button**.
- 5 Change the setting using the "**+**" or "**–**" **key** between 0 degrees **[0]** and 180 degree **[180]** and confirm with the "**OK**" **button**.
- 6 To exit the menu, press the Menu button **"M"**.

#### Sub Stereo [SSM]

If you are using Canton Smart large speakers you can select the Sub Stereo Mode "Parallel" to have the full music signal (including the bass) routed to the front speakers (FL, FR) and have the bass routed additionally to the (connected) subwoofer in the playmode Stereo.

In the Sub Stereo Mode "Xover" you can split the signal between the (connected) subwoofer and the large front speakers using a crossover. The crossover frequency can be adjusted in the menu item **Stereo Sub Xover [SSX]** in values between 40 Hz and 100 Hz. This function is only available if Canton Smart large speakers are paired as front speakers (FL, FR) and a Canton Smart subwoofer is paired resp. if the **Sub Out [OUT]** is activated in **System Setup [SYS]**. This function is set to **Off [OFF]** as factory setting.

To activate or change the Sub Stereo Mode please do as follows:

- 1 To enter the menu, press the "**M**" **button**.
- 2 Confirm the first menu item **Speaker Setup [SPS]** with the "**OK**" **button**.
- 3 Use the " " or " " **button** to select the menu item **Subwoofer Setup [SUB]** and confirm with the "**OK**" **button**.
- 4 Use the " " or " " **button** to select the menu item **Sub Stereo Mode [SSM]** and confirm with the "**OK**" **button**.
- 5 Use the "**+**" resp. the "**–**" **key** to select the desired function:

**Off [OFF]** means that the bass signals are played through the front speakers FL / FR.

**Parallel [PAR]** means that the subwoofer plays the bass signals additionally to the front speakers

- **Xover [XOV]** means that the bass signals below the set crossover frequency Stereo Sub Xover are played through the subwoofer
- 6 Confirm and exit the menu item by pressing the "**M**" **button**.

#### Stereo Sub Xover [SSX]

With this menu item you can set the frequency at which the audio signal is split into the signal for the subwoofer and the signal for the front speakers in the Sub Stereo Mode "Xover". This menu item is only available if the Sub Stereo Mode is set to "Xover".

To adjust the crossover frequency between subwoofer and front speakers please do the following:

- 1 To enter the menu, press the "**M**" **button.**
- 2 Use the " " or " " **button** to navigate into the menu **Speaker Setup [SPS]** and confirm with the "**OK**" **button**.
- 3 Use the " " or " " **button** to navigate into the menu **Subwoofer Setup [SUB]** and confirm with the "**OK**" **button**.
- 4 Use the " " or " " **button** select the menu item **Stereo Sub Xover [SSX]** and confirm with the "**OK**" **button**.
- 5 Change the setting using the "**+**" or "**–**" **button** between 40 Hz **[40]** and 100 Hz **[100]** and confirm with the "**OK**" **button**.
- 6 To exit the menu, press the "**M**" **button**.

#### Sound Setup [SND]

In this menu you can adjust the tone control settings for bass, mid and treble. These adjustments are identical to the ones that can be made using the **Sound-button** on the Smart remote.

To adjust the settings for the tone control settings, please do as follows:

- 1 To enter the menu, press the "**M**" **button**.
- 2 Enter the first menu item **Speaker Setup [SPS]** and press the "**OK**" **button**.
- 3 Use the " " or " " **button** to navigate to the item **Sound Setup [SND]** and confirm with the "**OK**" **button**.
- 4 Use the " " or " " **button** to navigate to the paramter you want to adjust and use the "**+**" or "**–**" **button** to select the desired gain given in dB.
- 4 Press the "**M**" **button** to exit this menu item.

#### Room height [RHE]

For optimum spatiality with multi-channel input signals (such as Dolby Atmos® streams), it is necessary to adjust the room height. The distance is adjustable between 50cm and 500cm in steps of 1cm, whereby 250cm is the factory setting.

- 1 To enter the menu, press the "**M**" **button.**
- 2 Use the " " or " " **button** to navigate into the menu **Speaker Setup [SPS]** and press the "**OK**" **button** to confirm.
- 3 Select the menu **Room Height [RHE]** and confirm with the "**OK**" **button**.
- 4 Use the "**+**" or "**–**" **button** to select the corresponding room height and confirm with the "**OK**" **button**.
- 5 Press the "**M**" **button** to exit this menu item.

#### Device height [DHE]

To further optimize the spatiality, you can adjust the height of the device in the speaker settings.

The distance is adjustable between 0cm and 500cm in steps of 1cm, where 50cm is the factory setting.

1 To enter the menu, press the "**M**" **button.**

2 Use the " " or " " **button** to navigate into the menu **Speaker Setup [SPS]** and press the "**OK**" **button** to confirm.

3 Select the menu **Device Height [DHE]** and confirm with the "**OK**" **button**.

4 Select with the "**+**" or "**–**" **button** to select the corresponding device height and confirm with the "**OK**" **button**.

5 To leave the menu, press the menu **button** "**M**".

# 2. System Setup [SYS]

The second item in the main menu is the System Setup. It contains the following menu items:

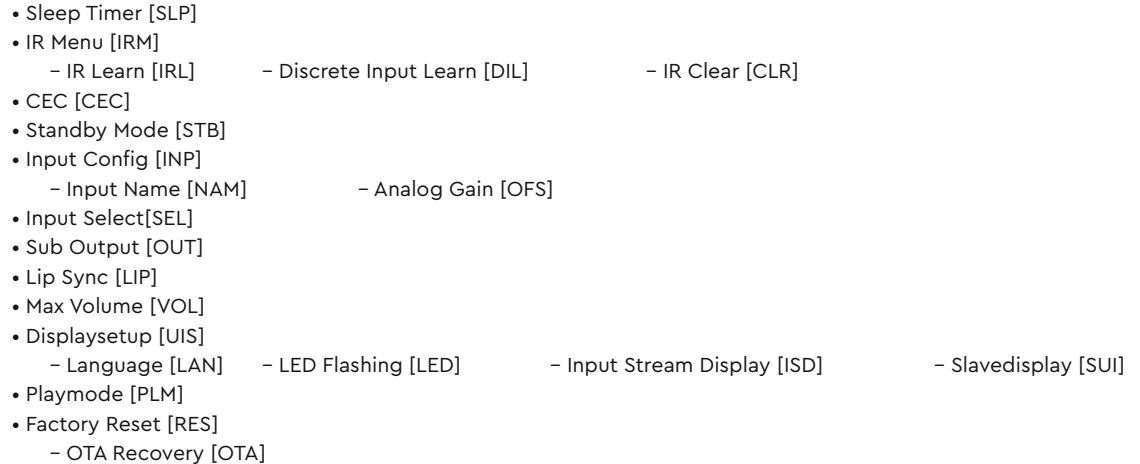

### Sleep Timer [SLP]

If this function is enabled, the Soundbar 10 shuts down into standby mode after a specified time. You can choose between 15 **[15M]**, 30 **[30M]**, 45 **[45M]** or 60 **[60M]** Minutes. If the value **[OFF]** is selected, the function is disabled.

To adjust the shut down time, please follow the next steps:

1 To enter the menu, press the "**M**" **button.**

2 Use the " " or " " **button** to navigate into the menu **System Setup [SYS]** and confirm with the "**OK**" **button**.

3 Select the menu **Sleep Timer [SLP]** and press the "**OK**" **button** to confirm.

4 Select the desired time using the "**+"** or "**–" keys**.

5 Press the "**M**" **button** to exit this menu item.

**Note:** The Sleep Timer will be disabled automatically after a power down. That means the shut down time must be selected after every power up sequence.

#### IR Menu [IRM]

This menu includes all functions relevant for the infrared (IR) operation of the Soundbar 10 using a TV- resp. universal-remote.

#### IR Learn [IRL]

The Soundbar 10 can learn the infrared codes of an infrared-remote (TV- or universal remote control) and therefore allows you to control the functions of the Soundbar 10 and another device resp. other devices with one remote control. You can allocate any key of the TV-/universal remote control to your Soundbar 10. When choosing a key, make sure that the commands for the Soundbar 10 are not in conflict with the other devices.

To learn the IR codes of a third party remote, hold the TV-/universal-remote control in position and do the following steps:

- 1 To enter the menu, press the "**M**" **button.**
- 2 Use the " " or " " **button** to navigate into the menu **System Setup [SYS]** and confirm with the "**OK**" **button**.
- 3 Select the **IR Menu [IRM]** and press the "**OK**" **button** to confirm.
- 4 Choose the function **IR Learn [IRL]** and press the "**OK**" **button** to confirm.
- **5 [IRL]** is flashing in the display. On the screen "Press the key you want to learn" is displayed.
- 6 Press the wanted function on the Canton Smart remote control e.g. "+" for Volume +.
- 7 Now the display shows the chosen function, e.g. "V+" or "Please press new button" and "Volume+" in the OSD.
- 8 Within 15 seconds, press the key you wish to allocate to this function on the TV-/universal-remote.
- **2** Once the IR command has been successfully allocated, the display shows [OK] resp. the OSD shows "Success" and you can continue with the programming of the next function, e.g. "Volume –".
- **8** If the display shows [FAI] the allocation has failed and you need to repeat steps 6 to 9. Please try a lower or higher distance between the Soundbar and the TV-/universal-remote control in case the process fails again. Alternatively, try to press the key on the TV-/universal-remote shorter or longer.
- 9 To exit the **IR Learn [IRL]** menu, press and hold the "**M**" **button** for 3 seconds. After one minute without input, the system automatically returns to the **IR menu [IRM]**.
- **Notes:** The red "On/Standby" key on the remote control has a dual function. Press it once and the display shows **[ON]** which allows the swit

**94**

ching on function to be programmed. If the red "On/Standby" key on the Canton remote control is pressed twice in quick sequence, the display shows **[STB]** and the Standby resp. switching off function can be learned. If your TV-/universal-remote control has only one key for the "On" and "Off" functions, both the "On" and "Standby" functions must still be allocated with this command.

- Due to the variety of infrared codes it is not possible to guarantee that every IR remote control signal can be learned by the Smart Soundbar 10.
- **Signals from radio frequency (RF) remote controls cannot be learned, in general!**

#### Direct Input Learn [DIL]

This function allows you a direct selection of the signal inputs if using a third party TV-/universal-remote control. In addition to the "serial" selection of the inputs using the "<sup>\*</sup>" and "<sup>\*</sup>" keys, you can directly select the signal inputs (e.g. TV / **[ARC]**) when using your TV or universal remote control. That means you can allocate the desired input to a key on your remote control.

Learnable inputs: input 1-3 [HD1-HD3], HDMI® output [ARC], optical input [OPT], coxial input [COX], analog input [LIN], network input [NET] and Bluetooth® input [BT]

To learn the relating IR codes, hold the TV / third party remote control in position and do the following steps:

- 1 To enter the menu, press the "**M**" **button.**
- 2 Use the " " or " " **button** to navigate into the menu **System Setup [SYS]** and confirm with the "**OK**" **button**.
- 3 Select the **IR Menu [IRM]** and press the "**OK**" **button** to confirm.
- 4 Choose the function **Direct Input Learn [DIL]** and press the "**OK**" **button** to confirm.
- **5** The OSD shows "Press the new button" and **[HD1]** is flashing on the display and "BDP" is displayed on the screen for the first HDMI input. You can now assign the BDP **[HD1]** input to a button on your TV-/universal-remote control.
- **Note:** If you press this key on the remote control while the Soundbar 10 is in normal mode, the Soundbar 10 switches directly to the input **[BDP]**, independent of the current input.
- 6 Press the desired key on the TV-/universal-remote control. If the infrared code has been successfully stored by the system, **[OK]** is shown briefly in the display resp. "Success" on the screen, followed by the next input SAT **[HD2]**.
- 7 If the code could not be learned, **[FAI]** appears briefly on the display resp. FAIL appears on the screen to indicate that no code has been stored. In this case, **[HD1]** will still be displayed. In this case the system jumps back into the IR Menu to the item **Direct Input Learn [DIL]**. Please increase or decrease the distance between the Soundbar 10 and the TV-/Universal remote and repeat the process. Alternatively you can try to press the buttons of the TV-/universal remote longer or less long.

- 8 If you do not want to assign a button to input BDP **[HD1]**, you can select the desired input by pressing the " $\mathbf{r}$ " button. The "<sup>\*</sup> button takes you to the previous input.
- 9 If you do not press any button on the TV-/universal-remote control within 15 seconds, the system returns to the IR Menu.
- 10 The BT input is the last entry in the list. By pressing the " " button again, the system jumps back to the IR menu.

**Note:** Due to the variety of infrared codes it is not possible to guarantee that every IR remote control signal can be learned by the Soundbar 10. **Signals from radio frequency (RF) remote controls cannot be learned, generally!**

#### IR Clear [CLR]

Use this function to delete all learned IR codes stored on the Soundbar 10.

To delete the IR commands learned by the Soundbar 10, please do the following:

- 1 To enter the Menu, press the "**M**" **button.**
- 2 Use the " " or " " **button** to navigate into the menu **System Setup [SYS]** and confirm with the "**OK**" **button**.
- 3 Use the " " or " " **button** to select the **IR Menu [IRM]** and confirm with the "**OK**" **button**.
- 4 Choose the function **IR Clear [CLR]** and press the "**OK**" **button**. The OSD shows the IR Clear menu and **"No"** is selected. The display indicates **[NO]**.
- 5 To cancel the operation, press the "**M**" **button** or press the "**OK**" **button**.
- 6 To delete stored codes please use the " " **button** to select **"Reset All"**, the display shows **[YES]**. Please press the "**OK**" **button** to delete the codes.
- 7 The screen will display **"Please Wait"** for 3 seconds. The system will then return to the IR menu. The display confirmes the deletion by showing **[CLR]**.

#### CEC [CEC]

Consumer Electronics Control is a cross-market standardized protocol for controlling devices connected to the HDMI® inputs/outputs. The device is supplied with this function activated **[ON]**.

The CEC functions supported by the Smart Soundbar 10 are:

- **One touch Play:** By pressing the "Play" button of the Blu-Ray player the Soundbar switches on automatically and changes to the corresponding HDMI® input.
- **System Standby:** With the TV switched on, when you return it to standby mode by pressing the "Power" key the Soundbar 10 also goes automatically into standby mode.
	- **Note:** Depending on the programming of the TV device, the Soundbar 10 can also be automatically activated with the TV.

- **Volume/Mute:** The volume of the Soundbar 10 can be operated using the Mute and Volume buttons of the TV remote control.

To activate/deactivate this function, proceed with the following steps:

- 1 To enter the menu, press the "**M**" **button.**
- 2 Use the " " or " " **button** to navigate into the menu **System Setup [SYS]** and confirm with the "**OK**" **button**.
- 3 Use the " " or " " **button** to choose the function **CEC [CEC]** and confirm with the "**OK**" **button**.
- 4 Use the "**+**" or "**–**" **button** to select **[OFF]** to disable the CEC functionality resp. **[ON]** to enable it and confirm with the "**OK**" **button**.
- 5 Press the "**M**" **button** to exit this menu item.
- Notes: Many device manufacturers have developed their own protocols for controlling their devices based on the CEC standard. This can mean that the functions described above only function partially, or do not function at all.
	- In order to avoid conflicts when controlling the Smart Soundbar 10, the "Volume +/–", "Mute" and "Power" buttons on the TV remote control should not be learned through the IR learn function of the Soundbar when using the CEC function. Delete the codes if necessary.

#### STANDBY MODE [STB]

This function controls, how the Soundbar 10 powers up resp. down – manually or automatically, partly dependent on an incoming audio signal. The Soundbar 10 supports the following fuctions:

- ECO **[ECO]**: If **ECO** is selected, the Soundbar enters standby mode after 20 minutes without any detected audio signal at the selected input and needs to be powered up manually using the remote control.
- Network **[NSB]**: If **Network [NSB]** is selected, the Soundbar must be turned on manually and will automatically enter standby after 20 minutes without detected audio at the selected input. However, there is a difference to the ECO mode, as described below. Network [NSB] is the default setting of the Soundbar 10.
- Auto **[AUT]**: If **Auto** is selected, the Soundbar turns on automatically if an audio signal is detected at any input. If no signal is detected any longer, the Soundbar enters standby mode after 1 minute (at the digital inputs Optical, Coaxial, and Bluetooth) resp. 15 minutes (at the analog input AUX).
- Manuell **[MAN]**: If **Manual** is selected, the Soundbar stays active permanently and must be powered up and down manually, using the remote control.

If **ECO** is selected, all wirelessly connected speakers will be powered down automatically, but each speaker must be powered up individually. This is the operation mode with the lowest standby power consumption. All the other modes **Network**, **Auto**, and **Manual** provide an automatic power up function for all wirelessly connected speakers when powering up the Smart Soundbar 10 (Master Device). You can find additional information in the description in the "Sub Output" and "Wireless Speaker Pairing" part.

- **Notes:** If the standby mode is set to Auto [**AUT]** and the Soundbar is set to standby mode using the "ON/Standby" key of the remote control, it is not possible for the Soundbar to switch on automatically. To use the Auto mode of the Soundbar as intended, do not power down the Soundbar using the On/Standby key but always wait until the Soundbar powers down, automatically.
	- To avoid an unintentional power-up of the Soundbar using the analog input, the threshold value has been set quite high. To make sure the Soundbar 10 powers up correctly, please set the output level of your analog audio source to a high level (but not more than 2Vrms).

To set the standby mode, please do the following:

- 1 To enter the menu, press the "**M**" **button.**
- 2 Use the " " or " " **button** to navigate into the menu **System Setup [SYS]** and confirm with the "**OK**" **button**.
- 3 Choose the function **Standby Mode [STB]** using the " " or " " **button** and confirm with the "**OK**" **button.**
- 4 Use the "**+**" or "**–**" **button** to select the wanted Standby mode and confirm with the "**OK**" **button**.
- 5 Press the "**M**" **button** to exit this menu item.

#### Input Config [INP]

The menu input config contains the two submenus Input Name **[NAM]** and Analog Offset **[OFS]**.

#### Input Name [NAM]

With the default factory setting all physically available inputs are already assigned with a source designation. Therefore, the device display and the screen do not show the designation of the (physical) input, but the designation of a (possible) source device (e.g. **[BDP]**). These are as follows:

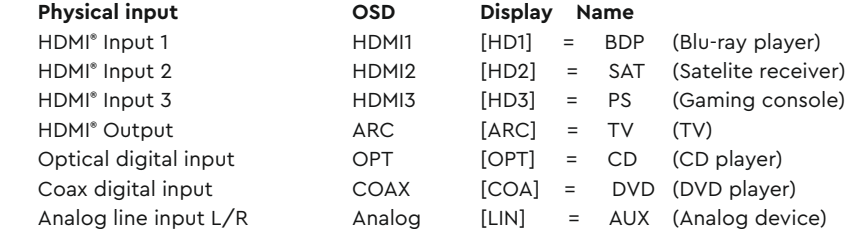

You can change the default assigned name of an input to suit your actual connected source device. It is also possible to deactivate (physical) inputs so that they are no longer displayed when switching through, which allows a faster selection of the input. The name for the input BT (Bluetooth® ) or NET (Network) can not be changed.

To change the name and/or deactivate the input proceed as follows:

- 1 To enter the menu, press the "**M**" **button.**
- 2 Use the " " or " " **button** to navigate into the menu **System Setup [SYS]** and confirm with the "**OK**" **button**.
- 3 Select the item **Input Config [INP]** using the " " or " " **button** and confirm with the "**OK**" **button**.
- 4 Confirm the first menu item **Input Name [NAM]** by pressing the "**OK**" **button**.

5 Then select the wanted inputy with the " " or " " **button** and press the "**OK**" **button**.

You can choose from the following predefined designations using the "**+**" or "**–**" **button**:

" **- - -** " (input disabled), **TV, BDB, SAT, CD, DVD, CAM, REC, PAD, POD, TAB, TUN, DAB, PS, VCR, ATV, PC, AUX**.

After selecting the name, press the "**OK**" **button**. .

6 To assign a name to another input, repeat steps 4 to 6.

7 To leave this menu item, press the "**M**" **button**.

**Notes:** • Should you assign a name to an input that is already assigned, the input previously assigned with this name will be deactivated (" **- - -** "). To continue using this input, you must assign a different name. Each source name can be assigned only once.

• Inputs which have been deactivated " - - - " are no longer displayed when selecting the inputs (input buttons " $\uparrow$ " or " $\uparrow$ "). This simplifies the selection of the desired input.

#### Analog Gain [OFS]

With this function you can adjust the signal gain of the Line input **[AUX]** between -6dB and +6dB in steps of 1dB to match the level of the digital inputs. This allows you to (partially) equalize the different signal levels of analog sources. 6dB allows you to half (-6dB) resp. double (+6dB) the volume level of your analog source.

For setting the offset volume level of the Line input, proceed as follows:

- 1 To enter the menu, press the "**M**" **button.**
- 2 Use the " " or " " **button** to navigate into the menu **System Setup [SYS]** and confirm with the "**OK**" **button**.
- 3 Use the " " or " " **button** to select the menu item **Input Config [INP]** and confirm by pressing the "**OK**" **button**.
- 4 Select the menu item **Analog Gain [OFS]** and confirm with the "**OK**" **button**.
- 5 Select the wanted level using the "**+**" or "**–**" **button** to match your analog device and confirm with the "**OK**" **button**.
- 6 To leave this menu item, press the "**M**" **button**.

#### Input Select [SEL]

If the **Input Select** function is set to **Auto** [**AUT**], the Soundbar 10 automatically changes to the optical, coaxial, analog resp. BT input as soon as the signal disappears at the currently selected signal input and an input signal is detected at one of the other inputs of the Soundbar.

If **Manual [MAN]** is selected, the inputs must be selected manually via the remote control using the "<sup>\*</sup>" or " $\overline{}}$ " button. By default this function is deactivated.

To change the Input Select function from Manual to Auto or contrary, proceed as follows:

- 1 To enter the menu, press the "**M**" **button.**
- 2 Use the " " or " " **button** to navigate into the menu **System Setup [SYS]** and confirm with the "**OK**" **button**.
- 3 Use the " " or " " **button** to select the menu item **Input Select [SEL]** and confirm with the "**OK**" **button**.
- 4 Change the setting using the "**+**" or "**–**" **button** and confirm with the "**OK**" **button**.
- 5 Press the "**M**" **button** to exit this menu item.
- **Notes:** The input **[NET]** is always selected automatically in case of an incoming audio signal!
	- If you want the HDMI® inputs to be switched automatically too, please activate the CEC function.
	- To automatically switch from the optical or coaxial digital input to one of the other inputs, the source unit must be switched off. For analog Line and Bluetooth® stopping playback is sufficient.

#### Sub Output [OUT]

The Soundbar 10 has a build-in subwoofer. Therefore the function **Sub Output [OUT]** is deactivated (**[OFF]**) by default. To expand the frequency range and to enhance low level frequency reproduction the Soundbar 10 can be extended with an external subwoofer. You can integrate an additional subwoofer in the following ways:

- Connecting an active subwoofer using a RCA cable: If you set the function "Sub Out" to **wired [WRD]**, you can connect your active subwoofer to the SUB OUT on the rear of the Soundbar 10 using a cinch-RCA-cable. In this case the internal subwoofer of the Soundbar will automatically be limitied to 80Hz and frequencies below 80Hz will be routed to the external subwoofer.
- Pairing a wireless subwoofer from Canton Smart-series: The Soundbar 10 has a build-in wireless transmitter that can stream audio and control commands wirelessly from the Soundbar to paired wireless speakers and/or subwoofers from the Canton Smart-series within your room. In case you have paired a wireless subwoofer in the menu "Wireless Setup [WIS] / Speaker Pairing [WSP]", the option "Wireless [WLS]" will additionaly be available in the "Sub Output" menu. This means, that the connected subwofer gets the audio as well as the control commands (state, volume, etc.) wirelessly.
- Connecting a wireless subwoofer from the Canton Smart-series using a signal cable: As an alternative to the wireless audio transmission, you can connect

 your subwoofer with a signal cable, so that the audio data is transmitted over the RCA cable and the control commands are transmitted wi relessly. This way, the Smart subwoofer can be used like a "normal" subwoofer, but will still be controlled and adjusted by the Soundbar 10. To do so, please set the option to "Wireless [WLS]" after you have successfully paired a Smart subwoofer according to chapter "Wireless Spea ker Pairing [WSP]".

To enable resp. disable the subwoofer output, please do the following:

- 1 To enter the menu, press the "**M**" **button.**
- 2 Use the " " or " " **button** to navigate into the menu **System Setup [SYS]** and confirm with the "**OK**" **button**.
- 3 Select the menu item **Sub Out** and confirm with the "**OK**" **button**.
- 4 Change the setting **Wired [WRD]** or **Off[OFF]**, in case **Wireless [WLS]** using the "**+**" or "**–**" **button** and confirm your selection with the "**OK**" **button**.
- 5 To leave the menu, press the "**M**" **button**.

#### Lip sync [LIP]

The processing of video data in the TV or a videoprojector usually takes longer than the audio signal processing. **Lip sync [LIP]** allows you to take corrective action when the sound out of the Soundbar 10 is not lip-synchronous with the image on the TV. The delay of the audio signal reproduced can be set to max. 200ms (0.2 seconds), in steps of 10ms.

To adjust the delay, please proceed as follows:

- 1 To enter the menu, press the "**M**" **button.**
- 2 Use the " " or " " **button** to navigate into the menu **System Setup [SYS]** and confirm with the "**OK**" **button**.
- 3 Use the " " or " " **button** to select the menu item **Lip sync [LIP]** and confirm with the "**OK**" **button**.
- 4 Change the delay time using the "**+**" or "**–**" **button** to a desired value and confirm with the "**OK**" **button**.
- 5 To exit the menu, press the Menu button **"M".**

**Note:** Because of wirelessly connected (Smart) speakers the maximum possible delay may be lower than 200ms.

#### Max Volume [VOL]

You can limit the maximum settable volume with this (protective) function in such a way that the sound level (indicated in the OSD resp. LED display of the Soundbar 10) can not be turned up above the set value. You can set the desired volume level from 1 to 70, where 70 represents the maximum and the factory setting.

To change the maximum volume, do the following:

- 1 To enter the Menu, press the "**M**" **button.**
- 2 Use the " " or " " **button** to navigate into the menu **System Setup [SYS]** and confirm with the "**OK**" **button**.
- 3 Use the " " or " " **button** to select the menu item **Max Volume [VOL]** and confirm with the "**OK**" **button**.
- 4 Change the volume level between values between 1 and 70 using the "**+**" or "**–**" **button**. Then press **"OK"**, again.
- 5 To exit the menu, press the "**M**" **button.**

**Caution:** This function does not limit the output volume level of the Soundbar 10 to a certain level but only the selectable volume. Based on the incoming signal (level) the output volume can be higher or lower.

#### Display Setup [UIS]

The menu Display Setup includes all functions for the display in the front and the On-Screen menu.

#### Language [LAN]

With this option you can change the On-Screen menu (OSD) language on your TV / Projector from German to English and backwards.

To change the language please proceed as follows:

- 1 To enter the menu, press the "**M**" **button**.
- 2 Use the " " or " " **button** to navigate to the menu **System Setup [SYS]** and confirm with the "**OK**" **button**.
- 3 Use the " " or " " **button** to select the menu **Display Setup [UIS]** and confirm with the "**OK**" **button**.
- 4 Use the " " or " " **button** to select the menu item **Language [LAN]** and confirm with the "**OK**" **button**.
- 5 Use the "**+**" or "**–**" **button** to select the desired language.
- 6 Confirm and exit the menu item by pressing the "**M**" **button**.

#### LED Flashing [LED]

With this option you can deactivate the flashing of the green LED in the front to indicate the missing network setup and turn the red and green LED on permanentely instead.

To change the missing network indication please proceed as follows:

- 1 To enter the menu, press the "**M**" **button**.
- 2 Use the " " or " " **button** to navigate to the menu **System Setup [SYS]** and confirm with the "**OK**" **button**.
- 3 Use the " " or " " **button** to select the menu **Display Setup [UIS]** and confirm with the "**OK**" **button**.
- 4 Use the " " or " " **button** to select the menu item **LED Flashing [LED]** and confirm with the "**OK**" **button**.
- 5 Use the "**+**" or "**–**" **button** to select the desired LED indication and confirm with the "**OK**" **button**.
- 6 Exit the menu item by pressing the "**M**" **button**.

#### Input Stream Display [ISD]

With this option you can deactivate (Manual) or activate (Auto) the appearance of the info bar on your TV screen with informations about the inut stream, playmode and volume.

#### To deactivate or activate appearance of the info bar please proceed as follows:

- 1 To enter the menu, press the "**M**" **button**.
- 2 Use the " " or " " **button** to navigate to the menu **System Setup [SYS]** and confirm with the "**OK**" **button**.
- 3 Use the " " or " " **button** to select the menu **Display Setup [UIS]** and confirm with the "**OK**" **button**.
- 4 Use the " " or " " **button** to select the menu item **Input Stream Display [ISD]** and confirm with the "**OK**" **button**.
- 5 Use the "**+**" or "**–**" **button** to deactivate (Manual) resp. activate (Auto) the input stream display confirm with the "**OK**" **button**.
- 6 Exit the menu item by pressing the "**M**" **button**.

#### SLAVEDISPLAY [SUI]

With this option you can activate resp. deactivate the synchronization and the simultaneous flashing of the blue LED-displays of connected Smart speakers.

To change the synchronization of the displays of connected Smart (slave) speakers please proceed as follows:

- 1 To enter the menu, press the "**M**" **button**.
- 2 Use the " " or " " **button** to navigate to the menu **System Setup [SYS]** and confirm with the "**OK**" **button**.
- 3 Use the " " or " " **button** to select the menu **Display Setup [UIS]** and confirm with the "**OK**" **button**.
- 4 Use the " " or " " **button** to select the menu item **Slavedisplay [SUI]** and confirm with the "**OK**" **button**.
- 5 Use the "**+**" or "**–**" **button** to activate resp. deactivate the synchronization confirm with the "**OK**" **button**.
- 6 Exit the menu item by pressing the "**M**" **button**.

#### Playmode [PLM]

In this menu you can activate additional playmodes that can then be used and selected in addition to the 3 standard playmodes Stereo, Movie and Music with the **PLAYMODE button** on the Smart remote. These playmodes are:

- **Discrete**: Surround sound for movies, music, etc. without a virtualizer.
- **Night**: (Virtual) surround sound with reduced dynamic and higher speech intelligibility at low volume levels for "night usage".
- **Party**: Plays the front channels (L+R) additionally on the surround speakers.

To activate or deactivate an additional playmode please do as follows:

- 1 To enter the menu, press the "**M**" **button**.
- 2 Use the " " or " " **button** to navigate to the menu **System Setup [SYS]** and confirm with the "**OK**" **button**.
- 3 Use the " " or " " **button** to select the menu item **Playmode [PLM]** and confirm with the "**OK**" **button**.
- 4 Use the " " or " " **button** to select the desired playmode and press the "**OK**" **button**.

- 5 Use the "**+**" **button** to activate (On / **[ON]**) resp. the "**–**" **button** to deactivate(Off / **[OFF]**) the desired playmode and confirm by pressing the "**OK**" **button**.
- 6 To activate or deactivate a different playmode please repeat the steps 4 and 5.
- 7 Exit the menu item by pressing the "**M**" **button**.

#### Factory Reset [RES]

With this function you can reset the Smart Soundbar 10 to its factory settings. In case the Soundbar 10 has a mailfunction or does not connect to a network anymore, please perform such a reset and repeat the installation process before you contact the customer support.

**Caution:** ALL settings you have made, learned IR codes, the WiFi connection and paired (mobile) devices and speakers will be deleted!

To perform the reset using the Smart remote please do as follows:

- **1** Power up your Soundbar 10 by pressing the **Power button** "( $\dot{C}$ )" on the remote.
- 2 To enter the menu, press the "**M**" **button**.
- 3 Use the " " or " " **button** to navigate into the menu **System Setup [SYS]** and confirm with the "**OK**" **button**.
- 4 Use the " " or " " **button** to select the function **Factory Reset [RES]** and confirm with the "**OK**" **button.** The OSD shows the menu **Factory Reset** and **"No"** is selected, the display shows **[NO]**.
- 5 If you want to cancel the reset precedure, press the "**OK**" **button**, or press the "**M**" **button**.
- 6 If you want to perform the reset, select **"Reset all"** using " " or " " **key** and press the "**OK**" **button**. The display shows **[YES]**.
- 7 The OSD shows **"Please Wait"**, the display still shows **[YES]**. After about 10 seconds the Soundbar 10 turns off and starts up again. During the starting process the LED flashes green rapidly.

To perform the reset using the touch keys please do as follows:

- **1** Power up your Soundbar 10 by pressing the **Power button** "(<sup>1</sup>)" on the touch panel.
- 2 To enter the menu, press and hold the **input select key ">"** for at least **3 seconds**.
- 3 Use the **"+"** or **"–" button** to navigate into the menu **System Setup [SYS]** and confirm with the **Play/Pause button " "**.
- 4 Use the " " or " " **button** to select the function **Factory Reset [RES]** and confirm with the **Play/Pause button " "**. The OSD shows the menu **Factory Reset** and **"No"** is selected, the display shows **[NO]**.
- 5 If you want to cancel the reset precedure, press the **Play/Pause button " "** or press the **input select key " "** The Display changes back to the menu **System Setup [SYS]** and the LED display shows **[RES]** again.
- 6 If you want to perform the reset, select **"Reset All"** using " " or " " **button** and press the **Play/Pause button " "**. The display shows **[YES]**.
- 7 The OSD shows **"Please Wait"**, the display still shows **[YES]**. After about 10 seconds the Soundbar 10 turns off and starts up again. During the starting process the LED flashes green rapidly.

#### OTA Recovery [OTA]

With this function you can repeat the update-process of the Soundbar 10 and fix potential errors, that may have been caused by a faulty or failed update.

To recover a firmware-update please do as follows:

- 1 To enter the menu, press the "**M**" **button**.
- 2 Use the " " or " " **button** to navigate to the menu **System Setup [SYS]** and confirm with the "**OK**" **button**.
- 3 Use the " " or " " **button** to select the menu item **Factory Reset [RES]** and confirm with the "**OK**" **button**.
- The OSD schows the menu **Factory Reset** and **"No"** is selected, the display shows **[NO]**.
- 4 Use the " " or " " **button** to select the menu item **OTA Recovery [OTA]** and confirm by pressing the "**OK**" **button**.
- 5 The OSD shows **"Please make sure the network is available. The OTA will start automatically"**.
- 6 After about 10 seconds the Soundbar 10 performs a software-update if an update is available and restarts afterwards. During the starting process the LED flashes green rapidly.

# 3. Network Setup [NWS]

The third menu item of the Main Menu includes the Setup of the network connection. It contains the two items:

- Network Connect [NWC]
- Network Reset [NWR]

### Network Connection [NWC]

At this menu the connection type of the network-module is set. The module can be connected **Wireless [WIF]** or **Wired [ETH]** using the Ethernet port of the Smart Soundbar 10.

To change the connection type from wireless to wired or contrary, do the following:

- 1 To enter the menu, press the "**M**" **button.**
- 2 Use the " " or " " **button** to navigate into the menu **Network Setup [NWS]** and confirm with the "**OK**" **button**.
- 3 Confirm the first item **Network Select [NWC]** with the "**OK**" **button**.
- 4 Select the desired connection type using the "**+**" or "**–**" **button, [WIF]** for a wireless resp. **[ETH]** for a wired network connection and confirm with the "**OK**" **button**.
- 5 Press the "**M**" **button** to exit this menu item.

**Note:** If the connection type is set from wireless **[WIF]** to wired **[ETH]**, the WiFi connection turns off automatically.

#### Network Reset [NWR]

With this function you can delete reset all network settings stored on the Soundbar 10 and reset the Soundbar to the factory settings.

**Caution:** All settings you have made and stored on the Soundbar's WiFi module, including the settings from Chromecast built-in resp. AirPlay, will be deleted!

To perform the reset, please do as follows:

- **1** Power up the Soundbar 10 by pressing **the Power button** "(<sup>1</sup>)" on the remote.
- 2 To enter the menu, press the "**M**" **button**.
- 3 Use the " " or " " **button** to navigate into the menu **Network Setup [NWS]** and confirm with the "**OK**" **button**.
- 4 Use the " " or " " **button** to select the funktion **Network Reset [NWR]** and confirm with the "**OK**" **button.**  The menu shows the **Network Reset** menu and the item **"No"** is selected, the display shows **[NO].**
- 5 If you want to cancel the reset precedure, press the "**OK**" **button** or press the "**M**" **button**.
- 6 If you want to perform the reset, select **"Reset All"** using " " or " " **button** and press the "**OK**" **button**. The display shows **[YES]**.
- 7 The OSD shows **"Please Wait"**, the display still shows **[YES]**. After the reset-process (ca. 30-40 seconds) the Soundbar 10 goes back into normal mode. The WiFi module reboots. During the starting process the LED flashes green rapidly.

### 4. Wireless Setup [WIS]

The fourth item of the Main Menu is the Wireless Setup which contains all settings of the integrated wireless audio module and Bluetooth® wireless technology. It contains the items:

- Wireless Pairing [WSP]
- Wireless Reset [WRE]
- RF Power [TXP]
- RF Channel [CHN]
- Bluetooth [BT]
	- Pair Mode [BTP] BT Select [BTS] Bluetooth Reset [BRE] Autoplay [ATP]

#### Wireless Pairing [WSP]

The Soundbar 10 offers you the ability to connect (wireless-)speakers from the Canton Smart series wirelessly to build a multichannel home cinema system with many possibilities of expansion. With the built-in wireless audio module you can, for example, connect two surround speakers and/ or two Dolby Atmos® inceiling speakers and/or a subwoofer. It is also possible to use the Soundbar 10 as center-speaker with two additional front speakers. With the wireless module you can expand the Soundbar 10 to a full 5.1.2 home cinema system.

The pairing of wireless-speakers is made in the **Wireless Pairing [WSP]** menu. In such a (wireless) loudspeaker configuration,

the Soundbar is always the "master speaker", other speakers will be defined as "slave speakers".

**Caution:** Before starting the pairing process, the speaker to be paired (slave speaker) must have been disconnected from the mains for at least 30 seconds.

For pairing slave speakers, proceed as follows:

- 1 To enter the menu, press the "**M**" **button.**
- 2 Use the " " or " " **button** to navigate into the menu **Wireless Setup [WIS]** and confirm with the "**OK**" **button**.
- 3 Select the function **Wireless Pairing [WSP]** and confirm with the "**OK**" **button**.
- **4 Front Left [FL]** is selected. Please confirm the front left speaker or use the " $\uparrow$ " or " $\uparrow$ " **button** to select the speaker you want to pair and confirm with the "**OK**" **button**.

The following speakers are selectable:

- Front Left and Front Right: The paired front speakers will play the front left and right channel of a multichannel signal, where the Sound bar will play the center channel. In playmode Stereo only the two front speakers will play.
- Surr. Left und Surr. Right: The paired surround speaker will play the surround channels of a multichannel signal, instead of being played as virtual speakers from the Soundbar or the front speakers.
- Top Left und Top Right: The paired Top speakers will be playing Dolby Atmos® signals instead of being played from the Soundbar.
- Subwoofer: If a subwoofer has been paired, the lower frequencies will not be played by the Soundbar anymore, but by the subwoofer. In case of pairing a Canton Smart subwoofer the crossover frequency is adjusted automatically to the optimal value. You can find additional information in the description in the "Sub Output" and "Wireless Speaker Pairing" part.
- 5 Now select the speaker you want to pair and press "OK" to start the pairing process. The Status indication should change to Pairing and the LED display indicates [PIR].
- 6 Connect the (slave) speaker you want to pair to the mains and if applicable switch this speaker on at the power switch. If the speaker is in stand by mode, turn it on by pressing the power button on the remote control.

**Caution:** The maximum time between pressing the OK button and turning on the slave speaker is 30 seconds.

- 7 Approx. 10 20 seconds after switching on the slave speaker the displays should show **[CON]** resp. "Connected" at the OSD. From now on the display of the (slave-)speaker and the display of the Soundbar 10 are in sync.
- 8 If **[FAI]** appears in the display, repeat steps 4 7 and make sure that...
	- a.) the desired slave speaker was disconnected from the mains for at least 30 seconds.
	- b.)not more than 30 seconds have been passed between pressing the OK button and witching on the slave speaker.
	- c.) the distance between the two speakers (soundbar and slave speaker) may not exceed 10 m and they are in the same room.
- 9 To pair a further speaker resp. a subwoofer, please repeat steps  $4 7$ .
- Caution: Should you have performed the above steps, never repeat them with the Soundbar 10 (master speaker) switched off, as this will automatically designate a new master speaker and would prevent the previous slave speakers from connecting to the previously designated Soundbar 10.

#### Wireless Reset [WRE]

This functions allows you to delete all stored settings and paired Smart speaker and/or Smart subwoofer (slave speaker) connections of the wireless audio module of the Soundbar 10 and in this way reset the wireless module.

**Caution:** All settings and paired Smart speakers / Smart subwoofer that have been made according to the wireless audio module in the Soundbar 10 will be deleted.

To perfom the reset please do as follows:

- 1 To enter the menu, press the "**M**" **button**.
- 2 Use the " " or " " **button** to navigate to the menu **Wireless Setup [WIS]** and confirm with the "**OK**" **button**.
- 3 Use the " " or " " **button** to select the item **Wireless Reset [WRE]** and confirm with the "**OK**" **button**. The menu Wireless Reset is displayed and the status indication should show "**No**", the display shows **[NO]**.
- 4 If you want to cancel the reset precedure, press the "**OK**" **button**, or press the "**M**" **button**.
- 5 If you want to perform the reset, select "**Reset all**" using " " or " " **key** and press the "**OK**" **button**. The display shows **[YES]**.
- 6 The OSD shows "**Please Wait**", the display still shows **[YES].** After a few seconds the Soundbar 10 jumps back to the menu "Wireless Setup".
- 7 Press the "**M**" **button** to exit this menu item.

#### RF Power [TXP]

The wireless audio module of the Soundbar 10 is by default set to 25% of the maximum transmission power **[ECO]**, according to -6dB. In most cases, this is completely adequate for a stable and non-interrupted wireless connection with Smart speakers and/or a Smart subwoofer in the same room. In case of connection problems and/or audio dropouts you can increase the transmission power. At Medium setting **[MED]** the transmission power is at 50% (-3dB) and at **[Max]** at 100% (0dB).
To adjust the transmission power of the wireless audio module please do as follows:

- 1 To enter the menu, press the "**M**" **button**.
- 2 Use the " " or " " **button** to navigate into the menu **Wireless Setup [WIS]** and confirm with the "**OK**" **button**.
- 3 Use the " " or " " **button** to select the item **RF Power [TXP]** and confirm with the "**OK**" **button**.
- 4 Select the desired transmission power using the "**+**" or "**–**" **button** and confirm your selection by pressing the "**OK**" **button**.  $ECO = 25\%$  (-6dB) Medium = 50% (-3dB) Max = 100% (0dB).
- 5 Press the "**M**" **button** to exit this menu item.

#### RF Channel [CHN]

Usually the wireless audio module of the Soundbar 10 choses a free radio channel in the 5.2GHz resp. 5.8GHz band automatically (**AUTO** / **[AUT]**). In case you use your WiFi in the 5GHz band too and dropouts in the audio transmission occur, this gives you the option to set the radio frequency of the wireless audio module to a specific channel.

If you select a **different** specific channel for your WiFi-router too, interferences and dropouts should no longer occur.

The selected frequency for the Soundbar 10 and the router should ideally be as far apart as possible.

The Soundbar 10 uses the following radio channels:

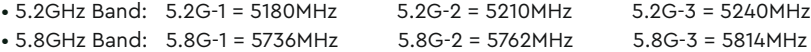

To set the radio channel of the wireless audio module to a fix channel or to automatic selection please do as follows:

- 1 To enter the menu, press the "**M**" **button.**
- 2 Use the " " or " " **button** to navigate into the menu **Wireless Setup [WIS]** and confirm with the "**OK**" **button**.
- 3 Use the " " or " " **button** to select the item **RF Channel [CHN]** and confirm with the "**OK**" **button**.
- 4 Select the desired channel number (see above) using the "**+**" or "**–**" **button** and confirm your selection by pressing the "**OK**" **button**.
- 5 Press the "**M**" **button** to exit this menu item.

#### Bluetooth Setup [BT]

At this menu you can set all features relating to the Bluetooth® wireless technology module integrated into the Smart Soundbar 10. The Bluetooth Setup menu includes four submenus, as follows:

#### Pair Mode [BTP]

This menu allows you to set whether the Soundbar 10 sends a pairing request to (mobile) devices permanently at the mode **Auto [AUT]**, or whether this has to be done manually via the Bluetooth® pairing button on the remote control when using the mode **Manual [MAN]** to avoid unwanted pairings.

To change the way in which the paring process is initiated please proceed as follows:

- 1 To enter the menu, press the "**M**" **button**.
- 2 Use the " " or " " **button** to navigate to the menu **Wireless Setup [WIS]** and confirm with the "**OK**" **button**.
- 3 Use the " " or " " **button** to select the menu item **Bluetooth Setup [BT]** and confirm with the "**OK**" **button**.
- 4 Select the menu item **Pair Mode [BTP]** and confirm with the "**OK**" **button**.
- 5 Select the desired parameter **[MAN]** resp. **[AUT]** using the "**+**" or "**–**" **button**, then press the"**OK**" **button**, again.
	- **[AUT]** = The device permanentely sends pairing requests (Auto mode).
	- **[MAN]** = The pairing process is activated by pressing the "BT Pairing" button on the remote.
- 6 Press the "**M**" **button** to exit this menu item.
- **Notes:** If a signal is being transmitted via Bluetooth<sup>®</sup> wireless technology, the Soundbar 10 does not send a pairing request to a second (mobile) device, even if the automatic mode Auto **[AUT]** is selected.
	- If the input Bluetooth is not selected, neither automatic nor manual pairing is possible. To achieve pairing independent of the selected input, the BT Select **[BTS]** function must be set to automatic (please refer to the next chapter).
	- Please find the requirements for a successful pairing in the chapter "Playback via Bluetooth® wireless technology".

#### BT Select [BTS]

When this function is set to **Auto [AUT]**, the Soundbar 10 automatically switches to the BT input whenever it detects an audio signal from the (mobile) device. If this function is deactivated and set to **Manual [MAN]**, the input must be selected manually.

To activate / deactivate this function please proceed as follows:

- 1 To enter the menu, press the "**M**" **button.**
- 2 Use the " " or " " **button** to navigate to the menu **Wireless Setup [WIS]** and confirm with the "**OK**" **button**.
- 3 Use the " " or " " **button** to select the menu item **Bluetooth Setup [BT]** and confirm with the "**OK**" **button**.
- 4 Use the " " or " " button to select the menu item **BT Select [BTS]** and confirm with the "**OK**" **button**.
- 5 Select the wanted parameter **[MAN]** resp. **[AUT]** using the "**+**" or "**–**" **button**.
- 6 Press the "**M**" **button** to exit this menu item.
- **Notes:** Depending on the (mobile) device used, with this function set to Auto **[AUT]** the Soundbar may also switch to the BT input when typing a message or when other system tones occur. A time delay of 5 seconds is programmed to avoid continuous switching (e.g. on arrival of a message).
	- If the BT Select function is activated [AUT], the BT input cannot be selected via the input buttons " $\uparrow$ " or " $\uparrow$ " any longer.
	- If the function "BT Select" is activated **[AUT]**, the Soundbar 10 can be paired with a (mobile) device at any time, regardless of the selected signal input.

#### BT Reset [BRE]

This function is to delete all Bluetooth® wireless technology related settings and paired devices stored on the Smart Soundbar 10 and reset the system to factory settings.

**Caution:** ALL settings you have made and stored on the Soundbar regarding the BT audio module will be deleted.

To perform the reset please proceed as follows:

- 1 To enter the menu, press the "**M**" **button.**
- 2 Use the " " or " " **button** to navigate to the menu **Wireless Setup [WIS]** and confirm with the "**OK**" **button**.
- 3 Use the " " or " " **button** to select the menu item **Bluetooth Setup [BT]** and confirm with the "**OK**" **button**.

 4 Use the " " or " " **button** to select the menu item **BT Reset [BRE]** and confirm with the "**OK**" **button**. The menu **BT Reset** is displayed and the status indication shows "**No**", the display shows **[NO]**.

- 5 If you want to cancel the reset precedure, press the "**OK**" **button** or press the "**M**" **button**.
- 6 If you want to perform the reset, select "**Reset all**" using " " or " " **key** and press the "**OK**" **button**. The display shows **[YES]**.
- 7 The OSD shows "**Please Wait**", the display still shows **[YES].** After a few seconds the Soundbar 10 jumps back to the menu "Bluetooth Menu" [BT].
- 8 Press the "**M**" **button** to exit this menu item.

#### Autoplay [APL]

If this function is activated **[ON]**, the playback of a previously connected device with Bluetooth® wireless technology will start automatically when the Soundbar 10 is switched on. This starts the playback of the recently opened media player app (music player) on the (mobile) device.

Do the following to activate resp. deactivate this function:

- 1 To enter the menu, press the "**M**" **button**.
- 2 Use the " " or " " **button** to navigate to the menu **Wireless Setup [WIS]** and confirm with the "**OK**" **button**.
- 3 Use the " " or " " **button** to select the menu item **Bluetooth Setup [BT]** and confirm with the "**OK**" **button**.
- 4 Use the " " or " " **button** to select the item **AutoPlay [APL]** and confirm with the "**OK**" **button**.
- 5 Select the wanted parameter **[ON]** resp. **[OFF]** using the "**+**" or "**–**" **button**.
- 6 Press the "**M**" **button** to exit this menu item.

**Note:** Depending on the operating system of the (mobile) device and the app, the app must run in the foreground or at least in the background. If there is no app or one that does not support background operation, playback will not start.

### 5. System Info [INF]

The last menu item of the Main Menu is the System Info. It contains the following items:

• Firmware Info [FWI] – WiFi [WIF] – Google Cast [GC] – MCU Host [MCU] – STS Wireless [STS] – DSP Audio [DSP] – OSD Fonts [OSD] • Network Info [NWI] – IP Adress [IP] – MAC Adress [MAC] – Name [NAM] – SSID [SSI] – WiFi Band [BAN] – STS Wireless [WCH] • USB Logging [LOG]

#### Firmware Info [FWI]

This feature helps you to check and verify the firmware installed on the Smart Soundbar 10. Before doing a service request, please check and note the indicated version numbers.

The listed items have the following meanings:

- WiFi [WIF]: The firmware version of the build-in WiFi module.
- Google Cast [GC]: The Chromecast build-in firmware-version.
- MCU Host [MCU]: The firmware version of the main control processor of the Soundbar 10 (like the OS on a computer).
- STS Wireless [STS]: The firmware version of the wireless audio module.
- DSP Audio [DSP]: The firmware version of the digital sound and signal processor.
- OSD Fonts [OSD]: The version of the On-Screen display fonts and display indications.

To view the firmware information, do the following:

- 1 To enter the menu, press the "**M**" **button**.
- 2 Use the " " or " " **button** to navigate into the menu **System Info [INF]** and confirm with the "**OK**" **button**.
- 3 Select the menu item **Firmware Info [FWI]** and confirm with the "**OK**" **button**. All firmware versions will the be displayed as a list in case you have have TV connected.
- **4** In case you do not have a TV connected to the Soundbar 10 you can select the specific firmware version by using the " $\mathbf{f}$ " or " $\mathbf{f}$ " buttons and press the "**OK**" **button** to confirm. The information about the firmware version will then be shown as scroll text in the display. To exit the selected info press the "**M**" **button**.
- 5 Repeat step 4 until you have all needed informations.
- 6 To leave the menu item **Firmware Info**, press the "**M**" **button**.

**Note:** After a shutdown (Smart Soundbar 10 disconnected from the mains) it takes up to 90 seconds until the firmware version for the WiFi module **[WIF]** and the Google Cast **[GC]** version can be displayed.

#### Network Info [NWI]

This menu item is used to view all information about the network and related settings of the Soundbar 10.

The listed items have the following meanings:

- **IP Adress [IP]:** The IP (internet protocol) adress of the WiFi module assigned by the network-router.
- MAC Adress [MAC]: The Media Access Control adress is a unique, unchangeable identification number of the WiFi module.
- **Name [NAM]:** The (network)name of the Soundbar 10 that has been set during the installation process.

The default name is set as Smart Soundbar 10.

- **SSID [SSI]:** The name of the connected WiFi network.
- **WiFi Band [BAN]:** The current frequency band of the WiFi module.
- • **STS Wireless [WCH]:** The current frequency band of the wireless audio module.

To view the network information, do the following:

- 1 To enter the menu, press the "**M**" **button**.
- 2 Use the " " or " " **button** to navigate into the menu **System Info [INF]** and confirm with the "**OK**" **button.**
- 3 Select the menu item **Network Info [NWI]** and confirm with the "**OK**" **button**. All network informations will then be displayed as a list in case you have have TV connected.
- 4 In case you do not have a TV connected to the Soundbar 10 you can select the specific network information by using the " " or " " **button** and press the "**OK**" **button** to confirm. The network informations will then be shown as scroll text in the display. To exit the selected info press the "**M**" **button**.
- 5 Repeat step 4 until you have all needed informations.
- 6 To leave the menu item, press the "**M**" **button**.
- **Note:** The IP address and frequency band of the WiFi module (WiFi band) can only be displayed after the Smart Soundbar 10 is connected to your network via WiFi or network cable.

#### USB Logging [LOG]

In this menu item you can activate resp. deactivate the logging-function of the Soundbar 10. With active logging-function informations about the operating status as well as incoming data streams are collected in a log-file. The log-files are needed to analyse and, in case, fix potential problems or defects during the operation of the Smart Soundbar 10. The collected informations in the log-file do not contain personal data and therefore can

not be used to draw conclusions of usage behaviour or of the user.

**Notes:** • To activate the logging-function an empty FAT32-formatted USB-Memorystick (USB-A) is required.

To activate the USB logging-function, please do the following:

- 1 Insert the USB stick into the USB connector on the rear panel of the Soundbar 10.
- 2 To enter the menu, press the "**M**" **button**.
- 3 Use the " " or " " **button** to navigate into the menu **System Info [INF]** and confirm with the "**OK**" **button.**
- 3 Use the " " or " " **button** to navigate into the menu **USB Logging [LOG]** and confirm with the "**OK**" **button.**
- 4 Activate **[ON]** the logging-function using the "**+**" or "**–**" **button** and confirm with the "**OK**" **button**. From now on the input streams and the operating status of the Soundbar 10 are logged in real time and written into the log-file.

**Note:** • Leave the USB stick connected with the Soundbar 10 as long as agreed with the Canton customer support.

- 5 Deactivate **[OFF]** the logging-function using the "**+**" or "**–**" **button** and confirm with the "**OK**" **button**.
- 6 Remove the USB stick from the Soundbar 10.
- 7 Leave the menu item by pressing the "**M**" **button**.
- **Note:** Please do only create a log-file after consultation with the Canton customer support.

### **TROUBLESHOOTING**

Please find attached an overview of the most common problems. If you have further questions, please contact your Canton dealer, contact our service hotline at Tel. + 49 (0) 6083 287-0 or send us an e-mail to info@Canton.de.

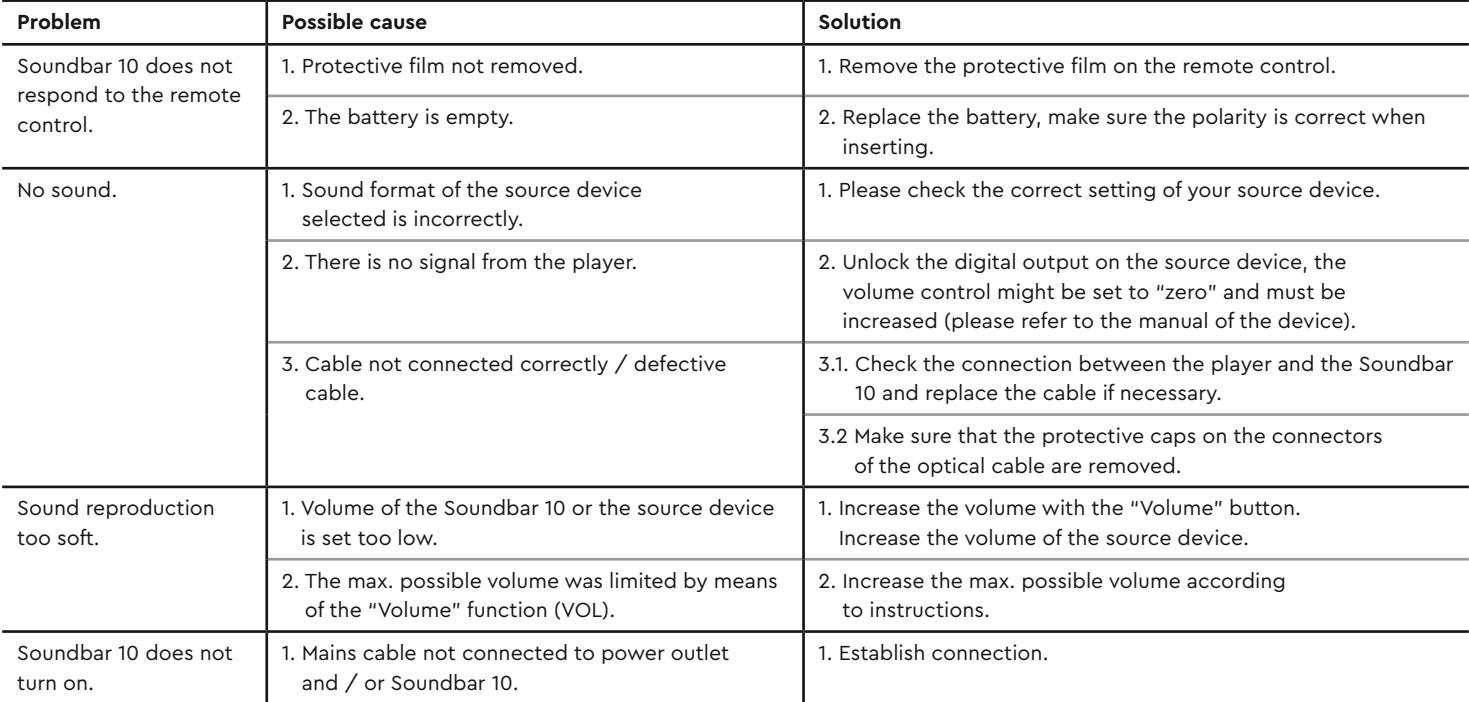

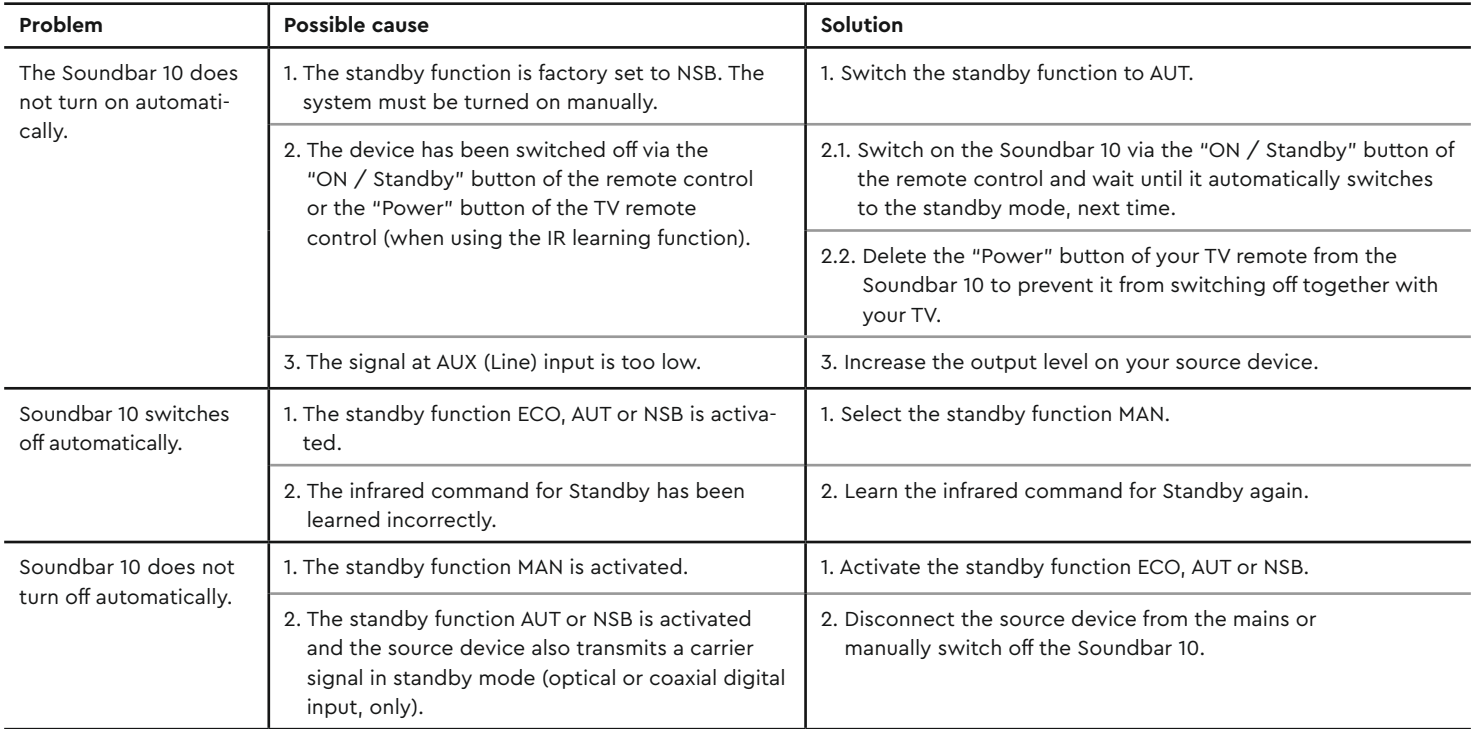

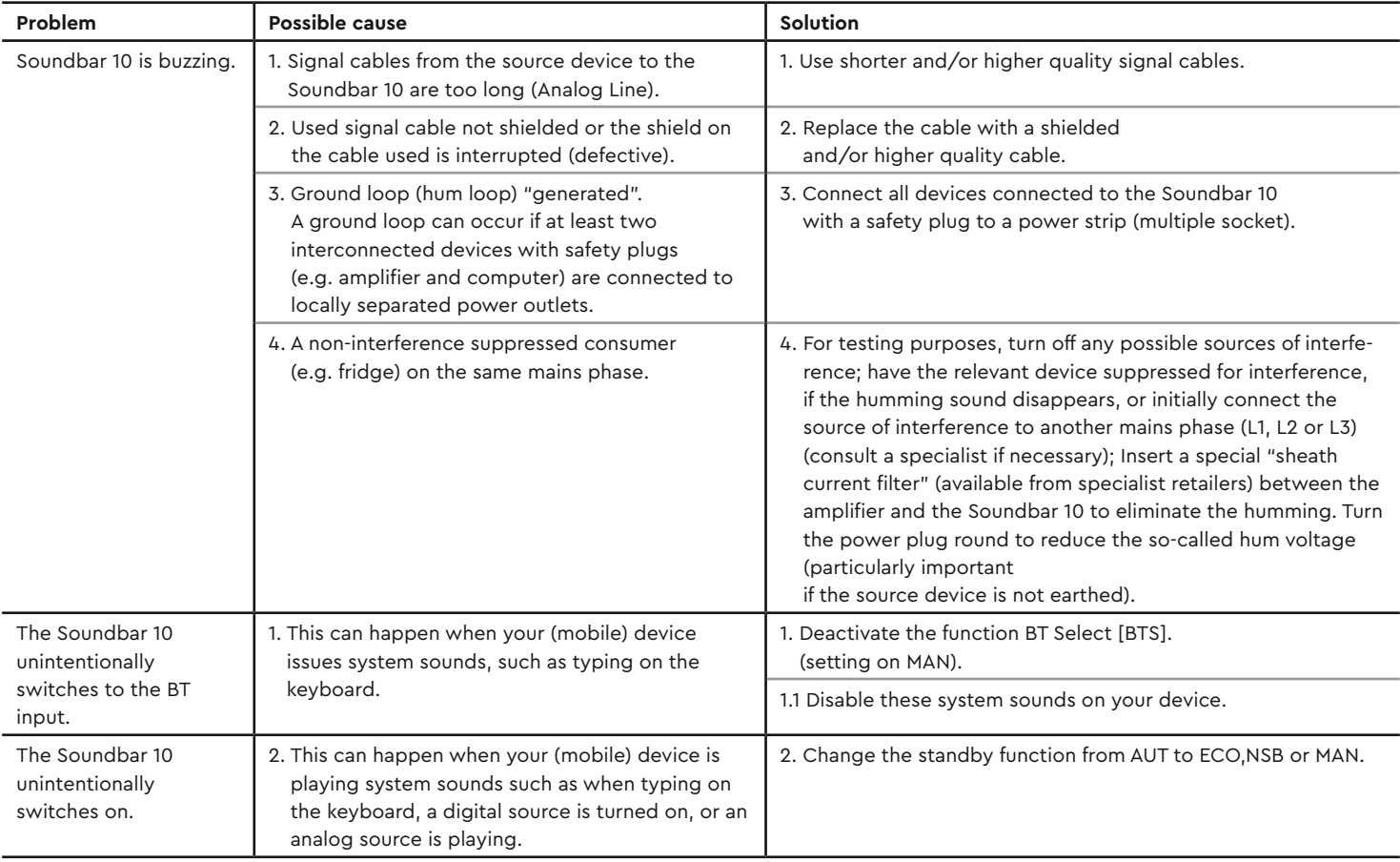

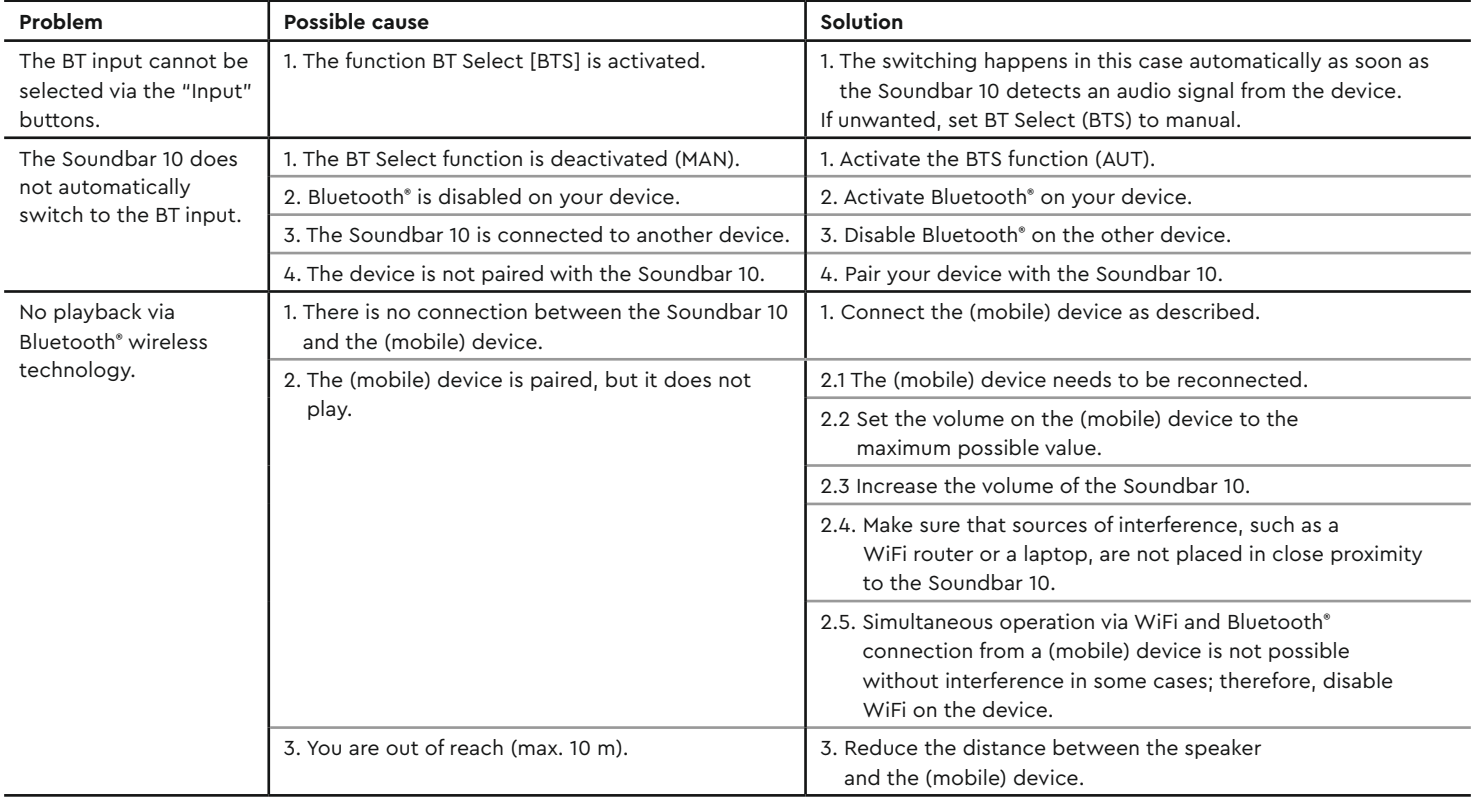

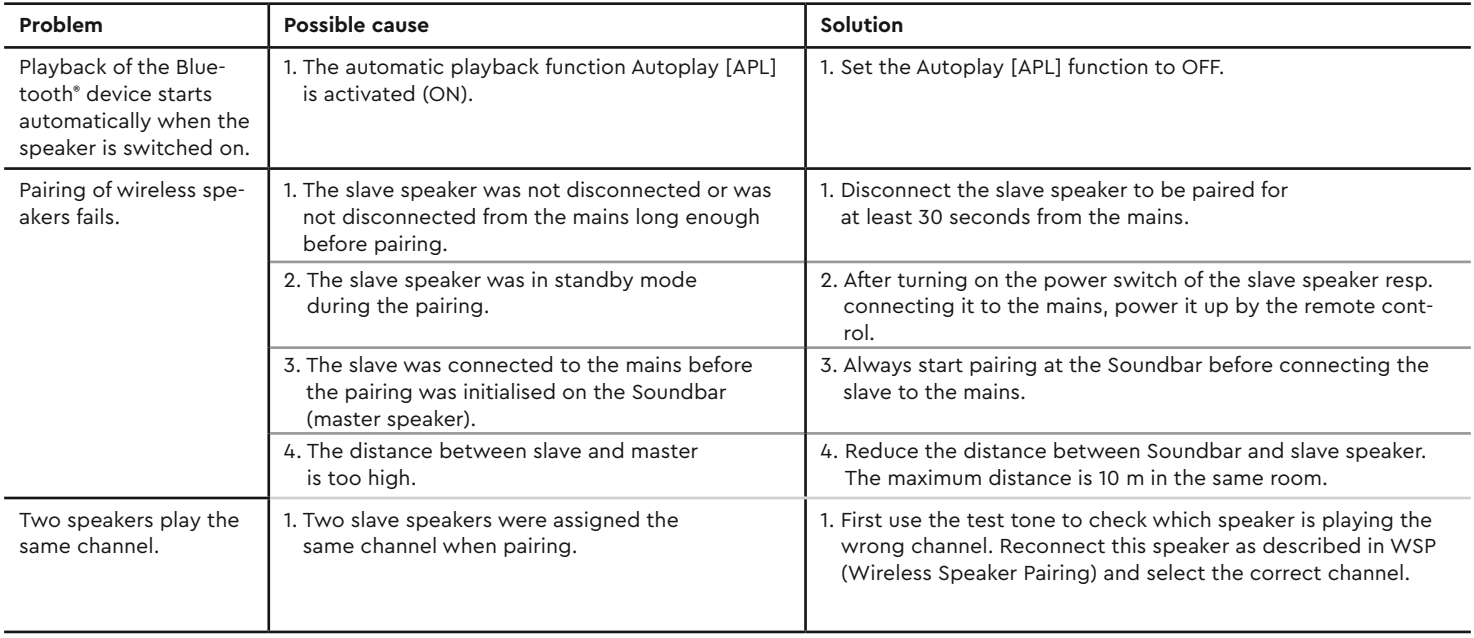

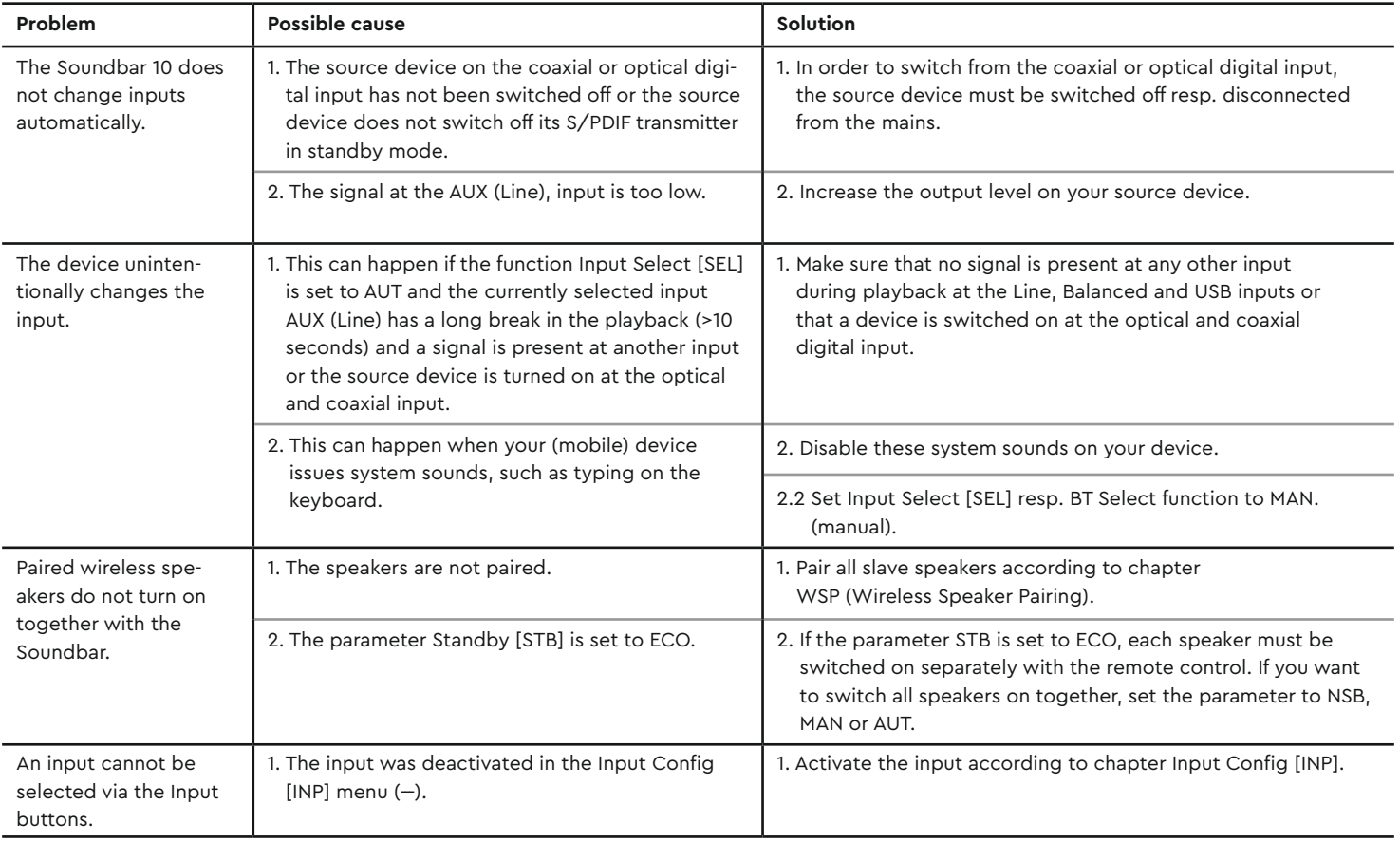

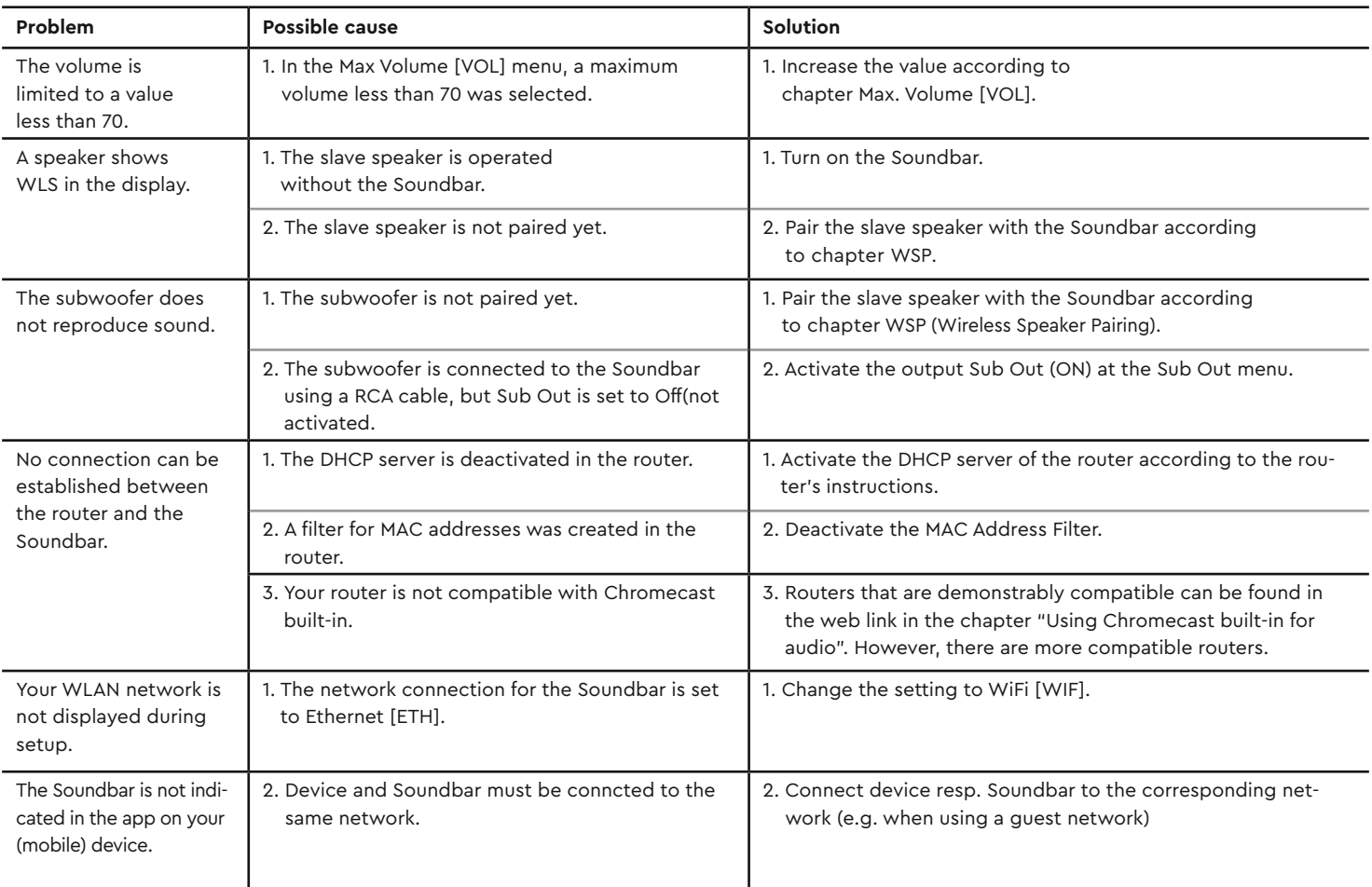

### Technichal Data

#### **Power supply**

- Operating voltage 100–240V~
- Operating frequency 50/60Hz
- Power consumption ECO Standby 0.40W
- Power consumption NSB Standby WLAN [WIF] ca. 1.9W (Factory setting)
- Power consumption NSB Standby LAN [ETH] ca. 6.6W
- Power consumption AUT Standby ca. 6.6W
- Power consumption MAN Standby ca. 4.2W
- Power consumption in idle mode (no output signal) ca. 9.8W
- Power consumption maximal ca.150W

#### **Bluetooth® Technology**

- $\bullet$  Bluetooth<sup>®</sup> standard  $\qquad \qquad 4.1$  (A2DP)
- Distance Up to 10m
- Max. transmission power 100mW (+20dBm)
- Frequency Range 2402–2480MHz (ISM band)
- Antenna Gain 4.2dBi

#### **WLAN**

- Max. transmission power 100mW (+20dBm)
- 
- Frequency range 2412-2472MHz (802.11b/g/n) 5150-5350MHz and 5470-5725MHz (802.11a/n/ac) • Antenna Gain 4.2dBi @ 2.4GHz, 4.5dBi @ 5GHz

- **Wireless Audio**
- Max. transmission power 100mW (+20dBm)
- 
- 

• Frequency Range 2402-2480 MHz (2412MHz, 2438MHz and 2464MHz) 5180-5240 MHz (5180MHz, 5210MHz and 5240MHz) 5736-5814 MHz (5736MHz, 5762MHz and 5814MHz) • Antenna Gain 4.2dBi @ 2.4GHz, 4.5dBi @ 5GHz

#### **Decoder**

- Dolby Atmos<sup>®</sup>
- DTS-HD®
- PCM (32kHz-96kHz, 8Bit-24Bit)

#### **Dimensions**

- W: 99cm
- $\cdot$  H $\cdot$  7cm
- $\cdot$  D: 10cm

#### **Weight**

• 5.3kg

#### **Ambient temperature:**

- Minimum 5 °C (41 °F)
- Maximum 35 °C (95 °F)

## **EU – Declaration of Conformity marking**

We, the manufacturer / importer **Canton Elektronik GmbH + Co. KG • Neugasse 21–23 • 61276 Weilrod • Germany**

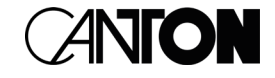

confirm and declare in sole responsibility that the product

#### **Smart Soundbar 10**

(Dolby Atmos® enabled soundbar with several signal in- and outputs, WiFi and Ethernet connections, Bluetooth® wireless technology, internal switch mode power supply and infrared remote control)

is in accordance with the Directives of the European Parliament and of the Council

**Directive 2014/53/EU (Radio Equipment) Directive 2014/35/EU (Low Voltage Directive) Directive 2011/65/EU (Restriction of the Use of Certain Hazardous Substances) Directive 2012/19/EU (Waste of Electric and Electronic Equipment) Directive 2009/125/EG (Ecodesign requirements for Energy-related Products)**

> Operation is permitted in all countries of the European Union. **A complete Declaration of Conformity can be found at: www.canton.de/en/doc**

Legally binding signature:.......................................................................

Date: 1st June 2021 Name: Günther Seitz Function: Managing Director

### Further important information

#### **Information on "Intended Use"**

The Soundbar 10 is designed for indoor use and must not be used outdoors or in a wet environment. Do not make any conversions or modifications to the device. Connect the Soundbar 10 as described in the instructions and observe the safety instructions. Only operate the device with the mains voltage and frequency specified on the rating plate.

#### **Information about an environmentally friendly operation**

To reduce the power consumption, switch the speaker system to standby mode by pressing the "ON / Standby" button when not in use.

This "saves power" and lowers your electricity bill.

#### **Information about the firmware-versions:**

This manual is based on the following firmware-versions:

- WiFi [WIF]: P14807
- Google Cast [GC]: 1.44.219548
- STS Wireless [STS]: 1.17
- MCU Host [MCU]: 4.264
- DSP Audio [DSP]: 2.30
- OSD Fonts [OSD]: 1.20

Because of new firmware-versions, increased functionalities but also differences in the display indications and/or in the controls may occur. In case please visit our homepage for the latest manuel version.

#### **Information about the CE marking**

Electrical and electronic devices placed on the market within the European Union must be given a CE mark to indicate that the equipment complies with the applicable requirements (e.g. electromagnetic compatibility or equipment safety).

#### **Disposal instructions**

According to the EU Directive on Waste Electrical and Electronic Equipment, devices marked with this symbol must not be disposed of together with municipal waste (household waste). Please inform yourself, if necessary, contact your local disposal company or the municipal / city administration about the free disposal for you. It serves the environmental and health protection as well as the saving of (rare) raw materials by recycling.

Batteries must also not be disposed of together with general household waste. They must be collected separately and returned to a battery collection point. Throw empty batteries into the collection container free of charge, for example, those situated at the trade. Improperly disposed of batteries can harm human and animal health and / or the environment.

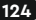

#### DEU **GARANTIE**

Über die gesetzlich vorgeschriebene Gewährleistung hinaus übernimmt Canton für alle Passivlautsprecher eine Garantie von 5 Jahren. Für die aktiven und teilaktiven Boxen werden 2 Jahre Garantie gewährt. Die Garantiezeit beginnt mit dem Kauf und gilt nur für den Erstkäufer. Ein Garantieanspruch besteht nur bei Verwendung der Originalverpackung. Ausgeschlossen sind Transportschäden und Schäden, die durch unsachgemäßen Gebrauch verursacht wurden. Der Anspruch verlängert sich nicht durch den Austausch von Bauteilen innerhalb der Garantiezeit. Dies gilt für alle Lautsprecher, die bei einem autorisierten Canton Fachhändler gekauft wurden. Wenden Sie sich im Schadensfall bitte an ihn oder direkt an den Canton Service.

#### ENG **WARRANTY**

Above and beyond the legally prescribed warranty period Canton offers a guarantee of 5 years on all its passive loudspeakers. A 2-year guarantee is offered for active and semi-active boxes. The guarantee period begins at the time of purchase and only applies to the purchaser. Guarantee claims will only be accepted if accompanied by the original packaging. The guarantee does not cover damages incurred in transit or damages caused by improper use. The guarantee is not extended if parts are exchanged within the period covered by the guarantee. This applies to all loudspeakers purchased from an authorised Canton dealer. In the event of damage please contact your dealer or the Canton Service department direct.

Canton Elektronik GmbH + Co. KG Neugasse 21 – 23 · D-61276 Weilrod · Deutschland/Germany Tel. +49 (0) 6083 287-0 · Fax +49 (0) 6083 287-50 info@canton.de · www.canton.de

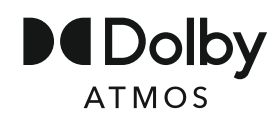

Dolby, Dolby Atmos, Dolby Audio, and the double-D symbol are registered trademarks of Dolby Laboratories Licensing Corporation. Manufactured under license from Dolby Laboratories. Confidential unpu blished works. Copyright © 2012-2020 Dolby Laboratories. All rights reserved.

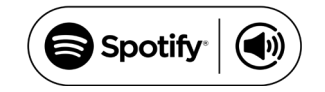

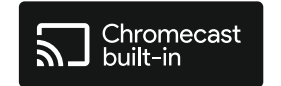

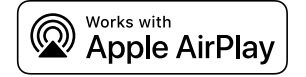

Spotify Connect feature may not be used in countries where Spotify service is not available. The Spotify software is subject to third party licenses found here: http://www.spotify.com/connect/ third-party-licenses

Google, Google Home and Chro mecast built-in are trademarks of Google LLC.

Apple, AirPlay, iPhone, iPad, iPod touch, HomePod, Apple TV, Mac, iTu nes, Apple Music, Siri, macOS, and tvOS are trademarks of Apple Inc., registered in the U.S. and other countries. IOS is a trademark or registered trademark of Cisco in the U.S. and other countries and is used under license. Use of the Works with Apple badge means that an accessory has been designed to work specifically with the technology identified in the badge and has been certified by the developer to meet Apple performance standards. To control this AirPlay 2 –enabled ac cessory, iOS 11.4 or later is required.

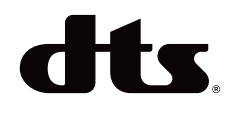

For DTS patents, see http://patents.dts. com. Manufactured under license from DTS Licensing Limited. DTS, DTS-HD, Digital Surround, and the DTS logo are registered trademarks or trademarks of DTS, Inc. in the United States and other countries.

© 2020 DTS, Inc. ALL RIGHTS RESERVED

# **83 Bluetooth**

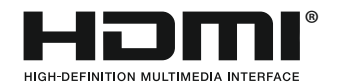

The Bluetooth® word mark and logos are registered trademarks owned by the Bluetooth® SIG, Inc. and any use of such marks by Canton is under license. Other trademarks and trade names are those of their respective owners.

The terms HDMI and HDMI High-De finition Multimedia Interface, and the HDMI Logo are trademarks or registered trademarks of HDMI Licensing LLC in the United States and other countries.

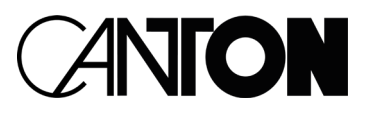

Bei Fragen oder Anregungen wenden Sie sich bitte an unseren Kundenservice: For further questions, please do not hesitate to contact our Customer Service:

**Canton Elektronik GmbH + Co. KG Neugasse 21 – 23 61276 Weilrod, Germany**

Tel. +49 (0)6083 287-87 info@canton.de www.canton.de

Alle Angaben ohne Gewähr. Technische Änderungen, Tippfehler und Irrtümer vorberhalten. All Statements without guarantee. 98<br>Веі Fragen oder Anregungen wenden Sie sich bitte an unse<br>For further questions, please do not hesitate to contact our<br>Service:<br>Neugasse 21-23<br>GIZJ6 Weilrod, Germany<br>Tel. +49 (0)6083 287-87<br><u>info@canton.de</u><br>Mic<u>@canto</u>